Novembro de 2019

# Instruções de uso (Manual) do *therascreen*® KRAS RGQ PCR Kit

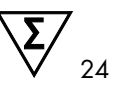

Versão 1

**IVD** 

Diagnóstico in vitro qualitativo

Para uso com o Rotor-Gene® Q MDx 5plex HRM

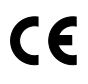

**REF** 

874011

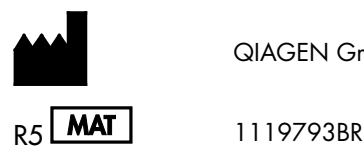

QIAGEN GmbH, QIAGEN Strasse 1, 40724 Hilden, ALEMANHA

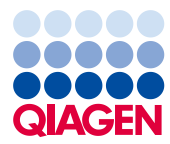

Sample to Insight

# Conteúdo

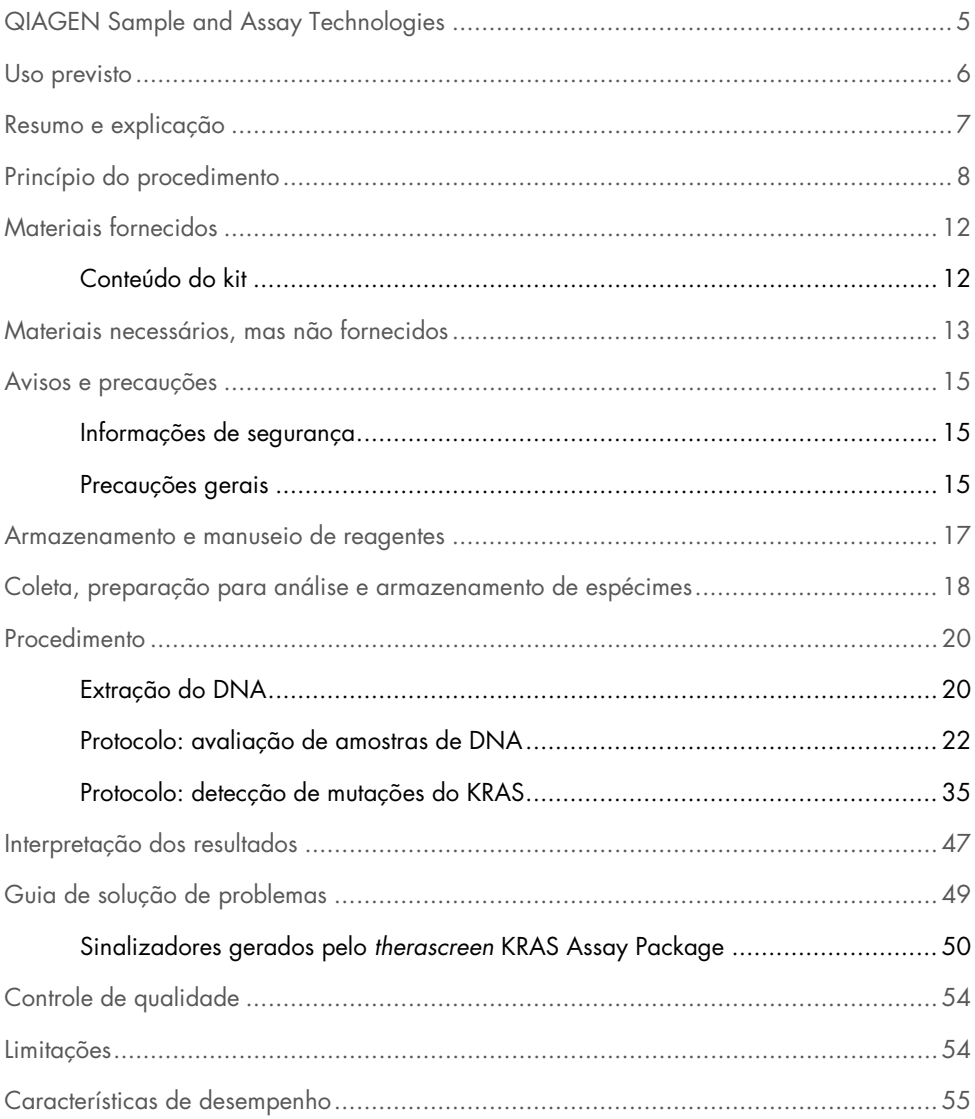

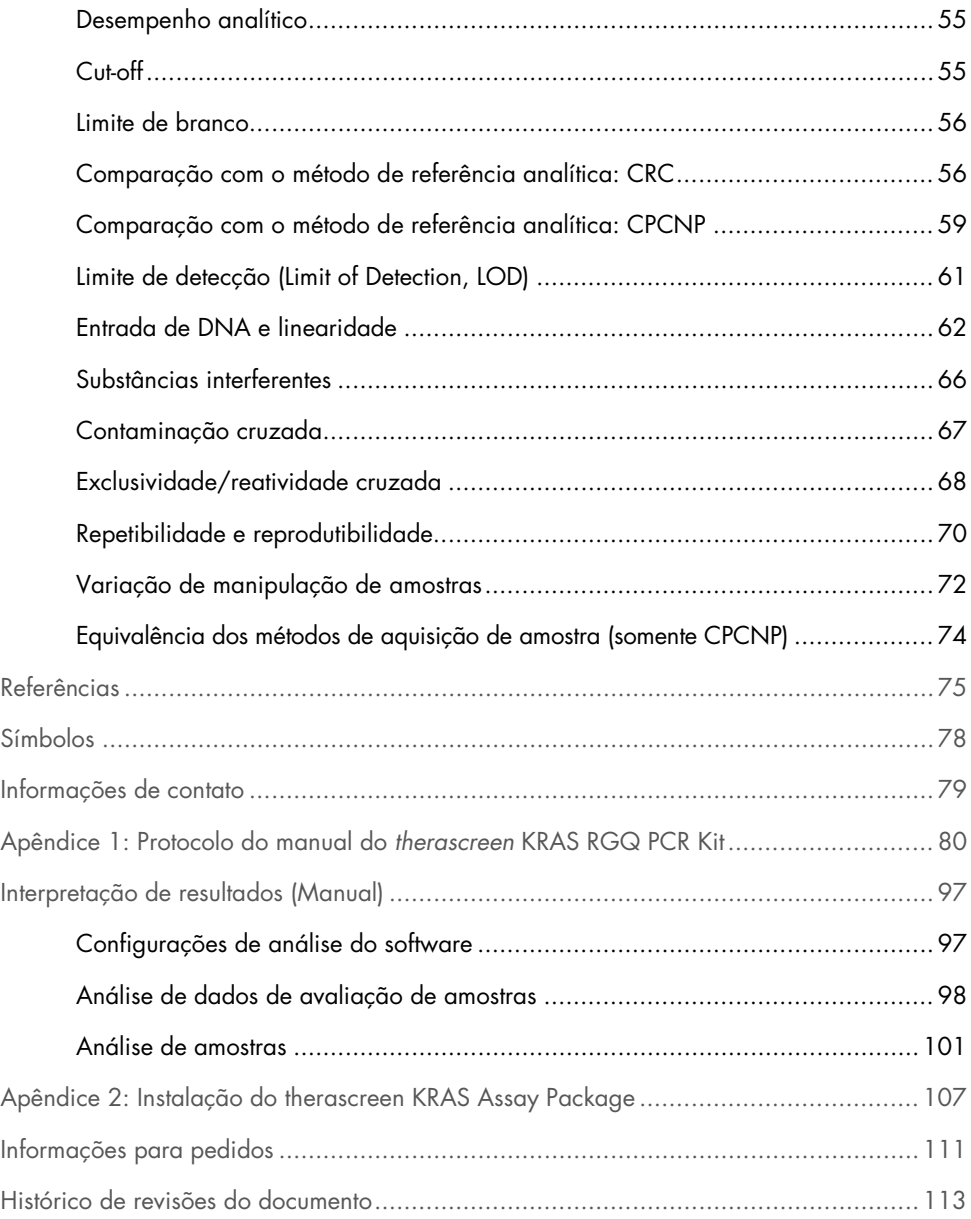

# <span id="page-4-0"></span>QIAGEN Sample and Assay Technologies

A QIAGEN é a principal fornecedora de tecnologias inovadoras de amostra e ensaio, permitindo o isolamento e a detecção de conteúdos de qualquer amostra biológica. Nossos avançados serviços e produtos de alta qualidade garantem o sucesso, desde a amostra até o resultado.

A QIAGEN é referência em:

- Purificação de DNA, RNA e proteínas
- Ensaios de ácidos nucleicos e proteínas
- Pesquisa em microRNA e RNAi
- Automação de tecnologias de amostra e ensaio
- A nossa missão é possibilitar que você alcance sucesso notável e progressos. Para obter mais informações, acesse [www.qiagen.com.](http://www.qiagen.com/)

### <span id="page-5-0"></span>Uso previsto

O *therascreen*® KRAS RGQ PCR Kit é um ensaio qualitativo de real-time PCR para a detecção de 7 mutações somáticas nos códons 12 e 13 do oncogene KRAS humano utilizando o instrumento Rotor-Gene Q MDx 5plex HRM. O kit destina-se a ser usado com DNA extraído de amostras fixadas em formalina e conservadas em parafina (Formalin-Fixed Paraffin-Embedded, FFPE) de câncer colorretal (Colorectal Cancer, CRC) ou de amostras de câncer de pulmão de células não pequenas (CPCNP) adquiridas por ressecção, biópsia por agulha grossa (Core Needle Biopsy, CNB) ou punção aspirativa por agulha fina (Fine Needle Aspiration, FNA).

As mutações somáticas no gene KRAS são potenciais biomarcadores preditivos de resistência às terapias direcionadas ao fator de crescimento epidérmico humano (Epidermal Growth Factor Receptor, EGFR), tais como panitumumab e cetuximab para o tratamento de CRC. As mutações somáticas no gene KRAS podem ser indicadas também como um potencial biomarcador preditivo para tomar decisões de tratamento para certas terapias de CPCNP.

O status da mutação do paciente será levado em consideração por um médico, juntamente com outros fatores da doença, para tomar uma decisão referente ao tratamento. Nenhuma decisão sobre o tratamento de pacientes com câncer deve ser baseada apenas no status de mutação do KRAS.

O *therascreen* KRAS RGQ PCR Kit não se destina ao diagnóstico de CRC, CPCNP ou qualquer outra doença.

### <span id="page-6-0"></span>Resumo e explicação

Os cânceres humanos apresentam frequentemente mutações do oncogene KRAS (1–4). Utilizando as tecnologias Scorpions® e ARMS® (Allele Refractory Mutation System) (5, 6), o *therascreen* KRAS RGQ PCR Kit permite a detecção de 7 mutações nos códons 12 e 13 do oncogene KRAS contra um fundo de DNA genômico de tipo selvagem [\(Tabela](#page-6-1) 1). Com base em dados do banco de dados COSMIC (2015 v72), as 7 mutações detectadas pelo *therascreen* KRAS RGQ PCR Kit representam > 95% de todas as mutações do KRAS em pacientes com CRC e > 88% de todas as mutações reportadas em pacientes com CPCNP (7).

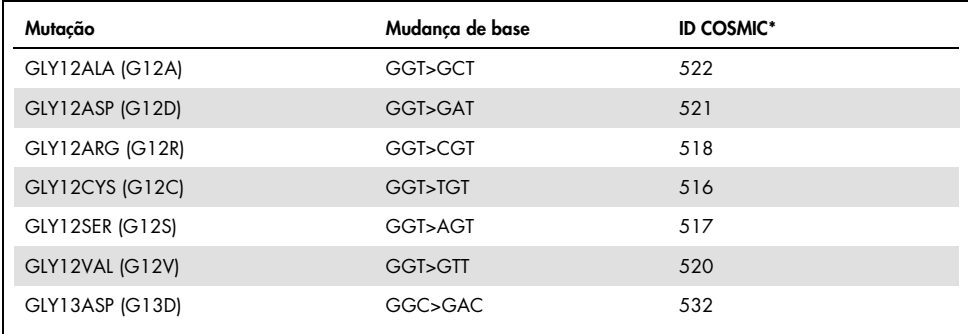

<span id="page-6-1"></span>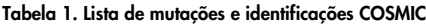

\* As IDs COSMIC são retiradas do *Catalog of Somatic Mutations in Cancer* (Catálogo de Mutações Somáticas no Câncer) (7) ([www.sanger.ac.uk/genetics/CGP/cosmic](http://www.sanger.ac.uk/genetics/CGP/cosmic)).

O teste é altamente específico e sensível, permitindo a detecção de uma porcentagem baixa de DNA mutante em um fundo de DNA de tipo selvagem. Se existirem cópias suficientes de DNA, será possível a detecção de 0,8% de mutante em um fundo de DNA genômico de tipo selvagem (consulte ["Características de desempenho"](#page-54-0), na página [55,](#page-54-0) para obter mais informações sobre o limite de detecção para cada mutação).

O *therascreen* KRAS RGQ PCR Kit é usado em um procedimento de reação em cadeia da polimerase (Polymerase Chain Reaction, PCR). A vantagem deste kit é que ele é altamente específico do alvo, e é rápido, eficaz e sem subjetividade na determinação dos resultados.

# <span id="page-7-0"></span>Princípio do procedimento

O *therascreen* KRAS RGQ PCR kit utiliza duas tecnologias (ARMS e Scorpions) para detectar mutações durante a real-time PCR.

#### Misturas de reação de mutação

Cada mistura de reação usar um primer ARMS específico da mutação para amplificar de forma seletiva o DNA mutado e, em seguida, um primer Scorpions para detectar o produto da amplificação.

#### ARMS

A amplificação específica do alelo é obtida utilizando o ARMS, que explora a capacidade da *Taq* DNA polimerase para distinguir entre uma base com correspondência e uma base sem correspondência na extremidade de 3' de um primer da PCR. Quando a base é totalmente correspondida, a amplificação continua com eficiência total. Quando a base 3' não encontra correspondência, poderá ocorrer apenas a amplificação de fundo de baixo nível. Por conseguinte, uma sequência mutada é amplificada de forma seletiva, mesmo nas amostras em que a maioria do DNA não exibe a mutação.

#### Scorpions

A detecção da amplificação é realizada com a tecnologia Scorpions. As moléculas tipo Scorpions são moléculas bifuncionais que contêm um primer de PCR ligado de forma covalente a uma sonda. A sonda incorpora o fluoróforo carboxifluoresceína (FAM™) e um supressor. Este último suprime a fluorescência do fluoróforo. Quando a sonda se liga ao amplicon ARMS durante a PCR, o fluoróforo e o supressor separam-se, originando um aumento detectável da fluorescência.

#### Formato do kit

O *therascreen* KRAS RGQ PCR Kit contém 8 ensaios:

- <sup>1</sup> ensaio de controle (Mistura de reação de controle [CTRL])
- <sup>7</sup> ensaios de mutação (12ALA, 12ASP, 12ARG, 12CYS, 12SER, 12VAL, 12ASP)

As misturas de reação são duplas e contêm reagentes rotulados com FAM para detectar alvos e um controle interno rotulado com HEX™. As misturas de reação e os reagentes de controles positivos contêm tampão Tris EDTA, e o controle positivo contém o RNA Poli A transportador.

#### Ensaios

O *therascreen* KRAS RGQ PCR Kit compreende um procedimento de 2 etapas. Na primeira etapa, é efetuado o ensaio de controle para avaliar o DNA total amplificável do KRAS em uma amostra. Na segunda etapa, são efetuados os ensaios de mutação e de controle para determinar a presença ou ausência de DNA mutante.

#### Reação de controle

A CTRL utiliza um primer Scorpions e um primer não rotulado para amplificar uma sequência curta do éxon 4 do gene KRAS. A reação de controle é usada para determinar se um nível apropriado de DNA amplificável está presente na amostra e é um fator usado nos cálculos analíticos usados para determinar status de mutação.

#### Ensaio de controle

O ensaio de controle, rotulado com FAM, é usado para avaliar o DNA total amplificável do KRAS em uma amostra. O ensaio de controle amplifica uma região do éxon 4 do gene KRAS. Os primers e a sonda Scorpions foram concebidos para amplificar independentemente de quaisquer polimorfismos conhecidos do KRAS.

#### Ensaios de mutação

Cada ensaio de mutação contém uma sonda Scorpion rotulada com FAM e um primer ARMS para a discriminação entre o DNA de tipo selvagem e um DNA mutante específico.

#### Controles

Nota: Todas as execuções experimentais devem conter controles positivos e negativos.

#### Controle interno

Cada mistura de reação contém um controle interno além da reação-alvo. Uma falha indica que inibidores poderão estar presentes, os quais podem originar um resultado impreciso ou que ocorreu um erro de configuração do operador para esse tubo. Se a falha do controle interno ocorrer devido à inibição da PCR, a diluição da amostra pode reduzir o efeito dos inibidores No entanto, é necessário observar que isso também pode diluir o DNA-alvo É fornecido um tubo de água para diluição de amostras (Dil.) com o kit. As amostras devem ser diluídas usando a água para diluição de amostras (Dil.).

#### Controle positivo

Cada execução deve conter um controle positivo nos tubos 1 a 5. O *therascreen* KRAS RGQ PCR Kit contém um controle positivo (Positive Control, PC) do KRAS a ser usado como o modelo na reação do controle positivo. Os resultados do controle positivo são avaliados para garantir que o kit tenha um desempenho de acordo com os critérios de aceitação estabelecidos.

#### Controle negativo

Cada execução deve conter um controle negativo ("controle sem modelo") nos tubos 9 a 13. O *therascreen* KRAS RGQ PCR Kit contém Água para controle sem modelo (No Template Control, NTC) a ser usada como o "modelo" para o controle sem modelo. O controle sem modelo é usado para avaliar qualquer potencial contaminação durante a configuração da execução e para avaliar o desempenho da reação do controle interno.

#### Avaliação de amostras

A Mistura de reação de controle (CTRL) fornecida com o *therascreen* KRAS RGQ PCR Kit é usada para avaliar o DNA total amplificável do KRAS em uma amostra. O ensaio de controle amplifica uma região do éxon 4 do gene KRAS. É recomendável que as amostras sejam preparadas somente com o ensaio de controle, usando o controle positivo (Positive Control, PC) do KRAS como um controle positivo e a Água para NTC como o controle sem modelo.

#### Plataforma e software

O *therascreen* KRAS RGQ PCR Kit foi concebido especificamente para ser usado com o instrumento Rotor-Gene Q MDx 5plex HRM. O software Rotor-Gene Q e o *therascreen* KRAS Assay Package estão disponíveis para download na Web ou separadamente em um CD. Os instrumentos Rotor-Gene Q MDx 5plex HRM devem ser mantidos de acordo com os requisitos indicados no manual do usuário do instrumento. Consulte o manual do usuário para obter mais informações relacionadas ao instrumento.

Consulte o Apêndice [2: Instalação do therascreen KRAS Assay Package](#page-106-0) para obter instruções de instalação.

# <span id="page-11-0"></span>Materiais fornecidos

### <span id="page-11-1"></span>Conteúdo do kit

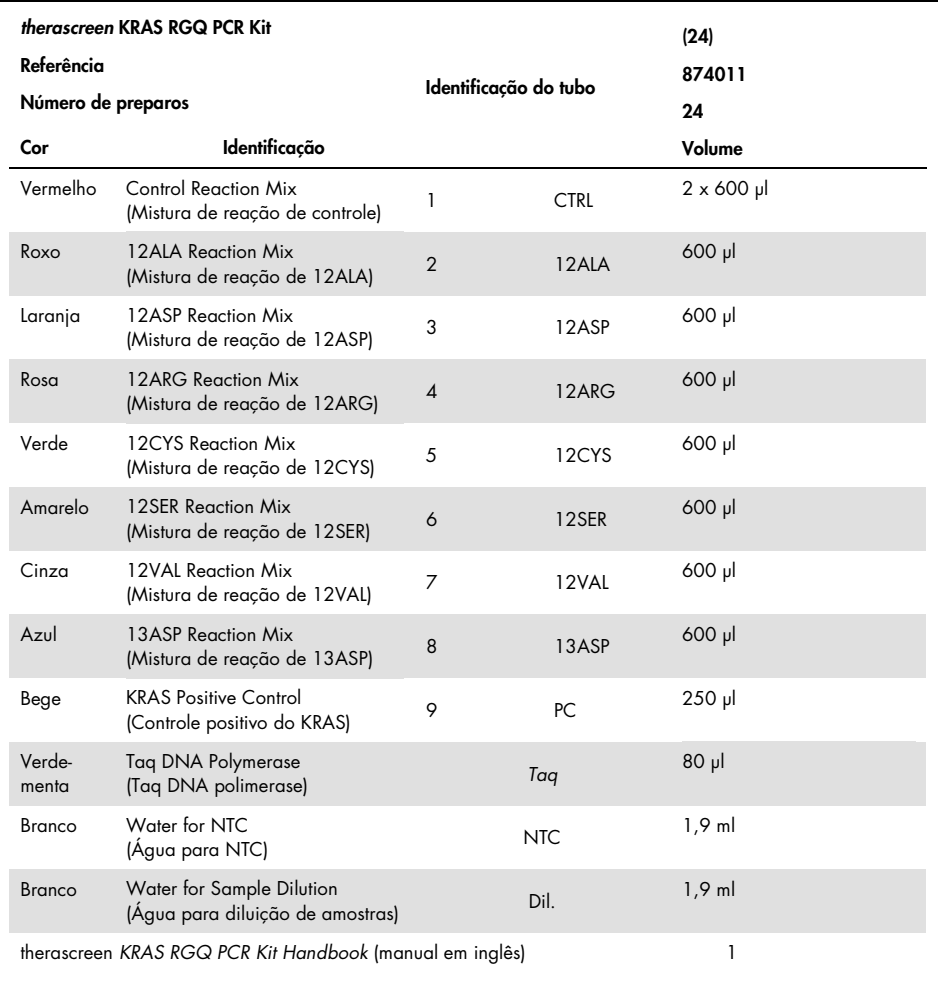

# <span id="page-12-0"></span>Materiais necessários, mas não fornecidos

Ao trabalhar com substâncias químicas, sempre use um jaleco adequado, luvas descartáveis e óculos de proteção. Para obter mais informações, consulte as fichas de dados de segurança (Safety Data Sheets, SDSs) apropriadas disponibilizadas pelo fornecedor do produto.

#### Reagentes

- QIAamp® DNA FFPE Tissue Kit (ref. 56404, consulte [Extração do DNA\)](#page-19-1)
- Xileno
- Etanol (96 a 100%)[\\*](#page-12-1)

#### Consumíveis

- Ponteiras de pipetas estéreis com filtros (para evitar a contaminação cruzada, recomendam-se ponteiras de pipetas com barreiras contra aerossóis)
- Tubos de microcentrífuga esterilizados para o preparo de misturas principais
- ml Strip Tubes and Caps, para uso com 72-Well Rotor (ref. 981103 ou 981106)

#### Equipamento

- Rotor-Gene Q MDx 5plex HRM com canais de fluorescência para Cycling Green e Cycling Yellow (detecção de FAM e HEX, respectivamente)
- Software Rotor-Gene Q, versão 2.3, com o KRAS Assay Package (versão 3.1.1) instalado para a detecção automática de mutações (consulte o Apêndice [2: Instalação](#page-106-0)  [do therascreen KRAS Assay Package\)](#page-106-0).

Nota: O software Rotor-Gene Q pode ser usado sem o KRAS Assay Package para a detecção manual de mutações. Consulte Apêndice 1: Protocolo *do* [manual do therascreen](#page-79-0) [KRAS RGQ PCR Kit.](#page-79-0)

<span id="page-12-1"></span><sup>\*</sup> Não use álcool desnaturado, que contém outras substâncias, como metanol ou metiletilcetona.

- Termomisturador[\\*](#page-13-0), incubador orbital aquecido, bloco de aquecimento ou banho-maria com capacidade de incubação a 56 °C e a 90 °C
- Centrífuga de bancada† com rotor para tubo de 1,5 ml
- Agitador vórtex de bancada†
- Pipetas de uso exclusivo (ajustáveis) para o preparo de amostras[†](#page-13-1)
- Pipetas de uso exclusivo (ajustáveis) para o preparo de mistura principal de PCR\*
- Pipetas de uso exclusivo (ajustáveis) para dispensar o DNA do modelo\*

<span id="page-13-1"></span><span id="page-13-0"></span>\* Certifique-se de que os instrumentos foram verificados e calibrados de acordo com as recomendações do fabricante. † Não use álcool desnaturado, que contém outras substâncias, como metanol ou metiletilcetona.

### <span id="page-14-0"></span>Avisos e precauções

Para uso em diagnóstico in vitro

### <span id="page-14-1"></span>Informações de segurança

Ao trabalhar com substâncias químicas, sempre use um jaleco adequado, luvas descartáveis e óculos de proteção. Para obter mais informações, consulte as folhas de dados de segurança (Safety Data Sheets, SDSs) aplicáveis. Elas estão disponíveis online em formato PDF (conveniente e compacto) em [www.qiagen.com/safety](http://www.qiagen.com/safety), onde é possível encontrar, visualizar e imprimir a SDS para cada kit e para componente do kit QIAGEN.

### <span id="page-14-2"></span>Precauções gerais

O usuário deve sempre prestar atenção no seguinte:

- Armazene e extraia materiais positivos (espécimes e controles positivos) de forma separada de todos os outros reagentes e adicione-os à mistura de reação em um local em um espaço separado.
- Tenha muito cuidado para evitar a contaminação das PCRs com o material de controle sintético. Recomendamos o uso de pipetas diferentes, de uso exclusivo, para preparar as misturas de reação e adicionar o modelo de DNA. O preparo e a dispensa das misturas de reação devem ser efetuados em uma área diferente daquela onde se adiciona o modelo. Os tubos do Rotor-Gene Q não podem ser abertos depois de terminar a execução de PCR. Isso evita a contaminação laboratorial com produtos pós-PCR.
- Os reagentes do therascreen KRAS RGQ PCR Kit foram diluídos a uma concentração otimizada. Não recomendamos uma diluição adicional dos reagentes, pois isso poderia diminuir o seu desempenho. Não recomendamos o uso volumes de reação inferiores a 25 µl, pois isso aumentaria o risco de resultados falsos negativos.
- Todos os reagentes do therascreen KRAS RGQ PCR Kit são formulados especificamente para um desempenho ideal. Todos os reagentes fornecidos no kit destinam-se a ser

utilizados unicamente com os outros reagentes no mesmo therascreen KRAS RGQ PCR Kit. As substituições dos reagentes no kit não devem ser feitas se o desempenho ideal tiver de ser mantido.

• Use apenas a Taq DNA polimerase (Taq) fornecida no kit. Não substitua por Taq DNA polimerase de outros kits do mesmo tipo ou de qualquer outro tipo ou por Taq DNA polimerase de outro fornecedor.

### <span id="page-16-0"></span>Armazenamento e manuseio de reagentes

O *therascreen* KRAS RGQ PCR Kit é expedido em gelo seco. Se qualquer componente do *therascreen* KRAS RGQ PCR Kit não chegar ao destino em estado congelado, se a embalagem exterior tiver sido aberta durante o transporte ou se a remessa não contiver uma guia de remessa, o manual de instruções ou os reagentes, contate um dos Departamentos de Assistência Técnica QIAGEN ou os distribuidores locais (consulte o verso do manual ou acesse [www.qiagen.com](https://www.qiagen.com/)).

O *therascreen* KRAS RGQ PCR Kit deve ser armazenado imediatamente após ser recebido, a uma temperatura entre -30 e -15 °C, em um congelador de temperatura constante e protegido da luz. Tal como todas as moléculas rotuladas com fluorescência, as Scorpions devem ser sempre protegidas da luz para evitar a sua foto-descoloração e a perda de desempenho.

Quando armazenado nas condições de armazenamento recomendadas na embalagem original, o *therascreen* KRAS RGQ PCR Kit permanecerá estável até a data de validade. Evite congelar e descongelar várias vezes. Não exceda um máximo de 6 ciclos de congelamento/descongelamento.

# <span id="page-17-0"></span>Coleta, preparação para análise e armazenamento de espécimes

Nota: Todas as amostras devem ser tratadas como materiais potencialmente infecciosos.

O material da amostra deve ser DNA genômico humano extraído de tecido FFPE. Os espécimes devem ser transportados conforme a metodologia da patologia padrão, para garantir a sua qualidade.

As amostras de tumores são heterogêneas e os dados de uma amostra podem não condizer com os dados de outros cortes do mesmo tumor. As amostras de tumor também podem conter tecido que não pertence ao tumor. Não está previsto que DNA de tecido não tumoral contenha mutações detectadas pelo *therascreen* KRAS RGQ PCR Kit.

#### Preparo de amostras de tecidos

Nota: Use bisturis secos. Não realize esta etapa em uma capela de fluxo laminar ou de exaustão.

• Raspe o tecido tumoral das secções para dentro de tubos de microcentrífuga identificados, usando um bisturi limpo para cada amostra.

Preparação de amostras de tecidos para extração de DNA (CRC)

- Usando materiais e métodos padrão, fixe o espécime de tecido em formalina neutra tamponada (FNT) a 10% e embeba o espécime de tecido em parafina. Usando um micrótomo, faça secções em série de 5 µm do bloco de parafina e coloque-as em lâminas de vidro.
- Alguém habilitado (por. ex., um patologista) deve avaliar uma secção com coloração Hematoxilina-Eosina (H&E) relativamente ao conteúdo do tumor e à extensão da sua área. Marque a lâmina com coloração para distinguir o tumor do tecido normal. Use secções em série para a extração de DNA.
- Utilize secções com > 20% de conteúdo tumoral por área para processamentos sem macrodissecação (veja a seguir).
- Para secções com < 20% de conteúdo tumoral por área, efetue a macrodissecação de uma ou mais secções. Descarte o tecido que não pertence ao tumor.
- Para secções com < <sup>4</sup> mm2 de área, processe duas ou mais secções para aumentar a área tumoral total, pelo menos, 4 mm2 (aplica-se a amostras com ou sem macrodissecação). Descarte o tecido que não pertence ao tumor.

Raspe o excesso de parafina do tecido, usando um bisturi limpo e esterilizado.

#### Preparação de amostras de tecidos para extração de DNA (CPCNP)

- Usando materiais e métodos padrão, fixe o espécime de tecido em FNT a 10% e embeba o espécime de tecido em parafina. Usando um micrótomo, faça secções em série de 5 µm do bloco de parafina e coloque-as em lâminas de vidro.
- Alguém habilitado (por ex., um patologista) deve avaliar uma secção com coloração Hematoxilina-Eosina (H&E) relativamente à presença do tumor. Use secções em série para a extração de DNA.
- Raspe o excesso de parafina do tecido, usando um bisturi limpo e esterilizado.

#### Armazenamento

Armazene os blocos FFPE e as lâminas à temperatura ambiente. As lâminas podem ser armazenadas à temperatura ambiente durante até 4 semanas antes da extração do DNA.

O DNA genômico pode ser armazenado a temperaturas entre 2 e 8 °C por uma semana após a extração e, subsequentemente, entre -25 e -15 °C por até oito semanas antes de ser usado.

### <span id="page-19-0"></span>Procedimento

### <span id="page-19-1"></span>Extração do DNA

As características de desempenho do *therascreen* KRAS RGQ PCR Kit foram geradas usando DNA extraído com o QIAamp DNA FFPE Tissue Kit (ref. 56404). Se usar o QIAamp DNA FFPE Tissue Kit, efetue a extração do DNA de acordo com as instruções do manual, tendo em atenção o seguinte.

Extração de DNA (amostras de CRC)

- O QIAamp DNA FFPE Tissue Kit só deve ser usado manualmente.
- Não use a etapa de RNase descrita no Manual de instruções do QIAamp DNA FFPE Tissue Kit.
- Não use a QIAGEN Deparaffinization Solution. Utilize somente o método de xileno/etanol de desparafinização, tal como descrito no Manual de instruções do QIAamp DNA FFPE Tissue Kit.
- A digestão de Proteinase K (etapa 11 no Manual de instruções do QIAamp DNA FFPE Tissue Kit) deve ser efetuada durante 1 hora.
- As amostras devem ser eluídas com 200 µl de tampão de eluição (Buffer ATE) do QIAamp DNA FFPE Tissue Kit.

Extração de DNA (amostras de CPCNP)

- Use 2 secções de 5 µm por extração.
- O QIAamp DNA FFPE Tissue Kit só deve ser usado manualmente.
- Não use a etapa de RNase que se encontra no Manual de instruções do QIAamp DNA FFPE Tissue Kit.
- Não use a QIAGEN Deparaffinization Solution fornecida no QIAamp DNA FFPE Tissue Kit. Use somente o método de xileno/etanol de desparafinização, descrito no Manual de instruções do QIAamp DNA FFPE Tissue Kit.
- A digestão de Proteinase K (etapa 11 no Manual de instruções do QIAamp DNA FFPE Tissue Kit) deve ser efetuada durante 1 hora.
- Adicione 60 µl de tampão de eluição (ATE) do QIAamp DNA FFPE Tissue Kit e incube em temperatura ambiente por 2,5 minutos.
- Centrifugue a toda a velocidade por 1 minuto.
- Adicione mais 60 µl de tampão de eluição (ATE) do QIAamp DNA FFPE Tissue Kit e incube em temperatura ambiente por 2,5 minutos.
- Centrifugue a toda a velocidade por 1 minuto.

### <span id="page-21-0"></span>Protocolo: avaliação de amostras de DNA

Este protocolo é usado para avaliar o DNA total amplificável em amostras usando o KRAS CE Sample Assessment Locked Template (Assay Package) para a avaliação automática de amostras.

Nota: Para obter informações sobre a avaliação manual de amostras, consulte [o Apêndice](#page-79-0) 1: [Protocolo do manual do](#page-79-0) *therascreen* KRAS RGQ PCR Kit.

Pontos importantes antes de começar

- Até 24 amostras podem ser avaliadas usando a CTRL disponível.
- Use a CTRL para avaliar o DNA antes dos testes.

Nota: Para esta avaliação, é importante utilizar a CTRL como descrito abaixo e não utilizar espectrofotometria ou outros métodos alternativos. O DNA altamente degradado poderá não amplificar, embora os primers gerem fragmentos curtos de DNA.

- Para um uso mais eficaz dos reagentes do therascreen KRAS RGQ PCR Kit, crie lotes de amostras de DNA tanto quanto possível para criar execuções completas. Testar amostras individualmente ou em números mais pequenos gasta mais reagentes e reduz o número total de amostras que podem ser testadas somente com um therascreen KRAS RGQ PCR Kit.
- Antes de usar o instrumento Rotor-Gene Q MDx 5plex HRM pela primeira vez, certifiquese de que esteja instalado o software correto do therascreen KRAS Assay Package, correspondente à versão do software Rotor-Gene Q (consulte o Apêndice [2: Instalação](#page-106-0)  [do therascreen KRAS Assay Package\)](#page-106-0).

#### **Procedimento**

1. Descongele completamente a mistura de reação de controle (CTRL em tubo), a água livre de nuclease para Controle sem modelo (No Template Control, NTC) e o Controle positivo (Positive Control, PC) do KRAS à temperatura ambiente (15–30 °C) por pelo menos 1 hora.

Nota: A Taq DNA polimerase (Taq) deve ser colocada à temperatura ambiente (15 a 30 °C) ao mesmo tempo que os outros reagentes (consulte [Armazenamento e](#page-16-0)  [manuseio de reagentes\)](#page-16-0). Efetue uma breve centrifugação do tubo para coletar a enzima no fundo do tubo.

A [Tabela](#page-22-0) 2 indica os tempos de descongelamento de reagentes, de preparo da PCR e de armazenamento antes de iniciar a execução.

<span id="page-22-0"></span>Nota: Realize o preparo da PCR à temperatura ambiente. Tabela 2. Tempo de descongelamento, tempos de preparo da PCR e temperaturas de armazenamento

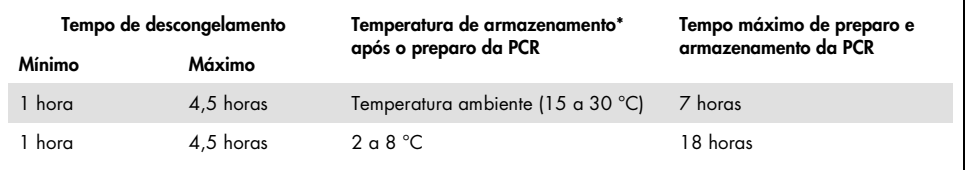

Armazenamento refere-se ao tempo entre a conclusão do preparo da PCR e o início da execução da PCR no instrumento Rotor-Gene Q MDx 5plex HRM.

2. Misture os reagentes descongelados invertendo cada tubo 10 vezes para evitar concentrações localizadas de sais e, em seguida, efetue uma breve centrifugação para coletar o conteúdo no fundo do tubo.

Nota: Não misture com agitação forte a *Taq* DNA polimerase (*Taq*) nem qualquer mistura que contenha *Taq*, pois isso poderia inativar a enzima.

- 3. Prepare misturas principais (Mistura de reação de controle [CTRL] mais Taq DNA polimerase [Taq]) que sejam suficientes de acordo com os volumes na [Tabela](#page-23-0) 3 para os sequintes:
	- Todas as amostras de DNA
	- <sup>1</sup> reação de Controle positivo (Positive Control, PC) do KRAS
- <sup>1</sup> reação de água livre de nuclease para Controle sem modelo (No Template Control, NTC)
- <sup>1</sup> amostra suplementar para permitir uma quantidade extra suficiente para o preparo da PCR

A mistura principal contém todos os componentes necessários para a PCR, exceto a amostra.

<span id="page-23-0"></span>Tabela 3. Preparo da mistura principal do ensaio de controle

| Componente                           | Volume                    |
|--------------------------------------|---------------------------|
| Mistura de reação de controle (CTRL) | $19,76$ pl x $(n + +1)^*$ |
| Tag DNA polimerase (Tag)             | $0.24$ µl x (n +1)*       |
| Volume total                         | 20 µl/reação              |

\* n = número de reações (amostras e controles).

Prepare mistura principal suficiente para uma amostra suplementar (n + 1) para garantir uma quantidade extra suficiente para o preparo da PCR.

O valor n não deve exceder 24 (com controles), já que 24 é o número máximo de amostras que podem ser incluídas em uma execução.

Nota: Ao preparar a mistura principal, o volume necessário de mistura de reação de controle (CTRL) é adicionado primeiro no tubo aplicável, e a *Taq* DNA polimerase (*Taq*) é adicionada por último.

Nota: Pipete a *Taq* DNA polimerase colocando cuidadosamente a ponteira da pipeta ligeiramente abaixo da superfície do líquido, para evitar que a ponteira seja revestida com excesso de enzima.

4. Coloque o número adequado de tiras de 4 tubos para PCR (cada tira tem 4 tubos) no bloco de carregamento de acordo com a configuração exibida na [Tabela](#page-24-0) 4. Não tampe os tubos.

Nota: Deixe as tampas no recipiente plástico até serem necessárias.

| Ensaio   |                |    |    |                          |  |  |  |
|----------|----------------|----|----|--------------------------|--|--|--|
| Controle | 1 (PC)         | 9  | 17 | 25                       |  |  |  |
| Controle | 2 (NTC)        | 10 | 18 | 26                       |  |  |  |
| Controle | 3              | 11 | 19 | $\overline{\phantom{0}}$ |  |  |  |
| Controle | $\overline{4}$ | 12 | 20 | $\qquad \qquad -$        |  |  |  |
| Controle | $\overline{5}$ | 13 | 21 | $\qquad \qquad -$        |  |  |  |
| Controle | 6              | 14 | 22 | $\qquad \qquad -$        |  |  |  |
| Controle | $\overline{7}$ | 15 | 23 | $\qquad \qquad -$        |  |  |  |
| Controle | 8              | 16 | 24 |                          |  |  |  |
|          |                |    |    |                          |  |  |  |

<span id="page-24-0"></span>Tabela 4. Configuração da execução no bloco de carregamento para a avaliação de amostras de DNA

\* Os números representam as posições no bloco de carregamento e indicam a posição final no rotor.

5. Ajuste uma pipeta para um volume inferior ao volume total da mistura principal de reação e misture bem aspirando totalmente para cima e para baixo 10 vezes.

6. Adicione imediatamente 20 µl de mistura principal a cada tubo de tira de PCR.

Nota: Consulte a [Tabela](#page-24-0) 4 para obter mais informações sobre a configuração dos tubos. Para a avaliação das amostras de DNA, deve ser adicionada mistura principal do ensaio de controle a um tubo de PC, um tubo de NTC e um tubo de cada amostra de DNA.

- 7. Adicione imediatamente 5 µl de água livre de nuclease para Controle sem modelo (No Template Control, NTC) ao tubo de NTC (posição de tubo 2) e coloque a tampa no tubo.
- 8. Adicione 5 µl de cada amostra de DNA aos tubos de amostra (posições de tubo 3 a 26) e tampe os tubos.
- 9. Adicione 5 µl de Controle positivo (Positive Control, PC) do KRAS ao tubo do PC (posição de tubo 1) e coloque a tampa no tubo.

Cada tubo deve conter um volume de reação total de 25 µl (20 µl de mistura principal preparada conforme a [Tabela](#page-23-0) 3 mais 5 µl de NTC/amostra/PC).

- 10. Com um marcador permanente, marque as tampas dos primeiros tubos na posição numérica mais baixa em cada um dos tubos das tiras de 4 tubos para PCR (por ex., posições 1, 5 e 9 etc.) para indicar a orientação de carregamento dos tubos no rotor de 72 poços do instrumento Rotor-Gene Q MDx 5plex HRM.
- 11. Inverta 4 vezes os tubos tampados, para misturar a amostra com a mistura de reação.
- 12. Coloque todas as tiras de 4 tubos para PCR nas posições adequadas do rotor de 72 poços, de acordo com a configuração da execução [\(Tabela](#page-24-0) 4), utilizando as marcas para orientação.

Nota: Se o rotor não ficar totalmente ocupado, todas as posições não utilizadas do rotor terão de ser preenchidas com tubos vazios tampados. Isso garante que a eficiência térmica do instrumento Rotor-Gene Q MDx 5plex HRM seja mantida.

- 13. Coloque o rotor de 72 poços no instrumento Rotor-Gene Q MDx 5plex HRM. Certifique-se de que o anel de travamento (fornecido com o instrumento Rotor-Gene Q MDx 5plex HRM) seja colocado na parte superior do rotor para assegurar que os tubos permaneçam fixados durante a execução.
- 14. Clique duas vezes no ícone therascreen KRAS QC Locked Template (Modelo bloqueado do therascreen KRAS QC) na área de trabalho do laptop conectado ao instrumento Rotor-Gene Q MDx 5plex HRM [\(Figura](#page-25-0) 1) para iniciar o software Rotor‑Gene Q.

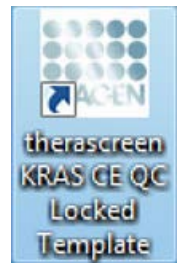

<span id="page-25-0"></span>Figura 1. O ícone "therascreen KRAS QC Locked Template" (Modelo bloqueado do therascreen KRAS QC).

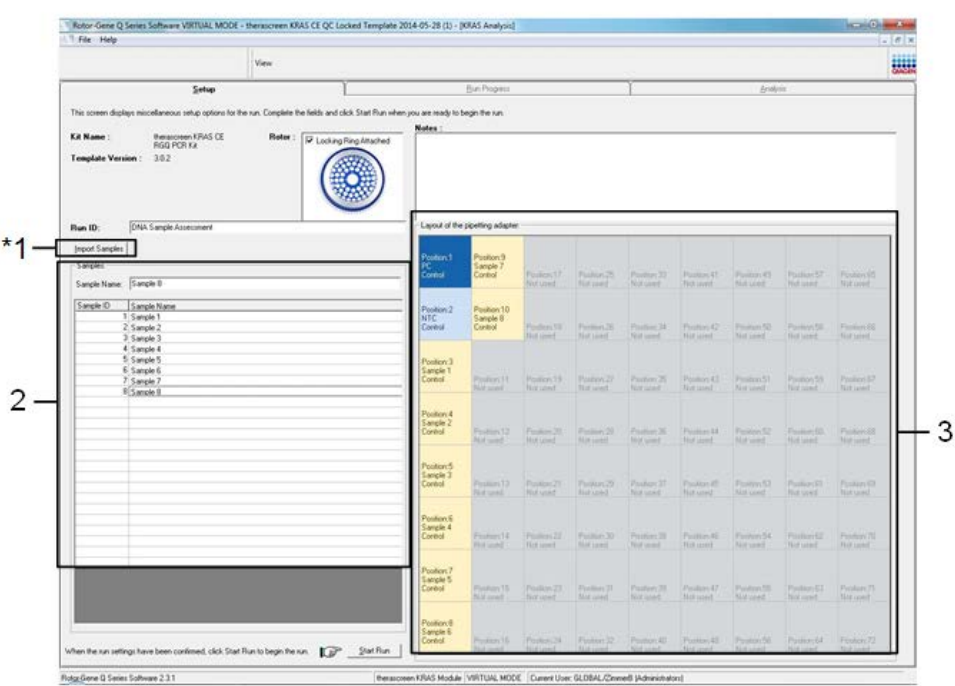

#### A guia "Setup" (Configuração) é exibida por padrão [\(Figura](#page-26-0) 2).

<span id="page-26-0"></span>Figura 2. A guia "Setup" (Configuração) e a caixa "Locking Ring Attached" (Anel de travamento anexado). 1 = guia "Setup" (Configuração); 2 = caixa "Locking Ring Attached" (Anel de travamento fixado).

- 15. Certifique-se de que o anel de travamento esteja fixado corretamente e marque a caixa "Locking Ring Attached" (Anel de travamento fixado). Feche a tampa do instrumento Rotor-Gene Q MDx 5plex HRM.
- 16. Digite o ID da execução no campo Run ID (ID da execução), de acordo com a convenção de nomenclatura local. Digite o nome da amostra no campo Sample Name (Nome da amostra), de acordo com a convenção de nomenclatura local e pressione a tecla Return (Enter).

Isso adicionará o nome da amostra à lista de amostras abaixo e atribuirá uma "Sample ID" (ID da amostra) à amostra (1, 2, 3, etc.). Além disso, o painel "Layout of the pipetting adapter" (Configuração do adaptador de pipetagem), do lado direito, será atualizado para incluir o nome da amostra [\(Figura](#page-27-0) 3).

Alternativamente, os nomes de amostras armazenados em formato \*.smp (arquivo de amostra Rotor-Gene Q) ou formato \*.csv (valores separados por vírgulas) podem ser importados usando o botão Import Samples (Importar amostras). Os nomes de amostra serão introduzidos automaticamente usando esse método.

Nota: No painel "Layout of the pipetting adapter" (Configuração do adaptador de pipetagem), verifique se o nome de amostra adicionado ficou realçado através de uma alteração da cor e se o nome da amostra está na posição da amostra [\(Figura](#page-27-0) 3).

Nota: Nomes de amostras com mais de 8 caracteres poderão não ficar totalmente visíveis no painel "Layout of the pipetting adapter" (Configuração do adaptador de pipetagem).

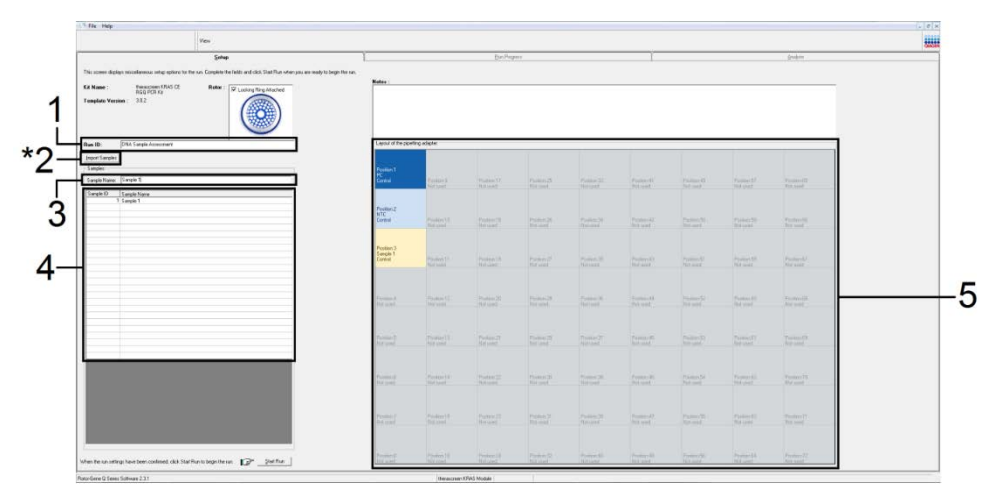

<span id="page-27-0"></span>Figura 3. Inserindo o "Run ID" (ID da execução) e o "Sample Name" (Nome da amostra). 1 = campo de diálogo "Run ID" (ID da execução); 2 = botão "Import Samples" (Importar amostras); 3 = campo de diálogo "Sample Name" (Nome da amostra);  $4 =$  Lista de amostras;  $5 =$  painel "Layout of the pipetting adapter" (Configuração do adaptador de pipetagem).

17. Repita a etapa 16 para inserir os nomes de todas as amostras adicionais [\(Figura](#page-28-0) 4).

Nota: Para editar um nome de amostra, clique em "Sample Name" (Nome da amostra) na lista de amostras e a amostra selecionada será exibida no campo de diálogo "Sample Name" (Nome da amostra) acima. Edite o nome da amostra de acordo com a convenção de nomenclatura local e pressione a tecla Return (Enter) para atualizar o nome.

|                                                                                                    | View   |                         |                                           |                                   |                                |                                                                         |                                 |                               |                               |                                  | 農                             |
|----------------------------------------------------------------------------------------------------|--------|-------------------------|-------------------------------------------|-----------------------------------|--------------------------------|-------------------------------------------------------------------------|---------------------------------|-------------------------------|-------------------------------|----------------------------------|-------------------------------|
| Setup                                                                                                    |        |                         |                                           | Bun Progress                      |                                |                                                                         |                                 |                               | <b>Analysis</b>               |                                  |                               |
| This screen displays miscellaneous setup options for the run. Complete the fields and click Start Flun when you are ready to begin the run.<br><b>Kit Name:</b><br><b><i>Benancreen KRAS CE</i></b><br><b>RGQ PCR KA</b><br>Template Version: 362 | Roter: | D Locking Ring Attached | <b>Notes</b>                              |                                   |                                |                                                                         |                                 |                               |                               |                                  |                               |
| Run ID:<br>DNA Sample Assessment                                                                                                    |        |                         |                                           | Layout of the pipelting adapter.  |                                |                                                                         |                                 |                               |                               |                                  |                               |
| Import Samples<br><b>Savigan</b><br>Sangle Name: Sangle B                                                                                                    |        |                         | coton:1<br><b>Compal</b>                  | Pusikon 9<br>Sample 7<br>Control  | Foulesct 7.<br>Nutuned:        | Fushon 25.<br>Natured:                                                  | Paymer 33<br>Noticent.          | Postes IT.<br>Tick Level:     | Poster, 45<br>Not Lobit       | Patker57<br>Net user.            | <b>Posten Id</b><br>Nut used: |
| Sangle ID<br>Sample Name<br>1 Sample 1<br>2. Sample 2<br>3 Sangle 3<br>4 Sample 4                                                                                                    |        |                         | Pookin 2<br>NTC.<br>Corinal               | Poston 10<br>Sample B<br>Control  | Posters ST<br><b>But simid</b> | Perman 26<br>Not Lowell                                                 | Parties 34<br>Not used.         | Finition 42<br>Nit issue      | Province S2<br>Not joint      | Porking St.<br>Not lated:        | FinlandS<br>Northeast.        |
| 5 Sample 5<br>6 Sample 6<br>7 Sangle 7<br><b>B</b> Sample II                                                                                                    |        |                         | Ponten: 3<br>T skons2<br>Cornol           | PosterCH<br>Matsuine              | Police 19<br><b>National</b>   | Pastew.27<br>first used                                                 | Pacture 25<br>Norman!           | Poston 43<br><b>Normand</b>   | Poston51<br>National          | Passion St<br>Not send.          | Profiest 17<br>Nitiated:      |
|                                                                                                    |        |                         | Ponticing &<br>Sangle 2<br><b>Core-of</b> | Fourteen 12<br><b>Not week</b>    | Festive 31<br><b>Huttowd</b>   | Posten 29<br>National.                                                  | <b>Poster 30</b><br>Not went.   | Pointee 11<br>Not loved.      | Ferguso 52<br><b>National</b> | Freehold CO.<br><b>NicklassE</b> | Published B<br>Mitseed        |
|                                                                                                    |        |                         | Position 5<br>E siginal<br>Control        | Poster(13)<br>Not tank?           | PostacZT<br>Nutunet            | FIGHT 27<br>Rishaned                                                    | Paster 37<br>Not used:          | <b>Fasten II</b><br>Nut used: | Flowers 53<br>Nist cont.      | Partico (VI)<br><b>Nut used</b>  | Fosten (3)<br>Natural.        |
|                                                                                                    |        |                         | Position 6<br>Sample 4<br><b>Cormol</b>   | Fisher(14)<br><b>First Leader</b> | Police 22<br>Flitt termit      | Fullet 30<br><b>NAKined</b>                                             | Patter: 20<br>Tel: used         | Patter-R.<br>TES LESSE        | Finhin 54<br>Not year?        | PittherEZ.<br>Thirt sales C.     | Forder/70<br>Flori Layer      |
|                                                                                                    |        |                         | Pootices?<br><b>Sangle 5</b><br>Coreol    | Flyshan 15<br>NA and Two Services | (Podkw23)                      | <b>Parkins</b> 31<br>Mot covert                                         | <b>Pastery 31</b><br>Not later. | Paulpin IT.<br>McFrated.      | Paidout TIL<br><b>NAVARE</b>  | Paulion ET<br>hot rand           | Pershare 75<br>National?      |
|                                                                                                    |        |                         | Position<br>Sangle 6<br>Control           |                                   |                                | Posten16 Posten24 Fosten22 Posten40 Posten45 Posten26 Posten24 Fosten22 |                                 |                               |                               |                                  |                               |

<span id="page-28-0"></span>Figura 4. Inserção de nomes de amostras adicionais no campo de diálogo "Sample Name" (Nome da amostra). 1 = botão "Import Samples" (Importar amostras); 2 = campo de diálogo "Sample Name" (Nome da amostra) e Lista de amostras; 3 = painel "Layout of the pipetting adapter" (Configuração do adaptador de pipetagem).

18. Quando todos os nomes de amostras tiverem sido inseridos, verifique se eles estão corretos. Caso seja necessário, inclua informações adicionais no campo Notes (Notas) e, em seguida, clique em Start Run (Iniciar execução) [\(Figura](#page-29-0) 5).

Nota: Se alguma posição do rotor não estiver sendo usada, será exibido um "Warning" (Aviso) [\(Figura](#page-29-0) 5 e [Figura](#page-29-1) 6), para lembrar ao usuário que todas as posições não usadas do rotor devem ser ocupadas por tubos vazios tampados. Verifique se todas as posições não usadas do rotor estão ocupadas com tubos vazios tampados e clique em OK para continuar.

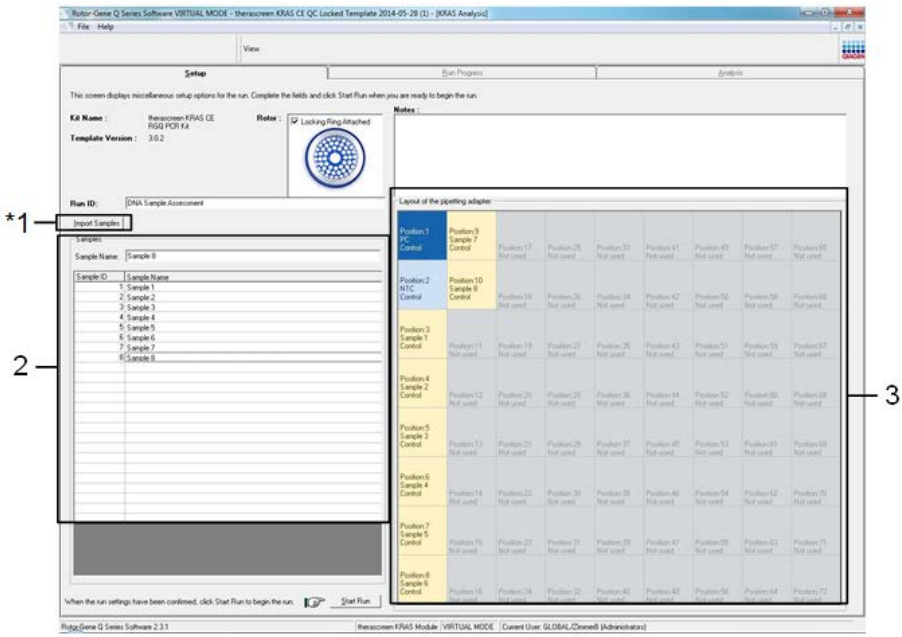

<span id="page-29-0"></span>Figura 5. Campo de diálogo "Notes" (Notas); "Start Run" (Iniciar execução) e "Warning" (Aviso) das posições não usadas do rotor.

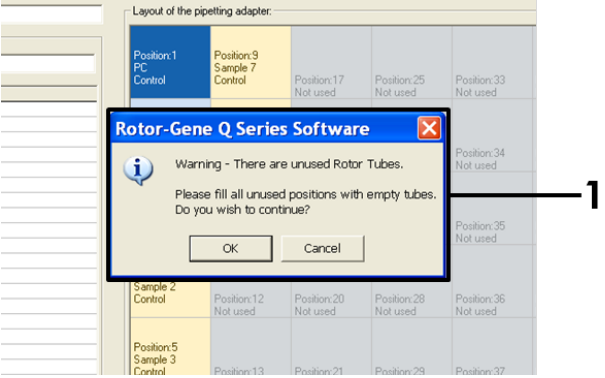

<span id="page-29-1"></span>Figura 6. 1 = "Warning" (Aviso) das posições não usadas do rotor.

19. Uma janela "Save As" (Salvar como) é exibida. Selecione um nome de arquivo adequado e salve a execução da PCR como um arquivo de execução \*.rex na localização selecionada. Clique em Save (Salvar) [\(Figura](#page-30-0) 7).

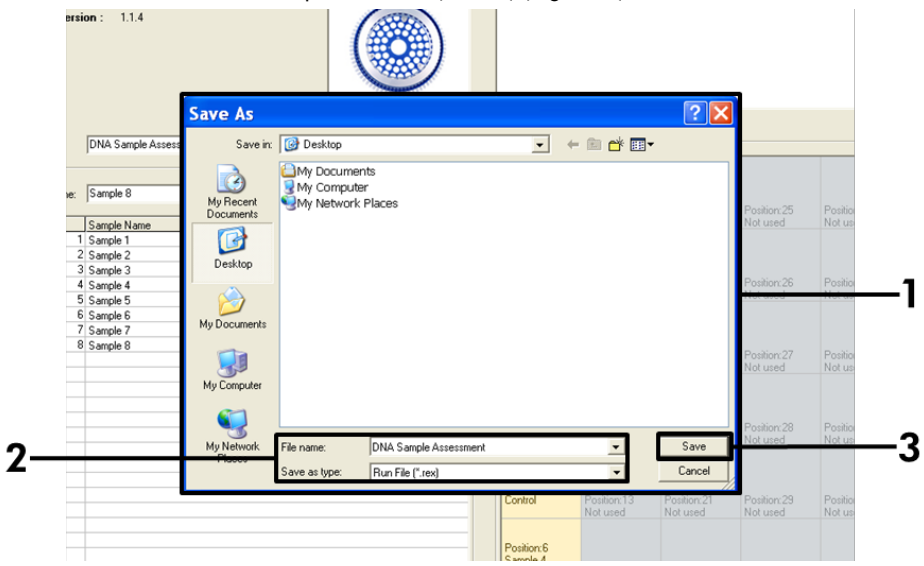

<span id="page-30-0"></span>Figura 7. Salvando o arquivo de execução. 1 = janela "Save As" (Salvar como); 2 = nome do arquivo e salvar como arquivo de tipo \*.rex; 3 = "Save" (Salvar).

A execução da PCR inicia-se.

Nota: Quando a execução começa, a guia "Run Progress" (Evolução da execução) abre automaticamente para exibir o gráfico da temperatura e o tempo restante da execução [\(Figura](#page-31-0) 8).

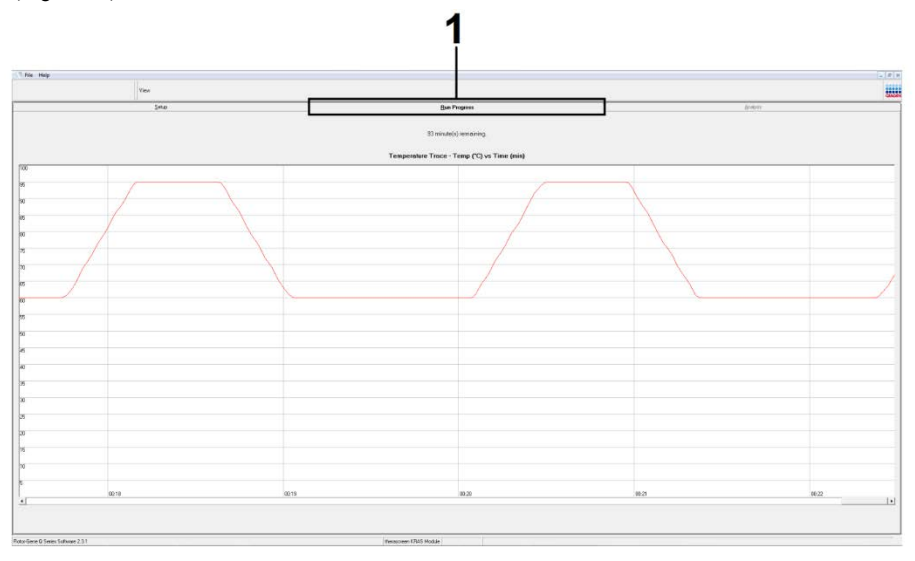

Figura 8. A guia "Run Progress" (Evolução da execução).

<span id="page-31-0"></span>Quando a execução termina, a guia "Analysis" (Análise) abre automaticamente.

Nota: Se a guia "Analysis" (Análise) não abrir, clique na guia "Analysis" (Análise) [\(Figura](#page-32-0) 9).

Nota: Uma explicação do método de cálculo é apresentada na seção "Interpretação de resultados".

| File Help      |                         | View |                                   |                 | $-10x$<br>ESH |  |  |
|----------------|-------------------------|------|-----------------------------------|-----------------|---------------|--|--|
|                | Setup                   |      | <b>Run Progress</b>               | <b>Analysis</b> |               |  |  |
|                |                         |      | Report                            |                 |               |  |  |
|                | Sample QC Result Table: |      |                                   |                 |               |  |  |
| Tube ID        | Sample Name             |      | Control Assay Ct   Flags/Warnings | Status          |               |  |  |
|                | PC Control              |      | $26.50 -$                         | Valid           |               |  |  |
|                | NTC Control             |      | $\epsilon$                        | Valid           |               |  |  |
|                | 037710708               |      | 28.39 -                           | Valid           |               |  |  |
|                | 037710718               |      | $27.38 -$                         | Vald            |               |  |  |
|                | 037710728               |      | $30.07 -$                         | Valid           |               |  |  |
|                | 037710738               |      | 26.53                             | Valid           |               |  |  |
|                | 037710748               |      | $29.55$ .                         | Vald            |               |  |  |
|                | 037710758               |      | $28.45$ .                         | Vald            |               |  |  |
|                | 037710768               |      | 29.95 -                           | Valid           |               |  |  |
| 10             | 037710778               |      | $29.02 -$                         | Valid           |               |  |  |
|                | 037710788               |      | $31.42 -$                         | Valid           |               |  |  |
| 12             | 037710798               |      | 28.93                             | Valid           |               |  |  |
| 13             | 03771081B               |      | 29.60                             | Valid           |               |  |  |
| 14             | 037710828               |      | $31.44$ .                         | Valid           |               |  |  |
| 15             | 037710838               |      | $31.02 -$                         | Vald            |               |  |  |
| 16             | 037710848               |      | 28.09                             | Vald            |               |  |  |
| 17             | 037710968               |      | $29.91 -$                         | Valid           |               |  |  |
| 18             | 037710878               |      | $30.33 -$                         | Valid           |               |  |  |
| 19             | 037710888               |      | $30.22 -$                         | Valid           |               |  |  |
| $\mathbb{Z}^2$ | 037710898               |      | $27.17$ .                         | Valid           |               |  |  |
| 21             | 037710908               |      | $29.87$ .                         | Valid           |               |  |  |
| 22             | 03771091B               |      | $29.32 -$                         | Valid           |               |  |  |
| 23             | 037710928               |      | 28.22                             | Valid           |               |  |  |
| 24             | 037710938               |      | $28.57$ .                         | Valid           |               |  |  |
| 25             | 037710948               |      | $29.80 -$                         | Valid           |               |  |  |
| 26             | 037710958               |      | $30.41 -$                         | Valid           |               |  |  |

<span id="page-32-0"></span>Figura 9. A guia "Analysis" (Análise) e a exibição de resultados. 1 = guia "Analysis"; 2 = guia "Sample QC Result Table" (Tabela de resultados de CQ de amostras).

Nota: Os resultados de controles serão apresentados da seguinte forma na "Sample QC Result Table" (Tabela de resultados de CQ de amostras) (2 na [Figura](#page-32-0) 9).

- Controles da execução (PC e NTC, respectivamente nas posições de tubo 1 e 2): é exibido "Valid" (Válido) se os resultados estiverem dentro dos intervalos aceitáveis. Caso contrário, um resultado "Invalid" (Inválido) será exibido.
- $\bullet$  C<sub>T</sub> da reação de controle da amostra > 32.00: é exibido "Invalid" (Inválido). A quantidade de DNA não é suficiente para uma análise de mutação. Teste novamente a amostra. Se a quantidade de DNA continuar sendo insuficiente, extraia mais tecido tumoral, se disponível (consulte ["Guia de solução de problemas"](#page-48-0)).
- CT da reação de controle da amostra <sup>&</sup>lt; 21,92: é exibido "Invalid" (Inválido). A concentração de DNA é muito alta para uma análise de mutação. Dilua com água livre de nuclease para diluição (Dil.) e teste novamente. Dilua para um  $C_I$  de 21,92 a 32,00. Uma diluição de 1:1 aumenta o valor do  $C<sub>I</sub>$  em aproximadamente 1,0.
- $C_T$  da reação de controle da amostra entre 21,92 e 32,00 (21,92  $\leq C_T$  de controle ≥ 32,00): é exibido "Valid" (Válido) se a concentração de DNA for adequada para uma análise de mutação.

Nota: Se for necessário efetuar uma nova extração ou diluição, repita a reação de controle para confirmar que a concentração de DNA é adequada para uso.

20. Para gerar arquivos de relatório, clique em Report (Relatório). A janela "Report Browser" (Navegador de relatórios) será exibida. Selecione KRAS Analysis Report (Relatório de análise KRAS) em "Templates" (Modelos) e, em seguida, clique em Show (Exibir) [\(Figura](#page-33-0) 10).

Nota: Os relatórios podem ser salvos em uma localização alternativa no formato Web Archives clicando no botão Save As (Salvar como) no canto superior esquerdo de cada relatório.

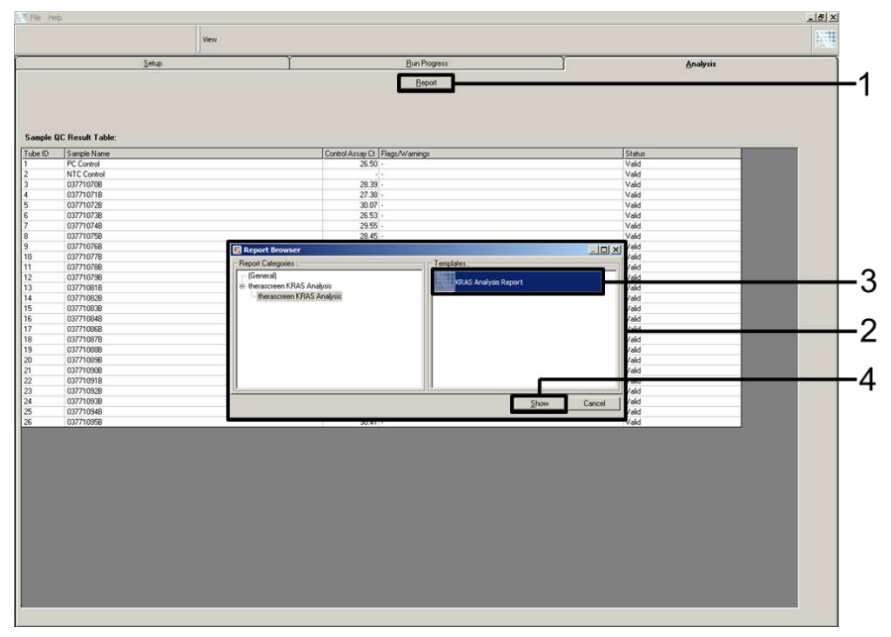

<span id="page-33-0"></span>Figura 10. Selecionando o "KRAS Analysis Report" (Relatório de análise KRAS). 1 = "Report" (Relatório); 2 = janela "Report Browser" (Navegador de relatórios); 3 = seleção "KRAS Analysis Report" (Relatório de análise KRAS);  $4 = "Show" (Exibir).$ 

### <span id="page-34-0"></span>Protocolo: detecção de mutações do KRAS

Este protocolo serve para a detecção de mutações do KRAS.

#### Pontos importantes antes de começar

- Depois de ter passado o processo de avaliação de amostras, uma amostra pode ser testada usando os ensaios de mutação do KRAS.
- Para um uso eficiente do *therascreen* KRAS RGQ PCR Kit, as amostras têm de ser agrupadas em lotes de 7 (para preencher o rotor de 72 poços). O uso de lotes menores significa que menos amostras podem ser testadas com o *therascreen* KRAS RGQ PCR Kit.
- Antes de usar o instrumento Rotor-Gene Q MDx 5plex HRM pela primeira vez, certifiquese de que esteja instalado o software correto do *therascreen* KRAS Assay Package, correspondente à versão do software Rotor-Gene Q (consulte o Apêndice [2: Instalação do](#page-106-0)  [therascreen KRAS Assay Package\)](#page-106-0).

#### **Procedimento**

1. Rotule 8 tubos de microcentrífuga (não fornecidos) de acordo com cada uma das misturas de reação correspondentes indicadas na tabela abaixo. Prepare misturas principais (mistura de reação de controle ou mutação [CTRL em tubo, 12ALA, 12ASP, 12ARG, 12CYS, 12SER, 12VAL ou 13ASP] mais *Taq* DNA polimerase [Taq]) que sejam suficientes para as amostras de DNA, uma reação de Controle positivo do KRAS (PC em tubo) e uma reação de água livre de nuclease para controle sem modelo (NTC em tubo), de acordo com os volumes exibidos na tabela. Inclua reagentes para 1 amostra suplementar para permitir uma quantidade extra suficiente para o preparo da PCR. As misturas principais contêm todos os componentes necessários para a PCR, exceto a amostra.

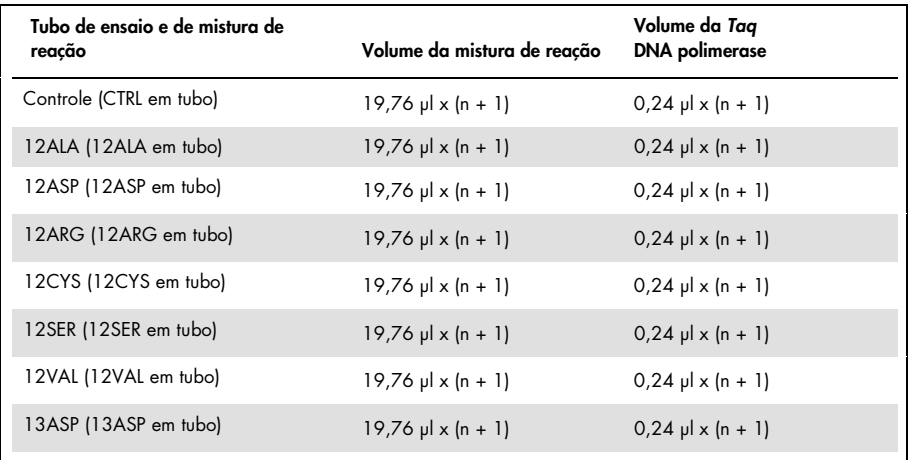

n = número de reações (amostras e controles).

Prepare mistura principal suficiente para 1 amostra suplementar (n + 1) para garantir uma quantidade extra suficiente para o preparo da PCR. O valor n não deve exceder 7 (com controles), já que 7 é o número máximo de amostras que podem ser incluídas em uma execução.

- 2. Misture os reagentes congelados invertendo cada tubo 10 vezes para evitar concentrações localizadas de sais. Efetue uma breve centrifugação para coletar o conteúdo no fundo do tubo.
- 3. Ajuste uma pipeta para um volume inferior ao volume da mistura de reação total e misture bem as misturas principais aspirando totalmente para cima e para baixo 10 vezes.
- 4. Adicione imediatamente 20 µl de mistura principal a cada tubo de tira de PCR adequado.

Nota: Consulte a [Tabela](#page-36-0) 5 para visualizar a configuração dos tubos durante o preparo das misturas de reação. Para a detecção de mutações do KRAS, as misturas principais devem ser adicionadas a 8 tubos de PC, 8 tubos de NTC e 8 tubos para cada amostra de DNA.
|             | <b>Controles</b> |            |    |              | Número de amostra |    |    |    |    |
|-------------|------------------|------------|----|--------------|-------------------|----|----|----|----|
| Ensaio      | PC               | <b>NTC</b> | -1 | $\mathbf{2}$ | 3                 | 4  | 5  | 6  | 7  |
| <b>CTRL</b> | $1*$             | 9          | 17 | 25           | 33                | 41 | 49 | 57 | 65 |
| 12ALA       | $\overline{2}$   | 10         | 18 | 26           | 34                | 42 | 50 | 58 | 66 |
| 12ASP       | 3                | 11         | 19 | 27           | 35                | 43 | 51 | 59 | 67 |
| 12ARG       | $\overline{4}$   | 12         | 20 | 28           | 36                | 44 | 52 | 60 | 68 |
| 12CYS       | 5                | 13         | 21 | 29           | 37                | 45 | 53 | 61 | 69 |
| 12SER       | 6                | 14         | 22 | 30           | 38                | 46 | 54 | 62 | 70 |
| 12VAL       | $\overline{7}$   | 15         | 23 | 31           | 39                | 47 | 55 | 63 | 71 |
| 13ASP       | 8                | 16         | 24 | 32           | 40                | 48 | 56 | 64 | 72 |
|             |                  |            |    |              |                   |    |    |    |    |

<span id="page-36-0"></span>Tabela 5. Configuração da execução no bloco de carregamento para a detecção de mutações do KRAS

\* Os números representam as posições no bloco de carregamento e indicam a posição final no rotor.

- 5. Adicione imediatamente 5 µl de água livre de nuclease para Controle sem modelo (No Template Control, NTC) aos tubos de NTC (posições de tubo 9–16) e tampe os tubos.
- 6. Adicione 5 µl de cada amostra de DNA aos tubos de amostra (posições de tubo 17 a 72) e tampe os tubos.
- 7. Adicione 5 µl de Controle positivo (Positive Control, PC) do KRAS aos tubos de PC (posições de tubo 1–8) e tampe os tubos.
- 8. Com um marcador permanente, marque as tampas dos primeiros tubos na posição numérica mais baixa em cada um dos tubos das tiras de 4 tubos para PCR (por ex., posições 1, 5 e 9 etc.) para indicar a orientação de carregamento dos tubos no rotor de 72 poços do instrumento Rotor-Gene Q MDx 5plex HRM.
- 9. Inverta 4 vezes os tubos tampados, para misturar a amostra com a mistura de reação.
- 10. Coloque todas as tiras de 4 tubos para PCR nas posições adequadas do rotor de 72 poços, de acordo com a configuração da execução [\(Tabela](#page-36-0) 5), utilizando as marcas para orientação.

Nota: Em cada execução de PCR podem ser incluídas até 7 amostras. Se o rotor não ficar totalmente ocupado, todas as posições não utilizadas do rotor terão de ser preenchidas com tubos vazios tampados. Isso garante que a eficiência térmica do instrumento Rotor-Gene Q MDx 5plex HRM seja mantida.

- 11. Coloque o rotor de 72 poços no instrumento Rotor-Gene Q MDx 5plex HRM. Certifiquese de que o anel de travamento (fornecido com o instrumento Rotor-Gene Q MDx 5plex HRM) seja colocado na parte superior do rotor para assegurar que os tubos permaneçam fixados durante a execução.
- 12. Clique duas vezes no ícone therascreen KRAS Locked Template (Modelo bloqueado do therascreen KRAS) na área de trabalho do laptop conectado ao instrumento Rotor-Gene Q MDx 5plex HRM [\(Figura](#page-37-0) 11) para iniciar o software do Rotor-Gene Q MDx 5plex **HRM**

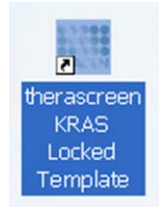

<span id="page-37-0"></span>Figura 11. O ícone "therascreen KRAS Locked Template" (Modelo bloqueado do therascreen KRAS). A guia "Setup" (Configuração) é exibida por padrão [\(Figura](#page-37-1) 12).

| Setupi                                                                                                    |                                                    |                               | <b>Barbagers</b>               |                                 |                                |                                |                                               |                              | <b>Andrew</b>                 |
|----------------------------------------------------------------------------------------------------|----------------------------------------------------|-------------------------------|--------------------------------|---------------------------------|--------------------------------|--------------------------------|-----------------------------------------------|------------------------------|-------------------------------|
| This screen displays microbaneous setup aptions for the run. Complete the fields and cloth Start Fluor when you are made to begin the run.<br><b>Feranceum KRAS CE</b><br><b>EX Name:</b><br><b><i><u>Flohos</u></i></b><br>P Lading Registated<br>FIGO PCR Kit<br>Template Version: 102 | <b>Notes</b>                                       |                               |                                |                                 |                                |                                |                                               |                              |                               |
| Rus ID:                                                                                                    | Laxus of the poeting adigitar                      |                               |                                |                                 |                                |                                |                                               |                              |                               |
| <b>Import Samples</b><br><b>Sangler</b><br>Sangle Name:<br>Sangle D<br>Sangle Nane                                                                                                    | Fashion 3<br>Canal.                                | Perfect St.<br><b>Saraged</b> | Poster 17<br>that street in    | Palled 2<br><b>Noticed</b>      | Pointer, 77<br>Pufficient      | Postered 1<br><b>The Law C</b> | Police RY<br><b>Noticed?</b>                  | Postea ST<br><b>Not post</b> | Particular<br>Net Lead        |
|                                                                                                    | Paston <sub>2</sub><br>WTC <sup>1</sup><br>Cirkul. | Former 12<br><b>But saw</b>   | Paskas III<br>Not start        | Forest No.<br><b>But your</b>   | Parker(34)<br><b>Rod Least</b> | Paskat KI<br>Not close 2       | Former ST<br>harant.                          | Parama Kit<br>Automat 1      | Parker IX<br>Not cond."       |
|                                                                                                    | Pasters 3<br>Sixt inner.                           | Patterill.<br>for seat.       | Paddet 13<br>Nickend."         | $P$ iolán $ZI$<br>Situate -     | Fonbyi 20<br>Scriber.          | Padien 43<br>Nicional.         | Paulkin VII<br>Newark.                        | Founded ST<br>Act used to    | Paulon 67<br>Nit used.        |
|                                                                                                    | Parkers E.<br>Netsunt.                             | Picker12<br>the case of       | Poder 25<br>Newark 1           | Police 20<br>Wert Level         | Printed No.<br>The lower in    | Posterial.<br>The seat :       | Pomin 12<br>Birtuned.                         | Printed RT<br>Tot send o     | Parker OC<br>Hit sant         |
|                                                                                                    | Parken S.<br><b>Tool June</b>                      | Pastos (2)<br><b>Billiand</b> | Poster 25<br>Tod smill         | Formin 24<br>but just.          | Funny 17<br><b>National</b> :  | Paradona #1<br>Text used I.    | $P$ <sub>common</sub> $\pi$ 3<br><b>Total</b> | Formed E<br>Not send."       | Parker (S)<br><b>But send</b> |
|                                                                                                    | <b>Painting</b><br><b>NY</b> HHE                   | Personals.<br><b>FERNISH</b>  | Poster 22<br><b>The Lowell</b> | Posted St.<br>Millwell.         | Period St<br><b>Mill went</b>  | Parker &C<br>THE LAW 2         | <b>Poster SA</b><br>Not yet!                  | Freman RT<br>Mit well        | Paulon 78<br>Not send."       |
|                                                                                                    | Patter.7<br><b>MASSAC</b>                          | PANNITE<br>Not just 1         | Painting 21<br>Post comit      | Pumpe 31<br><b>That should </b> | Parking 28<br>Put look         | Pusher 47<br>That small        | Piemis M.<br><b>Part and</b>                  | Partick ET<br>Not some       | Paulosi H.<br>This could      |
|                                                                                                    |                                                    |                               |                                |                                 |                                |                                |                                               |                              |                               |

<span id="page-37-1"></span>Figura 12. 1 = A guia "Setup" (Configuração) e 2 = caixa "Locking Ring Attached" (Anel de travamento fixado).

- 13. Certifique-se de que o anel de travamento esteja fixado corretamente e marque a caixa Locking Ring Attached (Anel de travamento fixado). Feche a tampa do instrumento Rotor-Gene Q MDx 5plex HRM.
- 14. Digite o ID da execução no campo Run ID (ID da execução), de acordo com a convenção de nomenclatura local.
- 15. Digite o nome da amostra no campo Sample Name (Nome da amostra), de acordo com a convenção de nomenclatura local e pressione a tecla Return (Enter).

Isso adicionará o nome da amostra à lista de amostras abaixo e atribuirá uma "Sample ID" (ID da amostra) à amostra (1, 2, 3, etc.). Além disso, o painel "Layout of the pipetting adapter" (Configuração do adaptador de pipetagem), do lado direito, será atualizado para incluir o nome da amostra [\(Figura](#page-39-0) 13).

Nota: No painel Layout of the pipetting adapter (Configuração do adaptador de pipetagem), verifique se o nome de amostra adicionado ficou realçado através de uma alteração da cor e se todos os 8 ensaios na coluna embaixo do círculo da amostra estão realçados [\(Figura](#page-39-0) 13).

Nota: Até 7 amostras podem ser adicionadas. As IDs de amostras (nos círculos de amostras) serão atribuídas automaticamente, de 1 a 7.

Nota: Os nomes de amostras com mais de 8 caracteres poderão não ficar totalmente visíveis no painel "Layout of the pipetting adapter" (Configuração do adaptador de pipetagem).

Alternativamente, os nomes de amostras armazenados em formato \*.smp (arquivo de amostra Rotor-Gene Q) ou formato \*.csv (valores separados por vírgulas) podem ser importados usando o botão Import Samples (Importar amostras). Os nomes de amostra serão introduzidos automaticamente usando esse método.

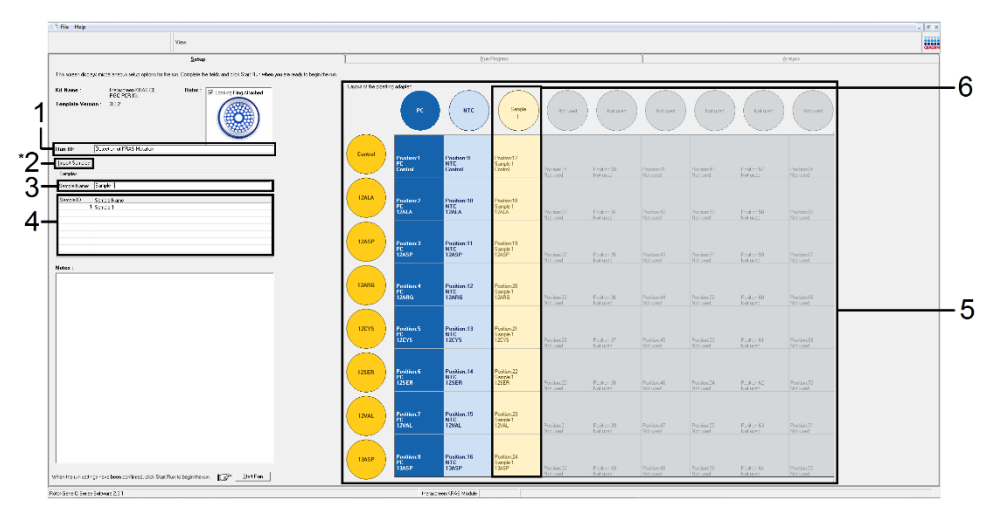

<span id="page-39-0"></span>Figura 13. Inserindo o "Run ID" (ID da execução) e o "Sample Name" (Nome da amostra). 1 = campo de diálogo "Run ID" (ID da execução); 2 = "Import Samples" (Importar amostras) (não está disponível na versão 2.1 do software);  $3$  = campo de diálogo "Sample Name" (Nome da amostra);  $4$  = Lista de amostras;  $5$  = painel "Layout of the pipetting adapter" (Configuração do adaptador de pipetagem); 6 = círculo de amostra e coluna de 8 ensaios abaixo realçados.

16. Repita a etapa 14 para inserir os nomes de todas as amostras adicionais [\(Figura](#page-40-0) 14).

Nota: Para editar um nome de amostra, clique em Sample Name (Nome da amostra) na lista de amostras e a amostra selecionada será exibida no campo Sample Name (Nome da amostra) acima. Edite o nome da amostra de acordo com a convenção de nomenclatura local e pressione a tecla Return (Enter) para atualizar o nome.

| <b>Setup</b>                                                                                                    |                                                 |                                                   | Be-Pearer                                                                      |                                                    |                               |                                |                               |                               | Anders                         |  |
|----------------------------------------------------------------------------------------------------|-------------------------------------------------|---------------------------------------------------|--------------------------------------------------------------------------------|----------------------------------------------------|-------------------------------|--------------------------------|-------------------------------|-------------------------------|--------------------------------|--|
| This scann displays recordances sature rations for the run. Complete the fields and clock Start Plum when you are made to begin the run.<br><b>EX Name</b><br><b>Resonance FRAS CE</b><br>Robert G Lucking Registratived<br>Template Version: 202 | <b>Motors:</b>                                  |                                                   |                                                                                |                                                    |                               |                                |                               |                               |                                |  |
| Bun ID.<br><b>CAA Sargle Aconomiest</b><br><b>Joyot Sangles</b><br><b>Service</b><br><b>Sengle Name</b><br>Sangle ID<br><b>Sergie Nane</b>                                                                                                    | <b>Sales</b><br>Sma                             | <b><i><u>Colland</u></i></b><br>Langlie 7<br>Comp | Passent?<br><b>At use</b>                                                      | <b>Human 25</b><br>1 Mail South T                  | Pumm III.<br><b>MAILEE</b>    | Plymouth.<br><b>Modulated</b>  | Power \$1<br>New year.        | <b>Partner</b><br>The county  | Page 21<br>Tel mail:           |  |
| 1 Sarph 1<br>2 Sargle 2<br>2 Swede 3<br>4 Sargie 4<br>5 Swan 5<br>6 Sargle 6<br>7 Sangle 7                                                                                                    | Paston2<br>NTC<br>Come                          | diam <sup>12</sup>                                | <b>Rotor-Gene Q Series Software</b><br>Warning - There are unused Retor Tubes. |                                                    | <b>ANGLISH</b>                | $F$ aman $42$<br>Total Art     | <b>Public SC</b><br>Ted used  | Parker St.<br><b>Docume</b>   | Funero MA<br>Not med.          |  |
| Il Sangle 9                                                                                                    | Foster <sub>2</sub><br>Serple 1<br>Control<br>۰ |                                                   | De you wish to continue?                                                       | Please fill all unused pooltions with ampty tubes. |                               | Police 41<br>Jurant.           | [ Passworth<br>Norweg-        | Page 31<br>The most           | Proton LT<br>Molt small        |  |
|                                                                                                    | Paston &<br>Sweet 2<br>Carsus                   |                                                   |                                                                                | oc<br>Cancel                                       |                               | Pane G<br>Setual.              | Pame C<br>Not send.           | Parker (2)<br>Plot week 1     | Parker/OT<br>Not send.         |  |
|                                                                                                    | Pesturd.<br><b>Targle 3</b><br>Cema             | Parmas EX<br>That would !                         | Promochi<br>Third Load                                                         | Pusher 28<br>Mattoney of                           | Poster, D.<br><b>But Link</b> | Police II<br><b>Bulletin E</b> | <b>Parkette</b><br>Hollywood, | Parties At<br><b>Part and</b> | Poster-13<br><b>Mid cond."</b> |  |
|                                                                                                    | Peaton&<br>Sangle 4<br>Carmel -                 | tomat 14.<br>the part !                           | Perture 22<br>This year.                                                       | Plannel St.<br>Mid same?                           | Picket W.<br><b>Morrell</b>   | Passworth<br>The real of       | <b>Passade</b><br>Not well.   | Perfect<br><b>Third point</b> | Parkers 76<br>Not cont.        |  |
|                                                                                                    | Fairland<br>Sergie S<br>Careus<br>ــ            | <b>Classical</b><br>for sold !                    | Peaker IT<br><b>Bill and</b>                                                   | Poster 21<br>[former]                              | Portal St.<br><b>Sidney</b>   | Painter.C.<br>19-mod.          | Associated<br><b>Suttant</b>  | Parker CT<br><b>Motivens</b>  | Peterift<br>Tel pat            |  |
|                                                                                                    | Featuril<br>Legal C                             |                                                   |                                                                                |                                                    |                               |                                |                               |                               |                                |  |

<span id="page-40-0"></span>Figura 14. Inserção de nomes de amostras adicionais no campo de diálogo "Sample Name" (Nome da amostra). 1 = campo de diálogo "Sample Name" (Nome da amostra); 2 = Lista de amostras; 3 = painel "Layout of the pipetting adapter" (Configuração do adaptador de pipetagem) com nomes de amostras adicionais.

17. Quando todos os nomes de amostras tiverem sido inseridos, verifique se eles estão corretos. Caso seja necessário, inclua informações adicionais no campo Notes (Notas) e, em seguida, clique em Start Run (Iniciar execução) [\(Figura](#page-41-0) 15).

Nota: Se alguma posição do rotor não estiver sendo usada, será exibido um "Warning" (Aviso) [\(Figura](#page-41-0) 15 e [Figura](#page-41-1) 16), para lembrar ao usuário que todas as posições não usadas do rotor devem ser ocupadas por tubos vazios tampados. Verifique se todas as posições não usadas do rotor estão ocupadas com tubos vazios tampados e clique em OK para continuar.

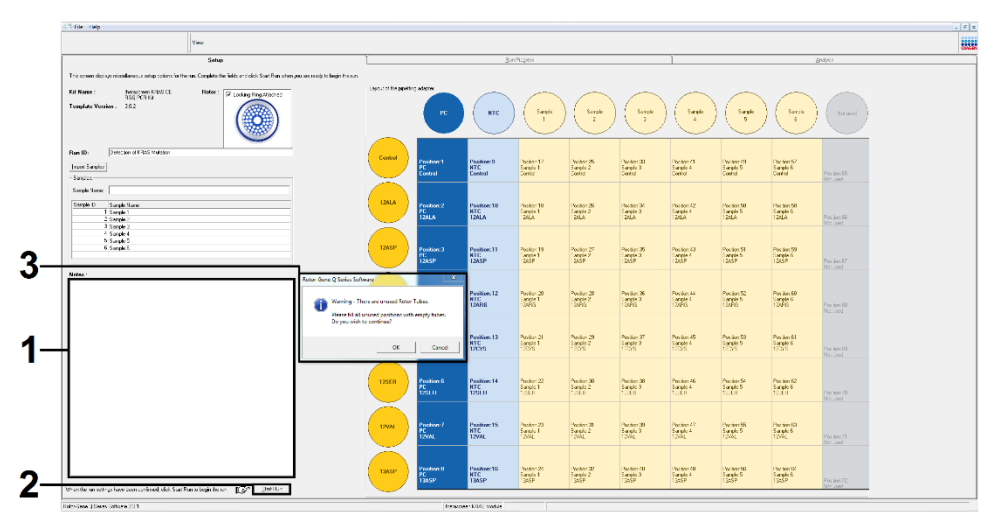

<span id="page-41-0"></span>Figura 15. 1 = campo de diálogo "Notes" (Notas); 2 = "Start Run" (Iniciar execução); 3 = "Warning" (Aviso) das posições não usadas do rotor.

<span id="page-41-1"></span>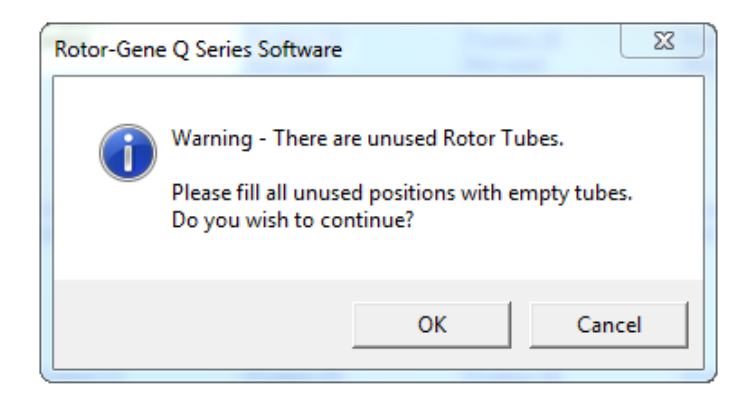

Figura 16. "Warning" (Aviso) das posições não usadas do rotor.

18. Na janela Save As (Salvar como), selecione um nome de arquivo adequado e salve a execução da PCR como um arquivo de execução \*.rex na localização selecionada [\(Figura](#page-42-0) 17).

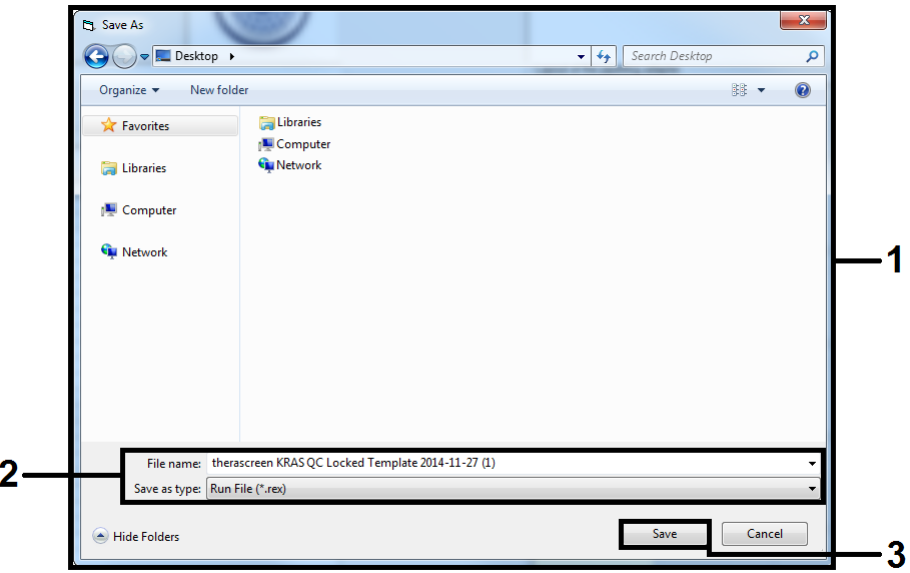

Figura 17. Salvando o arquivo de execução.

<span id="page-42-0"></span>A execução da PCR inicia-se.

Nota: Quando a execução começa, a guia "Run Progress" (Evolução da execução) abre automaticamente para exibir o gráfico da temperatura e o tempo restante da execução [\(Figura](#page-43-0) 18).

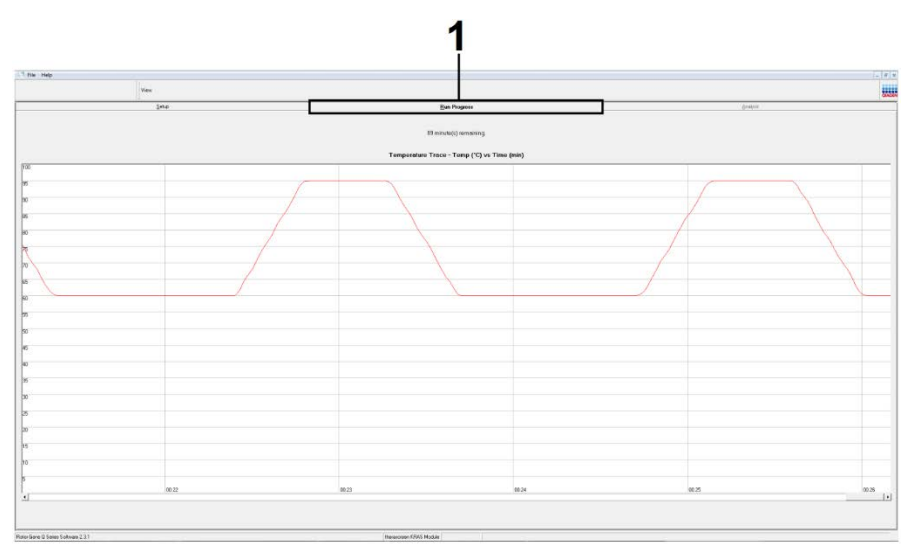

<span id="page-43-0"></span>Figura 18. A guia "Run Progress" (Evolução da execução).

Quando a execução termina, a guia "Analysis" (Análise) abre automaticamente.

Nota: Se a guia "Analysis" (Análise) não abrir, clique na guia "Analysis" (Análise) [\(Figura](#page-44-0) 19).

Nota: Uma explicação do método de cálculo é apresentada na seção "Interpretação de resultados".

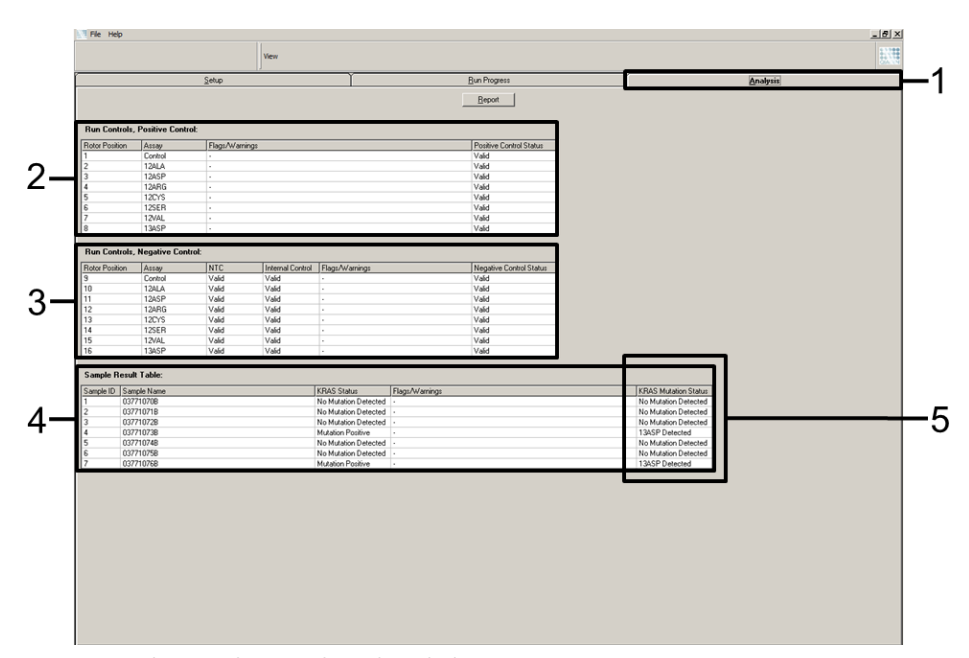

<span id="page-44-0"></span>Figura 19. A guia "Analysis" (Análise) e a exibição de resultados. 1 = guia "Analysis" (Análise); 2 = painel "Run Controls, Positive Control" (Controles da execução, Controle positivo); 3 = painel "Run Controls, Negative Control" (Controles da execução, Controle negativo); 4 = "Sample Result Table" (Tabela de resultados de amostras); 5 = coluna "KRAS Mutation Status" (Status de mutação do KRAS).

Os resultados do ensaio serão reportados da seguinte forma [\(Figura](#page-44-0) 19):

- O painel "Run Controls, Positive Control" (Controles da execução, Controle positivo): se os resultados estiverem dentro do intervalo aceitável, o "Positive Control Status" (Status do controle positivo) exibirá "Valid" (Válido), caso contrário exibirá um resultado "Invalid" (Inválido).
- O painel "Run Controls, Negative Control" (Controles da execução, Controle negativo): se os resultados de "NTC" e "Internal Control" (Controle interno) se encontrarem dentro dos intervalos aceitáveis, o "Negative Control Status" (Status do controle negativo) exibirá "Valid" (Válido), caso contrário exibirá um resultado "Invalid" (Inválido).
- O painel "Sample Result Table" (Tabela de resultados de amostras): na coluna "KRAS Mutation Status" (Status de mutação do KRAS), serão relatadas as mutações específicas das amostras positivas quanto a mutação.
	- 19.Para gerar arquivos de relatório, clique em Report (Relatório). A janela "Report Browser" (Navegador de relatórios) será exibida. Selecione KRAS Analysis Report (Relatório de análise KRAS) em "Templates" (Modelos) e, em seguida, clique em Show (Exibir) [\(Figura](#page-45-0) 20).

Nota: Os relatórios podem ser salvos em uma localização alternativa no formato Web Archives clicando em Save As (Salvar como) no canto superior esquerdo de cada relatório.

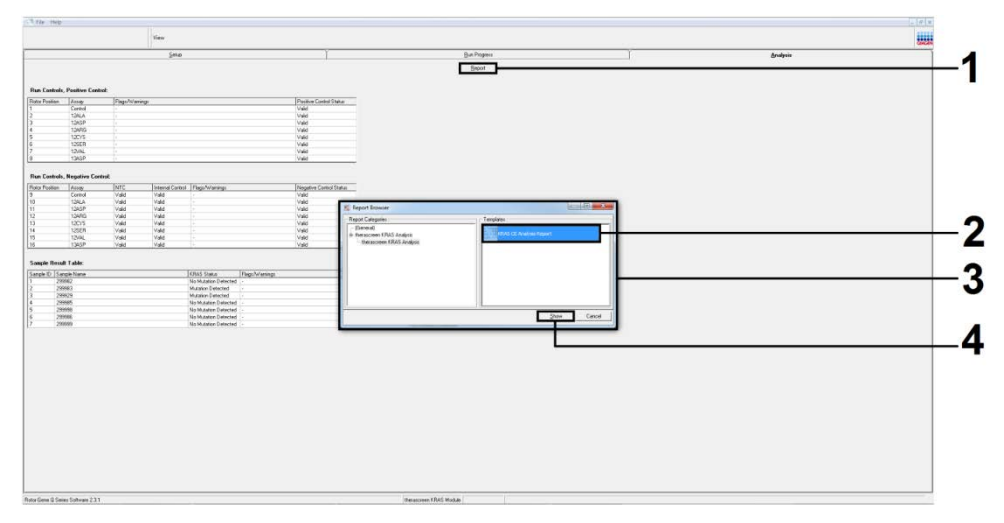

<span id="page-45-0"></span>Figura 20. Selecionando o "KRAS Analysis Report" (Relatório de análise KRAS). 1 = "Report" (Relatório); 2 = janela "Report Browser" (Navegador de relatórios); 3 = seleção "KRAS Analysis Report" (Relatório de análise KRAS);  $4 = "Show" (Exibir).$ 

# Interpretação dos resultados

Depois de completar uma execução, o *therascreen* KRAS Assay Package efetua automaticamente a análise e as determinações de mutação. As informações seguintes explicam como o *therascreen* KRAS Assay Package efetua a análise e as determinações de mutação.

Nota: Para obter informações sobre a avaliação manual, consulte o Apêndice [1: Protocolo](#page-79-0)  *do* [manual do therascreen](#page-79-0) KRAS RGQ PCR Kit.

O ciclo da PCR a que a fluorescência de uma determinada reação passa um valor limite é definido como o valor de  $C_T$ . O valor de  $C_T$  indica a quantidade de DNA específico de entrada. Valores baixos de C<sub>T</sub> indicam níveis de entrada de DNA mais elevados e valores altos de C<sub>T</sub> indicam níveis de entrada de DNA mais baixos. As reações com um valor de C<sub>T</sub> são classificadas como amplificação positiva.

O software Rotor-Gene Q realiza a interpolação dos sinais de fluorescência entre quaisquer dois valores registrados. Os valores de C<sub>T</sub> podem, portanto, ser quaisquer números reais (não limitado a números inteiros) contidos no intervalo de 0 a 40.

Para o *therascreen* KRAS RGQ PCR Kit, o valor limite está definido como 0,05 unidades de fluorescência relativa. Esse valor é configurado no *therascreen* KRAS Assay Package para os canais de fluorescência para Green e Yellow. O valor limite foi ajustado durante o desenvolvimento do *therascreen* KRAS RGQ PCR Kit.

Um cálculo é efetuado para determinar o valor de ∆C<sub>T</sub> usando a equação:

∆C<sub>T</sub> = [valor de C<sub>T</sub> do ensaio de mutação] – [valor de C<sub>T</sub> do ensaio de controle]

Os controles da execução (controle positivo, NTC e controles internos) são avaliados para garantir que valores aceitáveis de  $C<sub>T</sub>$  sejam atingidos e que as reações estejam funcionando corretamente.

Os valores de ∆C<sub>T</sub> da amostra são calculados como a diferença entre o C<sub>T</sub> do ensaio de mutação e o  $C_I$  do ensaio de controle da mesma amostra. As amostras são classificadas como sendo positivas quanto a mutação se tiverem um  $\Delta C_T$  inferior ou igual ao valor de  $\Delta C_T$  de cutoff desse ensaio. Acima desse valor, a amostra poderá conter menos do que a porcentagem de mutação capaz de ser detectada pelo *therascreen* KRAS RGQ PCR Kit (além do limite dos ensaios) ou a amostra poderá ser negativa quanto a mutação, o que seria indicado como "No Mutation Detected" (Nenhuma mutação detectada).

A ausência de amplificação nas reações de mutação será classificada como "No Mutation Detected" (Nenhuma mutação detectada). Os valores de  $\Delta C_{\text{I}}$  calculados a partir da amplificação de fundo são supostamente superiores aos valores de ∆C<sub>T</sub> de cut-off e a amostra será classificada como "No Mutation Detected" (Nenhuma mutação detectada).

Os resultados do ensaio serão exibidos como "Mutation Positive" (Mutação positiva), "No Mutation Detected" (Nenhuma mutação detectada), "Invalid" (Inválido) ou, se um controle da execução falhar, "Run Control Failed" (Falha de controle de execução). Para as amostras positivas quanto a mutação, serão relatadas as mutações específicas.

Outros resultados possíveis que poderão ser exibidos são descritos em ["Protocolo: avaliação](#page-21-0)  [de amostras de DNA"](#page-21-0) deste manual.

Raramente, um tumor poderá conter mais do que uma mutação. Nesses casos, será identificada a mutação que produz o valor de  $\Delta C_I$  mais baixo.

# Guia de solução de problemas

Este guia de solução de problemas pode ser útil para resolver qualquer problema que possa surgir. Para obter mais informações, consulte também a página de perguntas frequentes (Frequently Asked Questions, FAQ) no nosso Centro de Suporte Técnico: [www.qiagen.com/FAQ/FAQList.aspx](http://www.qiagen.com/FAQ/FAQList.aspx). Os cientistas da Assistência Técnica da QIAGEN estão sempre prontos a responder quaisquer perguntas que você possa ter sobre as informações e/ou os protocolos neste manual ou sobre as tecnologias de amostragem e ensaio (para obter informações de contato, acesse [www.qiagen.com](https://www.qiagen.com/us/)).

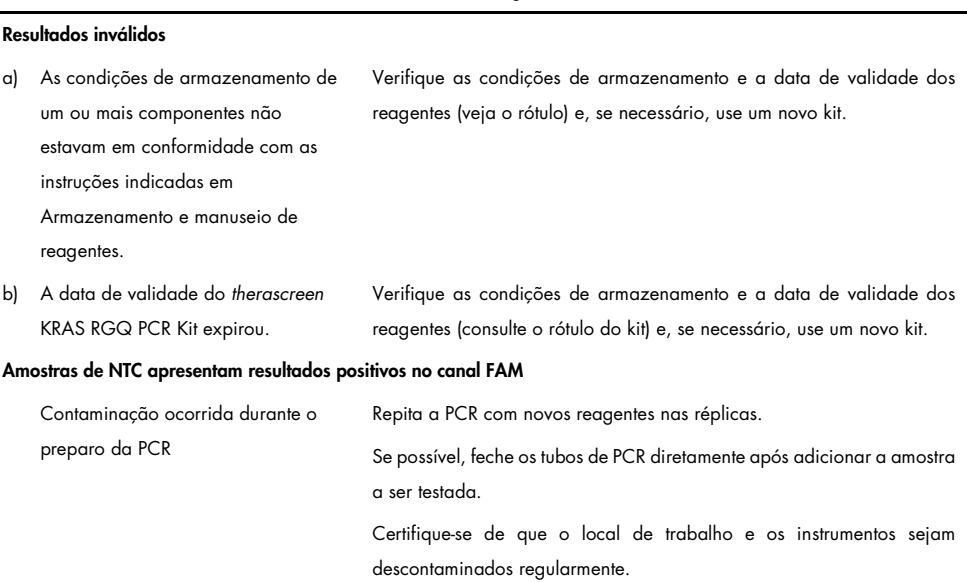

#### Comentários e sugestões

# Sinalizadores gerados pelo *therascreen* KRAS Assay Package

A [Tabela](#page-49-0) 6 lista os possíveis sinalizadores que podem ser gerados pelo *therascreen* KRAS Assay Package, os respectivos significados e as ações que devem ser tomadas.

| Sinalizador                  | Significado                                                                                                    | Ação a ser tomada                                                              |
|------------------------------|----------------------------------------------------------------------------------------------------|--------------------------------------------------------------------------------|
| PC_CTRL_ASSAY_FAIL           | Execução de PCR inválida - CT de<br>FAM fora do intervalo para o<br>controle positivo na reação de<br>controle.                                | Repita toda a execução de PCR.                                                 |
| PC_MUTATION<br>_ASSAY_FAIL   | Execução de PCR inválida - CT de<br>FAM fora do intervalo para uma ou<br>mais reações de controle de<br>mutação.                               | Repita toda a execução de PCR.                                                 |
| PC_CTRL_INVALID _DATA        | Execução de PCR inválida - Não é<br>possível interpretar os dados de<br>fluorescência no controle positivo<br>(mistura de reação de controle). | Repita toda a execução de PCR.                                                 |
| PC MUTATION<br>_INVALID_DATA | Execução de PCR inválida - Não é<br>possível interpretar os dados de<br>fluorescência no controle positivo<br>(mistura da reação de mutação).  | Repita toda a execução de PCR.                                                 |
| NTC INT CTRL FAIL            | Execução de PCR inválida - controle<br>interno acima do intervalo para o<br>controle negativo.                                                 | Repita toda a execução de PCR.                                                 |
| NTC_INT_CTRL_EARLY_CT        | Execução de PCR inválida - controle<br>interno abaixo do intervalo para o<br>controle negativo.                                                | Repita toda a execução de PCR.                                                 |
| NTC_INVALID_CT               | Execução de PCR inválida - FAM<br>inválido (inferior ao limite) para o<br>controle negativo.                                                   | Repita toda a execução de PCR.                                                 |
| NTC_INVALID_DATA             | Execução de PCR inválida - não é<br>possível interpretar os dados de<br>fluorescência no controle negativo.                                    | Repita toda a execução de PCR.                                                 |
| SAMPLE CTRL<br>_INVALID_DATA | Amostra inválida - não é possível<br>interpretar os dados de fluorescência<br>no controle da amostra.                                          | Prepare uma nova execução de PCR<br>para repetir a(s) amostra(s) relevante(s). |

<span id="page-49-0"></span>Table 6. Sinalizadores do therascreen KRAS Assay Package

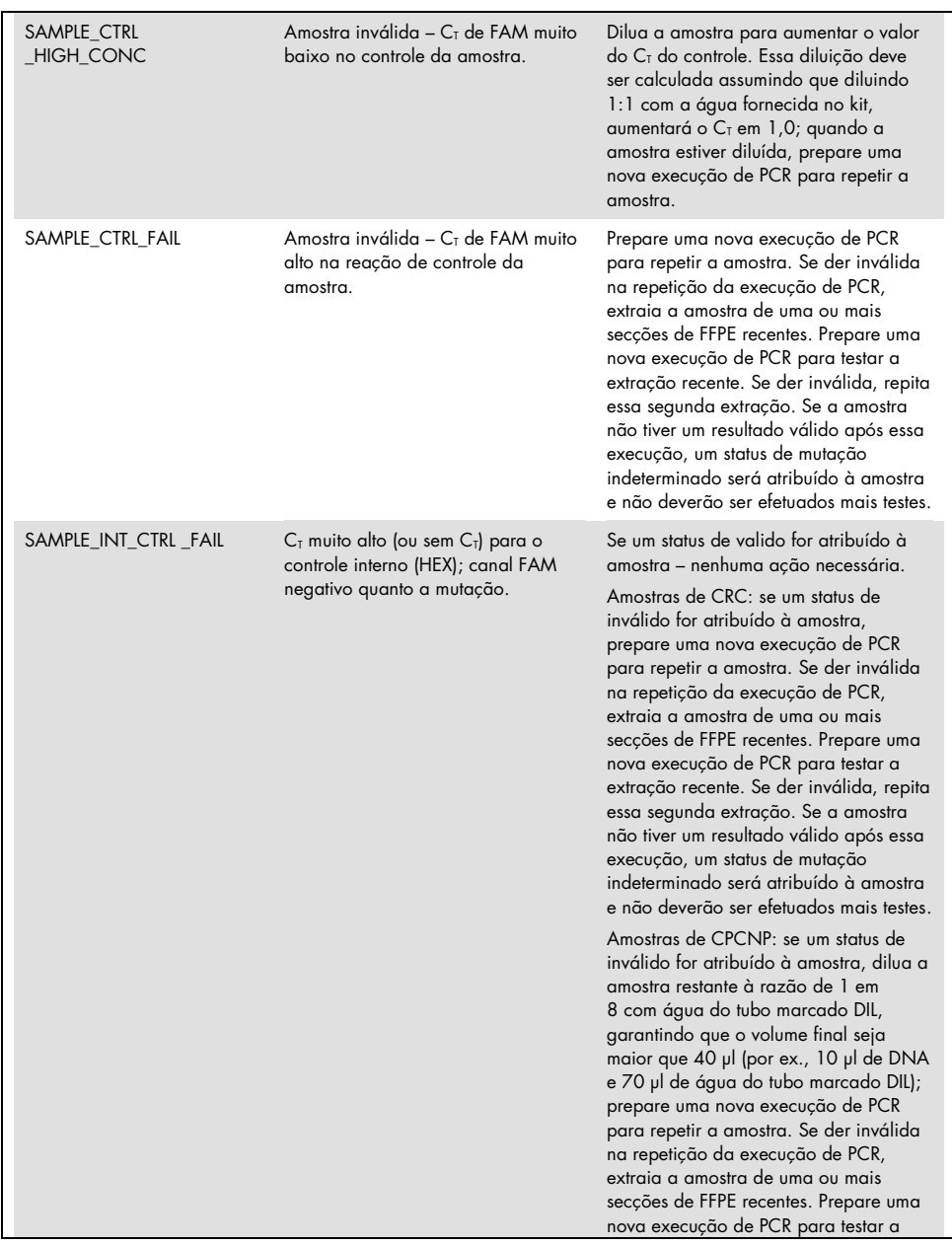

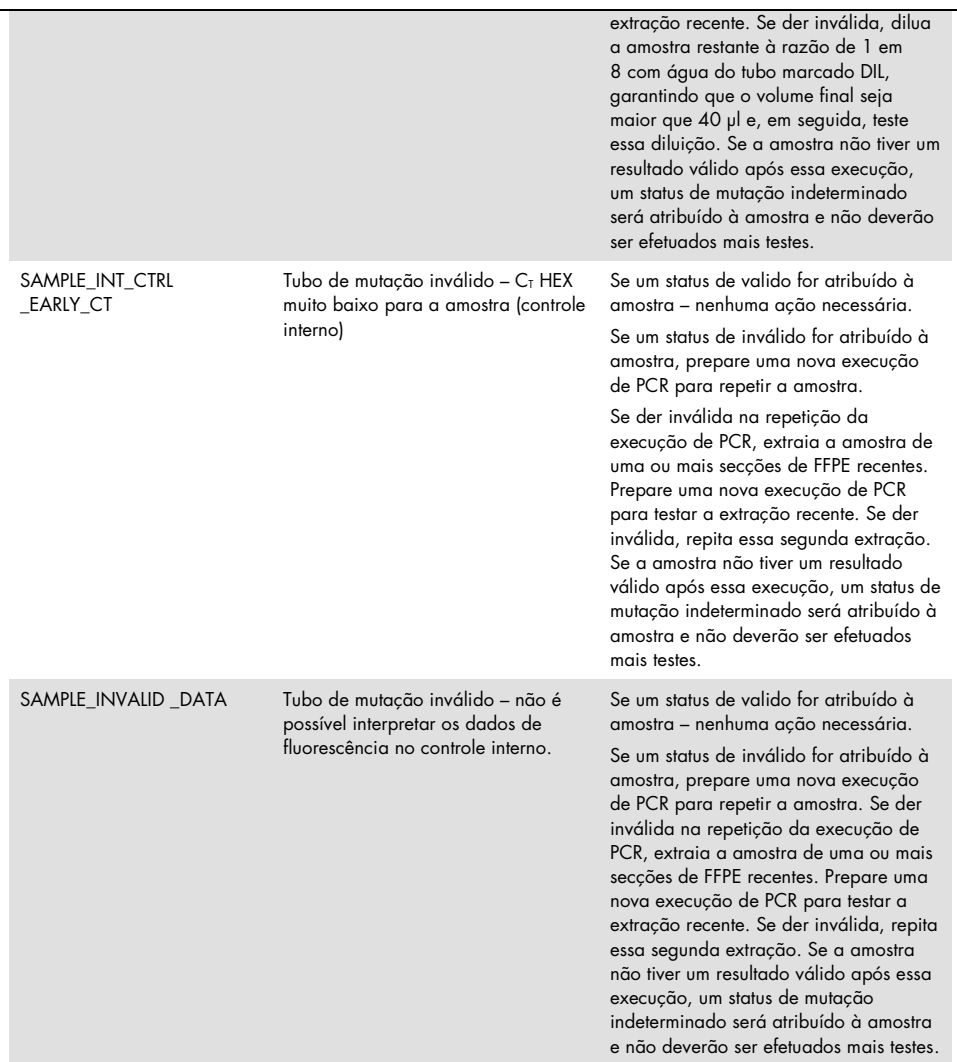

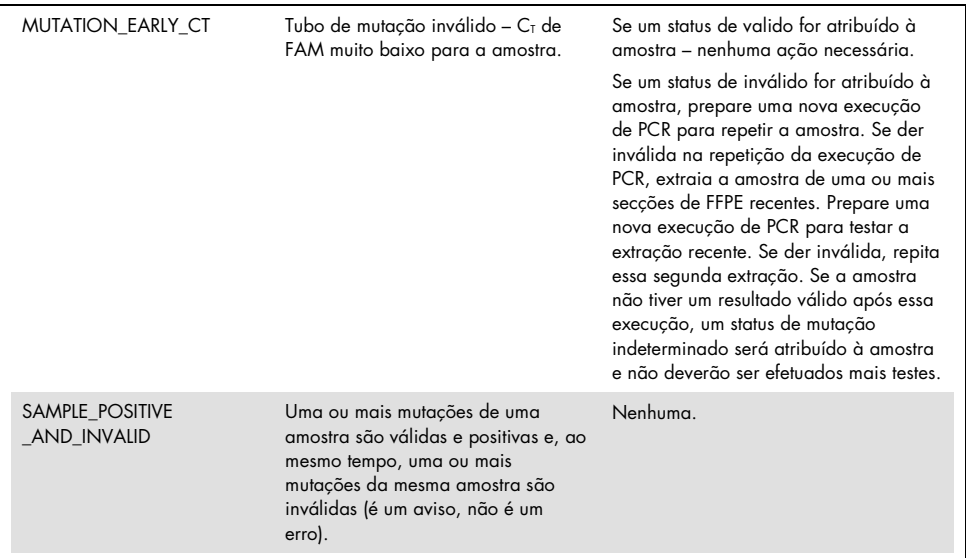

# Controle de qualidade

Em conformidade com Sistema de Gestão de Qualidade da QIAGEN certificado pela ISO, cada lote do *therascreen* KRAS RGQ PCR Kit é testado com relação a especificações predeterminadas para garantir a qualidade consistente do produto.

# Limitações

O teste foi concebido para detectar 7 mutações nos códons 12 e 13 do gene KRAS. As amostras com resultados reportados como "No Mutation Detected" (Nenhuma mutação detectada) podem apresentar mutações do KRAS não detectadas pelo ensaio (por ex., 13CYS).

A detecção de mutações depende da integridade da amostra e da quantidade de DNA amplificável presente no espécime. O procedimento deve ser repetido caso a avaliação inicial do DNA na amostra indique que a quantidade não é suficiente ou é muito grande para uma análise de mutação.

O *therascreen* KRAS RGQ PCR Kit é usado em um procedimento de reação em cadeia da polimerase (Polymerase Chain Reaction, PCR). Tal como em todos os procedimentos de PCR, as amostras podem ser contaminadas por fontes externas de DNA no ambiente do teste e pelo DNA no controle positivo. Tenha cuidado para evitar a contaminação de amostras e dos reagentes da mistura da reação.

O *therascreen* KRAS RGQ PCR Kit destina-se somente a discriminar entre tipo selvagem e mutante. O teste foi concebido de forma que cada reação mutante seja mais sensível para a mutação específica que está sendo medida. No entanto, em amostras nas quais uma mutação é detectada, poderá ocorrer reatividade cruzada com outras reações de mutação. Se mais de uma reação mutante for positiva, o resultado é o que tem o  $\Delta C_I$  mais baixo.

O *therascreen* KRAS RGQ PCR Kit está validado somente para tecido FFPE de câncer colorretal (CRC) e de CPCNP.

O *therascreen* KRAS RGQ PCR Kit está validado somente para ser usado com o QIAamp DNA FFPE Tissue Kit. Somente o Rotor-Gene Q MDx 5plex HRM foi validado para uso com o *therascreen* KRAS RGQ PCR Kit.

# Características de desempenho

## Desempenho analítico

As características de desempenho específicas do *therascreen* KRAS RGQ PCR Kit foram determinadas por estudos que envolveram amostras de tecido FFPE coletadas de pacientes com CRC e CPCNP. Os métodos de aquisição para amostras de CPCNP incluíram biópsia por agulha grossa (Core Needle Biopsy, CNB), punção aspirativa por agulha fina (FNA) e ressecção. Para cada tipo de amostra, foram usadas 8 linhas celulares humanas FFPE, 7 das quais contêm mutações conhecidas do KRAS detectadas pelo ensaio e um KRAS de tipo selvagem (ou seja, nenhuma mutação nos códons 12 e 13). O status de mutação das amostras foi confirmado por sequenciamento bidirecional de Sanger.

## Cut-off

Foram testadas 225 amostras FFPE usando um método que segue a diretriz EP17-A (2004) (8) do CLSI para estabelecer os valores de cut-off do ensaio. O intervalo do  $C<sub>I</sub>$  da reação de controle foi estabelecido como sendo de 21,92 a 32,00. Os valores de cut-off, que se baseiam no C<sub>T</sub> da reação de controle subtraído do C<sub>T</sub> das reações mutantes (ΔC<sub>T</sub>), são exibidos na [Tabela](#page-54-0) 7.

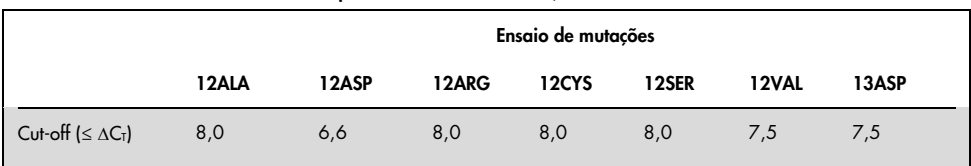

<span id="page-54-0"></span>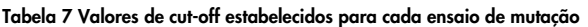

## Limite de branco

Para avaliar o desempenho do *therascreen* KRAS RGQ PCR Kit na ausência de modelo positivo mutante e para assegurar que uma amostra em branco não gera um sinal analítico que possa indicar uma baixa concentração de mutação, foram avaliadas amostras sem modelo. Os resultados demonstraram a não existência de qualquer controle detectável ou quaisquer valores de  $C_T$  de mutantes em qualquer um dos tubos de reação de controle ou de mutação (os valores de  $C<sub>T</sub>$  dos controles internos foram todos válidos).

## Comparação com o método de referência analítica: CRC

Foram realizados dois estudos para demonstrar a concordância no status de mutação das amostras de CRC testadas com o *therascreen* KRAS RGQ PCR Kit em comparação com o sequenciamento bidirecional. Um total de 137 das amostras FFPE apresentou resultados válidos tanto para o *therascreen* KRAS RGQ PCR Kit como para o sequenciamento bidirecional.

Os resultados gerais, excluindo 6 amostras de sequenciamento bidirecional de Sanger que falharam, são exibidos na [Tabela](#page-56-0) 8. A [Tabela](#page-56-1) 9 na página seguinte exibe a análise da concordância entre o *therascreen* KRAS RGQ PCR Kit e o sequenciamento bidirecional.

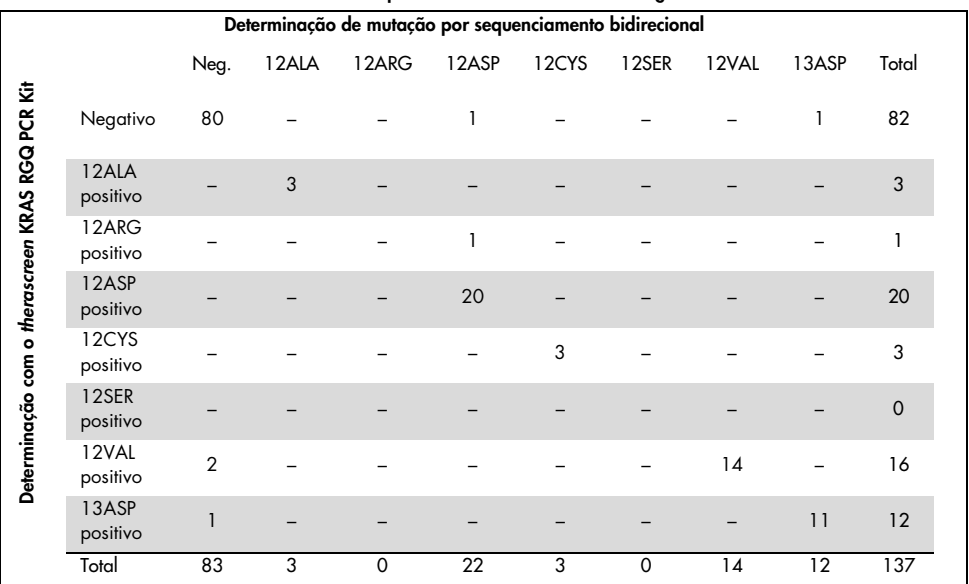

#### <span id="page-56-0"></span>Tabela 8. therascreen KRAS RGQ PCR Kit vs. sequenciamento bidirecional de Sanger

#### <span id="page-56-1"></span>Tabela 9. Análise de concordância

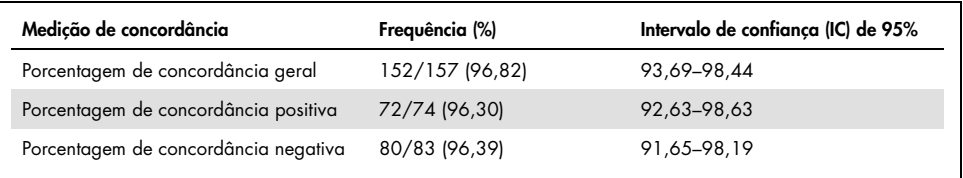

Como suplemento dos dados do primeiro estudo, foi avaliado um segundo conjunto exclusivo de amostras. Foi adquirido um conjunto de 271 amostras FFPE de CRC; 250 amostras com estado de mutação desconhecido e 21 amostras com estado de mutação conhecido (para incluir mutações raras) foram comparadas com o sequenciamento bidirecional de Sanger, conforme descrito anteriormente.

Foi realizada a análise de concordância em 247 amostras, com resultados válidos tanto pelo *therascreen* KRAS RGQ PCR Kit como por sequenciamento bidirecional Foram observadas 9 amostras discordantes. A porcentagem de concordância geral foi de 96,82%. Os dados corroboram o desempenho exato do *therascreen* KRAS RGQ PCR Kit [\(Tabela](#page-57-0) 10 [e Tabela](#page-57-1) 11).

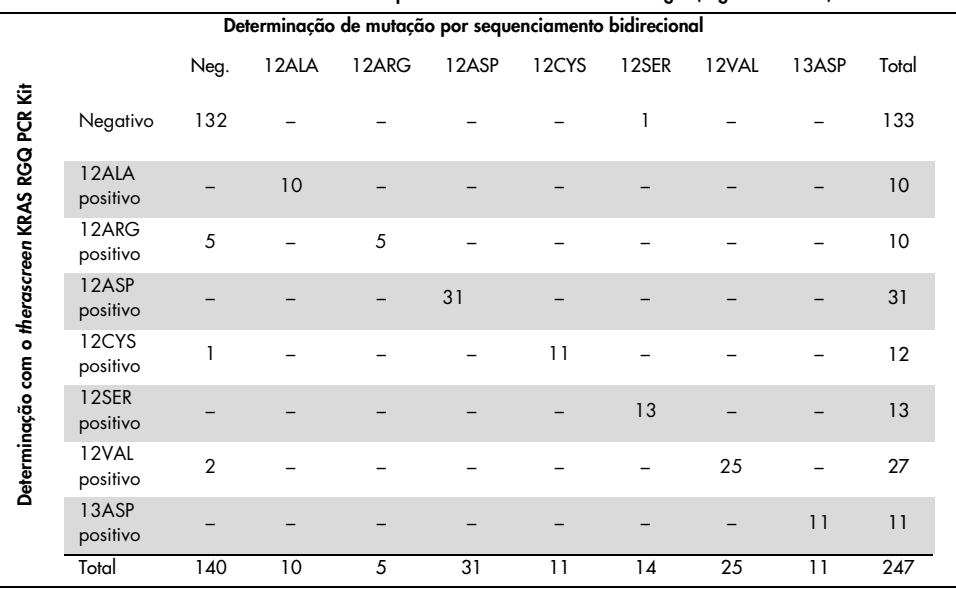

<span id="page-57-0"></span>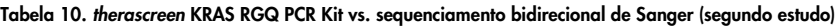

<span id="page-57-1"></span>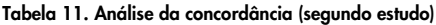

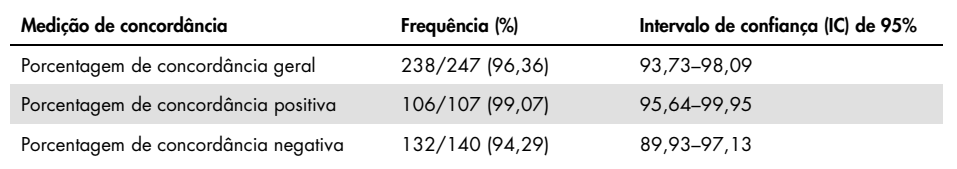

## Comparação com o método de referência analítica: CPCNP

Para demonstrar a concordância no status de mutação das amostras de CPCNP testadas com o *therascreen* KRAS RGQ PCR Kit em comparação com o sequenciamento bidirecional de Sanger, foram adquiridas amostras clínicas FFPE de CPCNP por ressecção, CNB ou FNA. O DNA foi extraído de cada amostra antes do teste com o *therascreen* KRAS RGQ PCR Kit. Os resultados desse teste foram comparados com os resultados obtidos através do sequenciamento bidirecional de Sanger.

Um total de 360 amostras apresentou um resultado válido para o *therascreen* KRAS RGQ PCR Kit e para o sequenciamento bidirecional de Sanger, com 340 amostras apresentando resultados concordantes.

A concordância entre o *therascreen* KRAS RGQ PCR Kit e o sequenciamento bidirecional é mostrado na [Tabela](#page-59-0) 12. Duas amostras apresentaram determinação de mutação dupla com o sequenciamento bidirecional de Sanger. Visto que uma mutação foi idêntica ao resultado do *therascreen* KRAS RGQ PCR Kit, essas amostras foram classificadas como concordantes para a análise de concordância geral, concordância positiva e concordância negativa [\(Tabela](#page-59-1) 13).

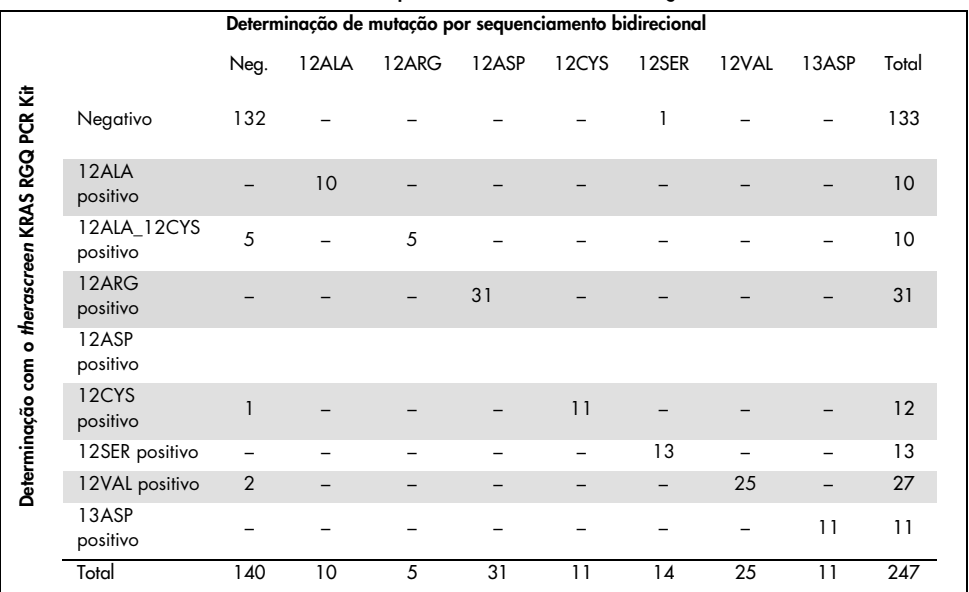

#### <span id="page-59-0"></span>Tabela 12. *therascreen* KRAS RGQ PCR Kit vs. sequenciamento bidirecional de Sanger

#### <span id="page-59-1"></span>Tabela 13. Análise de concordância

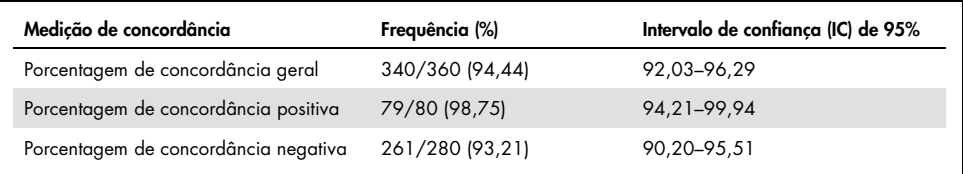

## Limite de detecção (Limit of Detection, LOD)

O intervalo de trabalho do *therascreen* KRAS RGQ PCR Kit baseia-se na quantidade de DNA amplificável na amostra, conforme determinado pelo valor de  $C<sub>I</sub>$  da reação de controle. O intervalo de entrada indicado para o ensaio é definido pelo intervalo de  $C<sub>T</sub>$  de controle préespecificado de 21,92 a 32,00. O LOD é a porcentagem mínima de DNA mutante que pode ser detectada em um fundo de tipo selvagem quando o DNA amplificável total está dentro do intervalo de entrada indicado e ainda abaixo do valor de  $\Delta C_{\text{t}}$  do cut-off limite.

### CRC

Foi realizado um estudo para determinar o LOD de cada uma das 7 reações específicas de mutação incorporadas no *therascreen* KRAS RGQ PCR Kit. Para o *therascreen* KRAS RGQ PCR Kit, o limite de detecção de DNA mutante em um fundo de DNA de tipo selvagem é definido como o fator de diluição mais baixo ao qual 95% das réplicas de teste de cada amostra positiva quanto a mutação foram determinadas como sendo positivas.

Foram aplicados modelos de regressão logística individualmente a cada ensaio para os conjuntos de dados com níveis de entrada de DNA baixos e altos. Nesses modelos, a variável da resposta era a saída do binário de mutação detectada (detect = 1) e de mutação não detectada (detect = 0); a variável explicativa contínua era log2 da % da diluição de mutação. Os LODs foram calculados como a porcentagem da diluição de mutação que obteve uma probabilidade prevista de detecção de 0,95 [\(Tabela](#page-60-0) 14).

| Ensaio | LOD C <sub>95</sub> (porcentagem de DNA mutante em DNA de tipo selvagem) |
|--------|--------------------------------------------------------------------------|
| 12ALA  | 0,77                                                                     |
| 12ARG  | 2,56                                                                     |
| 12ASP  | 6,43                                                                     |
| 12CYS  | 1,47                                                                     |
| 12SER  | 5,65                                                                     |
| 12VAL  | 1,60                                                                     |
| 13ASP  | 6,42                                                                     |

<span id="page-60-0"></span>Tabela 14. Valores de LOD para cada ensaio de mutação usando linhas celulares FFPE

### CPCNP

O LOD para os ensaios do *therascreen* KRAS RGQ PCR Kit foi determinado e verificado usando tecido de CRC. Esses resultados de LOD foram verificados novamente para o tecido de CPCNP.

O estudo teve 2 partes. Na parte 1, 60 réplicas de 7 linhas celulares mutantes FFPE de CPCNP representando cada mutação foram diluídas com o LOD do respectivo ensaio e testadas. Todas as 60 réplicas de linhas celulares FFPE válidas de cada amostra avaliada demonstraram 100% de detecção para a respectiva reação de mutação no LOD avaliado.

Na parte 2, 96 réplicas de amostras clínicas FFPE de CPCNP representando cada mutação dos 3 métodos de aquisição (ressecção, CNB e FNA) foram testadas após a diluição com o LOD do respectivo ensaio.

As 96 réplicas válidas para 12ALA, 12ASP, 12ARG, 12VAL e 13ASP apresentaram uma determinação 100% correta. Os ensaios para 12CYS e 12SER mostraram 95,8% de detecção no LOD.

Isso demonstra que o valor de LOD previamente determinado é verificado para todos os ensaios de mutação ao avaliar amostras de tecido de CPCNP e amostras clínicas FFPE de CPCNP/linhas celulares FFPE/amostras de pacientes correspondentes.

Entrada de DNA e linearidade

Efeito do nível de entrada de DNA nos valores de  $\Delta C_{\text{L}}$ .

Quando amostras em níveis diferentes de DNA total contêm a mesma proporção de DNA mutante, presume-se que os valores de  $\Delta C_I$  medidos permanecam consistentes. O DNA extraído de 8 linhas celulares FFPE foi usado para preparar pools de DNA com o  $C<sub>T</sub>$  de reação de controle mais baixo conseguido.

O intervalo de diluição de cada reação de mutação e o valor de  $\Delta C_{\text{I}}$  médio obtido dos resultados são exibidos na [Tabela](#page-62-0) 15 e na [Tabela](#page-63-0) 16. Os valores gerais de  $\Delta C_{\text{I}}$  são consistentes por todo o intervalo de trabalho do *therascreen* KRAS RGQ PCR Kit para todos os ensaios, demonstrando que o nível de DNA não terá impacto sobre a exatidão da determinação de mutações em amostras.

| $\Delta C_T$ |                               |                                       |                                       |                                       |                                     |  |  |
|--------------|-------------------------------|---------------------------------------|---------------------------------------|---------------------------------------|-------------------------------------|--|--|
| Ensaio       | Diluicão 1<br>$C_1$ de ~20-21 | Diluição 2<br>$C_{I}$ de $\sim$ 23-24 | Diluição 3<br>$C_{I}$ de $\sim$ 26-27 | Diluição 4<br>$C_{I}$ de $\sim$ 29-30 | Diluicão 5<br>$C_1$ de $\sim$ 32-33 |  |  |
| 12ALA        | 1,56                          | 1,25                                  | 1,16                                  | 1,14                                  | 1,27                                |  |  |
| 12ASP*       | 2,46                          | 2,18                                  | 2,11                                  | 2,11                                  | 1,75                                |  |  |
| 12ARG        | 1,18                          | 0,63                                  | 1,08                                  | 0,94                                  | 1,06                                |  |  |
| 12VAL        | 0,29                          | 0,25                                  | 0,15                                  | 0,26                                  | $-0,1$                              |  |  |
| 12SER        | 2,91                          | 2,21                                  | 2,15                                  | 2,15                                  | 2,08                                |  |  |
| 12CYS        | 0,98                          | 0,71                                  | 0,58                                  | 0, 81                                 | 0,67                                |  |  |
| 13ASP        | 3,57                          | 2,84                                  | 2,54                                  | 2,46                                  | 2,62                                |  |  |

<span id="page-62-0"></span>Tabela 15. Efeito da entrada de DNA sobre os valores de ∆C<sub>T</sub> por todo o intervalo de C<sub>T</sub> da reação de controle de entrada (linhas celulares FFPE de CRC)

O número total de réplicas para o 12ASP era 27.

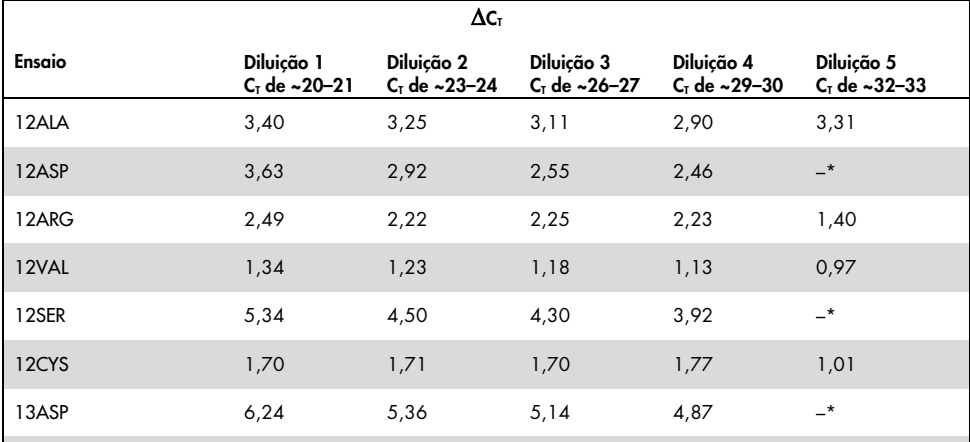

<span id="page-63-0"></span>Tabela 16. Efeito da entrada de DNA sobre os valores de ∆C<sub>T</sub> por todo o intervalo de C<sub>T</sub> da reação de controle de entrada (amostras FFPE de CPCNP)

Nenhum C<sub>T</sub> de reação de mutação apresentado devido à baixa concentração de DNA; portanto, nenhum ΔC<sub>T</sub> foi calculado.

### Eficácia da linearidade/amplificação como função da entrada de DNA

Foi demonstrada a eficácia da linearidade e da amplificação da PCR para cada reação de mutação, em relação à reação de controle, por todo o intervalo de trabalho do *therascreen* KRAS RGQ PCR Kit. A eficácia de amplificação foi calculada para cada uma das reações de mutação e reações de controle como [2(-1/inclinação)] -1.

A eficácia de amplificação da reação de controle comparada com a reação de mutação indica que o  $\Delta C_{I}$  e, consequentemente, a determinação de mutação, é consistente por todo o intervalo de trabalho do ensaio. Um resumo dos dados é exibido na [Tabela](#page-64-0) 17 e na [Tabela](#page-65-0) 18.

Eficácia da linearidade/amplificação como função da porcentagem de mutação

O objetivo deste estudo foi avaliar o efeito da amostra positiva quanto a mutação e diluída em série na eficácia de amplificação, por todo o intervalo de trabalho do *therascreen* KRAS RGQ PCR Kit, começando com níveis de entrada de  $C<sub>T</sub>$  de aproximadamente 22 a 23 de  $C<sub>T</sub>$ .

Inicialmente, foram avaliados extratos de DNA de linhas celulares FFPE de CRC e amostras de CPCNP por meio de leituras de densidade óptica (Optical Density, OD) antes de efetuar a PCR com o *therascreen* KRAS RGQ PCR Kit. Em seguida, foram preparados estoques de DNA a um  $C_{\rm I}$  de reação de controle correspondente a cerca de 23 de  $C_{\rm I}$ . Os estoques foram diluídos em série duas vezes de cada vez usando DNA de tipo selvagem, para manter o DNA de tipo selvagem total constante, enquanto variava a porcentagem de DNA mutante no modelo.

Foram preparadas pools de DNA suficientes para 6 réplicas por mutação. Foram calculados os dados de C<sub>T</sub> e ∆C<sub>T</sub> para cada mutação em cada ponto de diluição. Foi preparado um modelo de regressão linear comparando o  $C<sub>T</sub>$  de reação de mutação com a diluição de entrada de DNA de log2. O estudo mostrou que a diluição de mutações em um fundo de uma concentração constante de DNA de tipo selvagem resultava em eficácias de amplificação que não variavam significativamente dos valores determinados no estudo de linearidade supracitado.

| Amostra |                                   | Intercepção      | Erro<br>padrão<br>da<br>intercepç<br>ão | Inclinação<br>calculada | Erro<br>padrão<br>(inclinacão)) | Limite de<br>confianca<br>de 95%<br>bilateral<br>inferior | Limite de<br>confianca<br>de 95%<br>bilateral<br>superior<br>(inclinação) (inclinação) cação | Eficácia de<br>amplifi- | <b>Diferencas</b><br>em eficácias<br>de amplifi-<br>cação |
|---------|-----------------------------------|------------------|-----------------------------------------|-------------------------|---------------------------------|-----------------------------------------------------------|----------------------------------------------------------------------------------------------|-------------------------|-----------------------------------------------------------|
| 12ALA   | $CT$ de controle<br>$CT$ de 12ALA | 21,060<br>22,476 | 0,060<br>0,103                          | $-1,008$<br>$-0,987$    | 0,007<br>0,013                  | $-1,023$<br>$-1,013$                                      | $-0,993$<br>$-0,961$                                                                         | 0,989<br>1,019          | 0,03                                                      |
| 12ARG   | $CT$ de controle<br>$CT$ de 12ARG | 20,825<br>23,237 | 0.083<br>0,083                          | $-1,035$<br>$-0,993$    | 0,01<br>0,011                   | $-1,056$<br>$-1,016$                                      | $-1,014$<br>$-0,97$                                                                          | 0,954<br>1,01           | 0,056                                                     |
| 12ASP   | $CT$ de controle<br>$CT$ de 12ASP | 20,385<br>21,347 | 0.13<br>0,065                           | $-1,013$<br>$-1,015$    | 0,16<br>0,008                   | $-1,046$<br>$-1,032$                                      | $-0.98$<br>$-0,999$                                                                          | 0,982<br>0,979          | $-0,003$                                                  |
| 12CYS   | $CT$ de controle<br>$CT$ de 12CYS | 23,437<br>24,289 | 0.063<br>0,039                          | $-0,981$<br>$-0,961$    | 0.01<br>0,006                   | $-1,003$<br>$-0,974$                                      | $-0,96$<br>$-0,947$                                                                          | 1,026<br>1,058          | 0,032                                                     |
| 12SER   | $CT$ de controle<br>$CT$ de 12SER | 22,568<br>25,212 | 0,050<br>0,087                          | $-1,003$<br>$-0,934$    | 0,008<br>0,014                  | $-1,02$<br>$-0,963$                                       | $-0,986$<br>$-0,904$                                                                         | 0,996<br>1,101          | 0,105                                                     |
| 12VAL   | $CT$ de controle<br>$CT$ de 12VAL | 21,208<br>21,532 | 0,047<br>0,043                          | $-0,995$<br>$-0.972$    | 0,006<br>0,005                  | $-1,007$<br>$-0,983$                                      | $-0,983$<br>$-0,961$                                                                         | 1,007<br>1,04           | 0,033                                                     |
| 13ASP   | $CT$ de controle<br>$CT$ de 12ASP | 23,207<br>26,466 | 0,056<br>0,106                          | $-1,001$<br>$-0,909$    | 0,009<br>0,017                  | $-1,02$<br>$-0,945$                                       | $-0,982$<br>$-0,873$                                                                         | 0,999<br>1,144          | 0,145                                                     |

<span id="page-64-0"></span>Tabela 17. Eficácia de amplificação nas reações de controle e mutação: linhas celulares de CRC

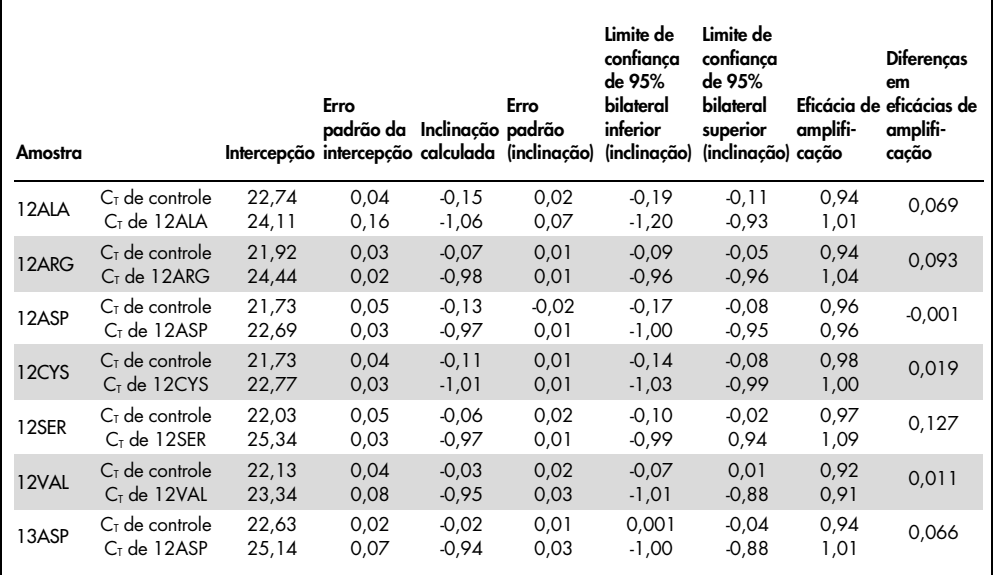

#### <span id="page-65-0"></span>Tabela 18. Eficácia de amplificação nas reações de controle e mutação: Amostras de CPCNP

## Substâncias interferentes

O objetivo deste estudo foi avaliar o impacto de substâncias potencialmente interferentes no desempenho do *therascreen* KRAS RGQ PCR Kit. Isso foi realizado através da análise do impacto de cada substância nos valores de  $\Delta C_I$  e no status de mutação das amostras de teste por meio de experimentos de mistura a diversas concentrações. As substâncias potencialmente interferentes do processo de extração de DNA testadas foram: Buffer AL, Buffer ATL, etanol, cera de parafina, proteinase K, Buffer AW1 de lavagem, Buffer AW2 de lavagem e xileno. O tampão de eluição final do kit, o Buffer ATE, também foi testado como o controle de branco.

Nas concentrações que se prevê encontrar em uso normal, nenhuma das substâncias potencialmente interferentes avaliadas afetam a capacidade do *therascreen* KRAS RGQ PCR Kit de distinguir entre amostras positivas ou negativas quanto a mutação.

Além do estudo de substâncias interferentes, foi avaliado o efeito potencial da necrose em amostras clínicas, para determinar se altos níveis de tecido necrótico em amostras de tumor têm impacto sobre a capacidade de gerar dados válidos. De um total de 421 amostras avaliadas como parte dos estudos de Comparação com o método de referência analítica, 29 amostras apresentavam necrose a um nível > 50%, conforme determinado por exame patológico. Dessas 29 amostras, 28 apresentaram resultados válidos que eram concordantes com o sequenciamento bidirecional de Sanger. Somente um resultado foi inválido, devido a DNA insuficiente.

## Contaminação cruzada

O objetivo deste estudo foi determinar a extensão da contaminação cruzada entre amostras de DNA usando o *therascreen* KRAS RGQ PCR Kit, o que, possivelmente, leva a resultados falso-positivos. As potenciais fontes de contaminação cruzada incluem as seguintes:

- Extração de amostras (por ex., raspagem de lâminas)
- Pipetagem de amostras
- Fecho ("colocação de tampa") de tubos de amostra
- Contaminação dos reagentes do kit durante o uso
- Carregamento de tubos de ensaio no instrumento Rotor-Gene Q MDx 5plex HRM.

Para este estudo, foram usados padrões FFPE: o padrão tipo selvagem (wild-type) e o padrão 12ALA (já que a reação 12ALA é a reação com o LOD mais baixo do kit).

O estudo consistia em 10 execuções de PCR destinadas a investigar o potencial de contaminação durante e entre execuções no instrumento Rotor-Gene Q MDx 5plex HRM. Nessas execuções de teste, foram usados tubos contendo DNA de tipo selvagem para testar quanto a contaminação de DNA mutante.

Os resultados deste estudo não indicaram qualquer contaminação detectável em quaisquer extratos de DNA de tipo selvagem destinados a detectar contaminação cruzada.

## Exclusividade/reatividade cruzada

O *therascreen* KRAS RGQ PCR Kit é constituído por 8 reações separadas, incluindo uma reação de controle individual que detecta uma região não polimórfica do gene KRAS e 7 reações específicas de mutação. Não existe qualquer reação que meça especificamente a sequência KRAS de tipo selvagem no códon 12 ou 13. O resultado "No Mutation Detected" (Nenhuma mutação detectada) do KRAS (ou seja, tipo selvagem) é determinado a partir da ausência de qualquer uma das 7 mutações que originam um resultado positivo quanto a mutação.

Logo, é necessário demonstrar a quantidade de amplificação não específica ou a reatividade cruzada que ocorre em cada reação com quantidades excessivas de DNA de KRAS de tipo selvagem para garantir que não ocorram resultados falso-positivos. De forma semelhante, a amplificação não específica é avaliada para mutações do KRAS que não se tenciona detectar por meio do ensaio. Isso demonstra que a quantidade de reatividade cruzada entre as reações mutantes não resulta em determinações de mutação errôneas na presença de quantidades excessivas de DNA mutante. Visto que a entrada de DNA para este ensaio é baseada no intervalo de  $C_I$  de controle (21,92 a 32,00), a concentração mais alta de entrada de DNA é baseada em ter um valor de  $C<sub>I</sub>$  de controle de aproximadamente 22.

### Amplificação não específica/reatividade cruzada: DNA de KRAS de tipo selvagem

Foi abordada a quantidade de amplificação não específica do DNA de tipo selvagem por meio de misturas de reação concebidas para amplificar mutações específicas. Foi avaliado um total de 60 réplicas de DNA de linha celular FFPE de tipo selvagem e 60 amostras de CPCNP à concentração mais elevada de nível de entrada de DNA amplificável usando o *therascreen* KRAS RGQ PCR Kit.

Os valores de  $C<sub>I</sub>$  de controle foram aproximadamente 22–23. Os resultados demonstraram que os valores de ∆C<sub>T</sub> ultrapassaram os cut-offs estabelecidos e pelo menos 95% das réplicas de tipo selvagem foram determinadas corretamente.

## Amplificação não específica/reatividade cruzada/exclusividade: DNA de KRAS positivo quanto a mutação

As amostras mutantes com alta concentração de entrada de DNA foram testadas em relação a todas as misturas de reação. As amostras de DNA foram preparadas a partir de cada uma das linhas celulares FFPE de CRC e de CPCNP, de forma que o  $C<sub>I</sub>$  da reação de controle correspondesse a aproximadamente 23. A partir dessas diluições, foram avaliadas 6 réplicas de cada amostra de mutação. A porcentagem de mutação na amostra foi regida pela porcentagem de mutante no DNA de linha celular.

Os valores de ∆CT médios apresentados na [Tabela](#page-68-0) 19 e na [Tabela](#page-69-0) 20 demonstram que existe reatividade cruzada entre reações mutantes. Em todos os casos, os resultados mostraram que a mutação correta foi determinada com a reação de mutação correspondente (ou seja, o menor valor de ∆CT foi a determinação de mutação correta). Todos os outros casos de testes foram de não detecção ou fora do limiar do  $\Delta C_{\text{L}}$ .

|                       |         | $\Delta C_{I}$ do ensaio |           |           |                     |                     |                     |        |  |
|-----------------------|---------|--------------------------|-----------|-----------|---------------------|---------------------|---------------------|--------|--|
| <b>DNA</b><br>mutante | Cut-off | 12ALA                    | 12ASP     | 12ARG     | 12CYS               | 12SER               | 12VAL               | 13ASP  |  |
| 12ALA                 | 8       | $1,42*$                  | 12,66     | <b>NA</b> | $5,81$ <sup>t</sup> | $2,78$ <sup>t</sup> | $6,31$ <sup>t</sup> | 13,21  |  |
| 12ASP                 | 6,6     | 12,56                    | $2,42*$   | <b>NA</b> | <b>NA</b>           | 13,44               | 11,21               | 13,55  |  |
| 12ARG                 | 8       | 13,12                    | 11,56     | $1,12*$   | 11,42               | <b>NA</b>           | 13,43               | 12,66  |  |
| <b>12CYS</b>          | 8       | 14,2                     | 12,48     | 9,23      | $0.98*$             | <b>NA</b>           | $7,96^{\dagger}$    | 12,88  |  |
| <b>12SER</b>          | 8       | <b>NA</b>                | 13,39     | 13,31     | <b>NA</b>           | $3,02*$             | 12,99               | 13,97  |  |
| 12VAL                 | 7,5     | $6,83^{\dagger}$         | <b>NA</b> | <b>NA</b> | <b>NA</b>           | 13,38               | $0.28*$             | 13,74  |  |
| 13ASP                 | 7,5     | <b>NA</b>                | 13,29     | 13,89     | <b>NA</b>           | <b>NA</b>           | 14,36               | $4,5*$ |  |

<span id="page-68-0"></span>Tabela 19. Reatividade cruzada (∆CT) entre reações de mutação usando DNA de linha celular FFPE de CRC no intervalo de entrada alto

NA: sem reação cruzada.

Valores de ∆C⊤ das reações correspondentes.

† ∆CT de reações com reatividade cruzada abaixo do cut-off.

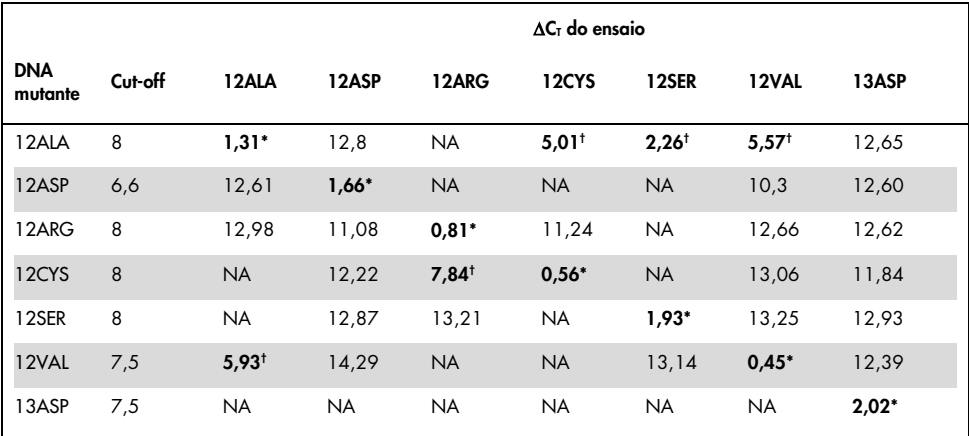

<span id="page-69-0"></span>Tabela 20. Reatividade cruzada (∆CT) entre reações de mutação usando DNA de linha celular FFPE de CPCNP no intervalo de entrada alto

NA: sem reação cruzada.

Valores de ∆C<sub>T</sub> das reações correspondentes.

∆C<sub>T</sub> de reações com reatividade cruzada abaixo do cut-off.

## Repetibilidade e reprodutibilidade

O objetivo deste estudo foi demonstrar a precisão do *therascreen* KRAS RGQ PCR Kit no laboratório (repetibilidade) e entre laboratórios (reprodutibilidade). São reportadas a correção dos resultados da determinação de mutação e a precisão dos valores de  $\Delta C_{\text{I}}$  (a diferença em valores de  $C<sub>I</sub>$  entre uma Reação de mutação e uma Reação de controle).

### CRC

Para esta avaliação, foram usadas amostras clínicas de CRC. Foram testados um tipo selvagem e uma amostra de cada mutação com o *therascreen* KRAS RGQ PCR Kit, usando 2 operadores em cada um dos 3 locais, testando todas as amostras e controles em 3 lotes do *therascreen* KRAS RGQ PCR Kit, todos os dias por 5 dias, com 2 execuções por dia e 2 réplicas de cada amostra em cada execução. Os valores de C<sub>T</sub> e de ΔC<sub>T</sub> obtidos para cada reação em cada amostra também foram verificados por análise dos componentes de variação.

A reprodutibilidade do *therascreen* KRAS RGQ PCR Kit foi demonstrada para amostras de tipo selvagem e mutantes de nível baixo (3x LOD), com pelo menos 39/40 determinações de mutação corretas para todos os ensaios dos vários lotes, plataformas e operadores, no laboratório e entre laboratórios. A proporção prevista de testes de amostras de 3x LOD como amostras mutantes e de tipo selvagem foi reportada globalmente e em cada um dos locais. Para todos os ensaios e combinações de amostras, pelo menos 79 de 80 réplicas apresentaram a determinação de mutação correta [\(Tabela](#page-70-0) 21).

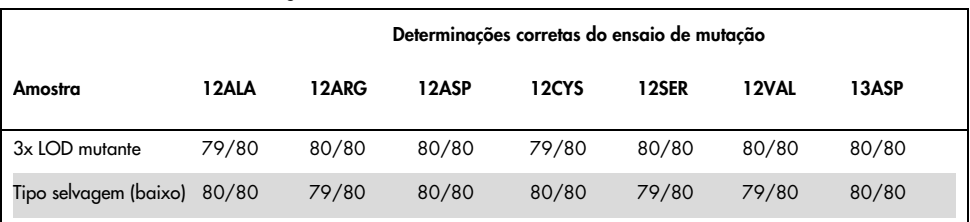

#### <span id="page-70-0"></span>Tabela 21. Determinações corretas globalmente

#### CPCNP

Para cada uma das 7 mutações do KRAS de CPCNP, foram usadas 3 amostras representando cada um dos 3 tipos de métodos de aquisição de amostras (ressecção, CNB e FNA). Foram usadas 6 amostras clínicas de tipo selvagem adicionais (2 amostras representando cada um dos 3 tipos de métodos de aquisição de amostras) para criar pools de diluentes de DNA de tipo selvagem.

Foram agrupados vários extratos para cada uma das amostras de mutação para criar um único pool de amostras por mutação. Foi diluído cada pool de amostras de mutação para gerar amostras de teste a níveis de mutação de 1x LOD e 3x LOD.

Os laboratórios usados neste estudo se localizavam em 3 locais diferentes. As condições laboratoriais foram variadas em cada local usando 2 instrumentos Rotor-Gene Q MDx 5plex HRM, 2 operadores, 2 lotes do *therascreen* KRAS RGQ PCR Kit e 2 execuções por dia (por operador) por 16 dias não consecutivos

Para todos os ensaios e combinações de amostras, pelo menos 284 de 288 réplicas apresentaram a determinação de mutação correta. A proporção geral de determinações corretas, juntando todos os ensaios, para o grupo 1x LOD foi de 100%. A proporção geral de determinações corretas, juntando todos os ensaios, para o grupo 3x LOD foi de 99,6%. A proporção geral de determinações corretas para as amostras (tipo selvagem) sem mutação detectada foi de 100% [\(Tabela](#page-71-0) 22).

| Nível de<br>mutação | Ensaio | <b>Determinações</b><br>corretas | <b>Determinações</b><br>corretas, % | IC de 90%<br>bilateral inferior |
|---------------------|--------|----------------------------------|-------------------------------------|---------------------------------|
|                     | 12ALA  | 288/288                          | 100                                 | 98,97                           |
|                     | 12ARG  | 288/288                          | 100                                 | 98,97                           |
|                     | 12ASP  | 288/288                          | 100                                 | 98,97                           |
| 1x LOD              | 12CYS  | 284/284                          | 100                                 | 96,85                           |
|                     | 12SER  | 284/284                          | 100                                 | 96,85                           |
|                     | 12VAL  | 288/288                          | 100                                 | 98,97                           |
|                     | 13ASP  | 288/288                          | 100                                 | 98,97                           |
|                     | 12ALA  | 288/288                          | 100                                 | 98,97                           |
|                     | 12ARG  | 288/288                          | 100                                 | 98,97                           |
|                     | 12ASP  | 288/288                          | 100                                 | 98,97                           |
| $3x$ LOD            | 12CYS  | 284/288                          | 98,61                               | 96,85                           |
|                     | 12SER  | 284/288                          | 98,61                               | 96,85                           |
|                     | 12VAL  | 288/288                          | 100                                 | 98,97                           |
|                     | 13ASP  | 287/287                          | 100                                 | 98,96                           |
| Tipo selvagem       |        | 285/285                          | 100                                 | 98,95                           |

<span id="page-71-0"></span>Tabela 22. Determinações corretas para 1x LOD, 3x LOD e tipo selvagem

## Variação de manipulação de amostras

O objetivo deste estudo foi avaliar o efeito da variação de manipulação de amostras, especificamente da extração de DNA, no *therascreen* KRAS RGQ PCR Kit. Este estudo complementa o estudo de repetibilidade e reprodutibilidade analisando a variação de manipulação de amostras quando as mesmas secções clínicas FFPE e secções de linhas celulares FFPE foram processadas em 3 locais, seguindo-se testes com o therascreen KRAS RGQ PCR Kit.
#### CRC

Foram cortadas 30 secções sequenciais de 5 µm de cada uma das 10 amostras FFPE de CRC (3 de tipo selvagem e 1 por mutação). As secções foram distribuídas de forma randomizada pelos 3 locais de testes, de forma que cada local recebeu 10 secções por amostra FFPE (um total de 100 secções). Das 300 extrações de DNA testadas, 298 amostras foram válidas. Observou-se uma concordância de 99,33% entre os 3 locais, com respeito a determinações de mutação do KRAS.

Uma comparação por local dos valores de  $\Delta C_{\text{I}}$  médios de amostras mutantes e de tipo selvagem apresentou uma concordância muito próxima dos resultados. Os resultados demonstram a concordância do procedimento de extração de DNA e o processamento de amostras em conjunto com o *therascreen* KRAS RGQ PCR Kit.

#### CPCNP

Neste estudo, foram usadas 13 amostras clínicas de CPCNP (3 x 12ASP, 3 x 12CYS, 4 x 12VAL e 3 de tipo selvagem) e 4 amostras de linhas celulares FFPE (12ALA, 12ARG, 12SER e 13ASP) As amostras representaram os diferentes métodos de aquisição: ressecção cirúrgica, FNA e CNB. As linhas celulares foram usadas para representar mutações raras sempre que não estava disponível tecido clínico de CPCNP.

Os três lotes de 20 secções FFPE foram aleatoriamente distribuídos pelos 3 locais. Em cada um dos 3 locais, a extração de DNA foi realizada em um lote de 20 secções FFPE (10 pares) por mutação e tipo selvagem.

Quando todas as preparações de amostra nos 3 locais de teste individuais foram testadas com o *therascreen* KRAS RGQ PCR Kit, cada uma das 7 amostras de mutações e de tipo selvagem foi identificada com a determinação de mutação correta. A determinação geral para cada uma das 7 amostras de mutação e de tipo selvagem foi de 100%, demonstrando a consistência entre locais para extração de DNA e detecção de mutação usando o *therascreen* KRAS RGQ PCR Kit.

# Equivalência dos métodos de aquisição de amostra (somente CPCNP)

O objetivo deste estudo foi avaliar se a determinação de mutação para amostras de CPCNP determinada pelo *therascreen* KRAS RGQ PCR Kit era afetada pelo método de aquisição de amostras. Os 3 métodos de aquisição de amostras avaliados neste estudo foram ressecção, FNA e CNB.

Para este estudo, as amostras de CNB e FNA "de pacientes correspondentes" foram obtidas de amostras de ressecção cirúrgica de tumores para permitir que o mesmo tumor seja coletado pelos 3 métodos de aquisição. Neste estudo, estavam disponíveis 169 amostras de ressecção, 169 de CNB e 169 de FNA.

Cada amostra foi extraída e testada com o ensaio de controle do KRAS. Cada amostra com um resultado válido (169 ressecções, 169 CNB e 164 FNA) foi testada com todos os 8 ensaios do KRAS.

Além disso, para cada uma das amostras clínicas FFPE de CPCNP, o DNA extraído usado para a análise do *therascreen* KRAS RGQ PCR Kit foi avaliado também pelo sequenciamento bidirecional de Sanger para determinar o nível de concordância entre o *therascreen* KRAS RGQ PCR Kit e o sequenciamento bidirecional de Sanger. Em todos os tipos de amostras, o *therascreen* KRAS RGQ PCR Kit determinou com exatidão o status de mutação em comparação com o sequenciamento bidirecional de Sanger, com uma taxa percentual de concordância geral de 96,96%

Os resultados deste estudo demonstram que o *therascreen* KRAS RGQ PCR Kit fornece resultados equivalentes nos 3 métodos de coleta estudados, tal como indicado pelas taxas percentuais de concordância geral em relação aos pares:

- CNB vs. FNA 97,52 (limites de confiança 94,41–99,15)
- CNB vs. ressecção 96,39 (limites de confiança 92,99–98,41)
- FNA vs. ressecção 98.76 (limites de confiança 96,14–99,78)

# Referências

## Referências citadas

- 1. Hilger, R.A., et al. (2002) The Ras-Raf-MEK-ERK pathway in the treatment of cancer. Onkologie 25, 511.
- 2. Bachireddy, P., et al. (2005) Getting at MYC through RAS. Clin. Cancer Res. 11, 4278.
- 3. Han, S.-W. et al. (2006) Optimization of patient selection for gefitinib in non-small cell lung cancer by combined analysis of epidermal growth factor receptor mutation, K-ras mutation, and AKT phosphorylation. Clin. Cancer Res. 12, 2538.
- 4. Pao, W. et al. (2005) KRAS mutations and primary resistance of lung adenocarcinomas to gefitinib or erlotinib. PloS Medicine 2, 57.
- 5. Newton, C.R. et al. (1989) Analysis of any point mutation in DNA. The amplification refractory mutation system (ARMS). Nucleic Acids Res. 17, 2503.
- 6. Whitcombe, D. et al. (1999) Detection of PCR products using self-probing amplicons and fluorescence. Nature Biotech. 17, 804.
- 7. Catalog of Somatic Mutations in Cancer: [www.sanger.ac.uk/genetics/CGP/cosmic](http://www.sanger.ac.uk/genetics/CGP/cosmic).
- 8. Clinical and Laboratory Standards Institute (CLSI) (2004). *Protocols for Determination of Limits of Detection and Limits of Quantitation: Approved Guideline. CLSI Document EP17- A*. Wayne, PA: Clinical and Laboratory Standards Institute (formerly NCCLS).

### Referências úteis

Amado, R.G. (2008) Wild-type KRAS is required for panitumumab efficacy in patients with metastatic colorectal cancer. J. Clin. Oncol. 26, 1626.

Benvenuti, S. et al. (2007) Oncogenic activation of the RAS/RAF signaling pathway impairs the response of metastatic colorectal cancers to anti-epidermal growth factor receptor antibody therapies. Cancer Res. 67, 2643.

Bokemeyer, C. et al., (2008) K-RAS status and efficacy of first-line treatment of patients with metastatic colorectal cancer (mCRC) with FOLFOX with or without cetuximab: The OPUS experience. J. Clin. Oncol. 26 (May 20 suppl; abstr 4000).

Chaft, J.E. et al. (2013) Phase II trial of neoadjuvant bevacizumab plus chemotherapy and adjuvant bevacizumab in patients with resectable nonsquamous non-small-cell lung cancers. J. Thorac. Oncol. 8, 1084.

Clinical and Laboratory Standards Institute (CLSI) (2008). *User Protocol for Evaluation of Qualitative Test Performance: Approved Guideline,* 2nd ed*.* CLSI Document EP12-A2. Wayne, PA: Clinical and Laboratory Standards Institute (formerly NCCLS).

Clinical and Laboratory Standards Institute (CLSI) (2004). *Evaluation of Precision Performance of Quantitative Measurement Methods: Approved Guideline,* 2nd ed*.* CLSI Document EP05- A2. Wayne, PA: Clinical and Laboratory Standards Institute (formerly NCCLS).

De Roock, W. et al. (2007) KRAS mutations preclude tumor shrinkage of colorectal cancers treated with cetuximab. J. Clin. Oncol. 25, 4132.

De Roock, W. et al. (2008) KRAS wild-type state predicts survival and is associated to early radiological response in metastatic colorectal cancer treated with cetuximab. Ann. Oncol. 19, 508.

Di Fiore, F. et al. (2007) Clinical relevance of KRAS mutation detection in metastatic colorectal cancer treated by cetuximab plus chemotherapy. Br. J. Cancer 96, 1166.

Dingemans, A.M. et al. (2013) A phase II study of sorafenib in patients with platinumpretreated, advanced (Stage IIIb or IV) non-small cell lung cancer with a KRAS mutation. Clin. Cancer Res. 3, 743.

Finocchiaro, G. et al. (2007) EGFR, HER2, and Kras as predictive factors for cetuximab sensitivity in colorectal cancer. J. Clin. Oncol. 25, 4021.

Jänne, P.A. et al. (2013) Selumetinib plus docetaxel for KRAS-mutant advanced non-small-cell lung cancer: a randomised, multicentre, placebo-controlled, phase 2 study. Lancet Oncol. 1, 38.

Karapetis C. et al. (2008) KRAS mutation status is a predictive biomarker for cetuximab benefit in the treatment of advanced colorectal cancer. Results from NCIC CTG CO.17: A phase III trial of cetuximab versus best supportive care. 10th World Congress on Gastrointestinal Cancer: Abstract o-037. Presented June 27, 2008.

Khambata-Ford, S. et al. (2007) Expression of Epiregulin and Amphiregulin and K-ras mutation status predict disease control in metastatic colorectal cancer patients treated with cetuximab. J. Clin. Oncol. 25, 3230.

Lièvre A. et al. (2008) KRAS mutations as an independent prognostic factor in patients with advanced colorectal cancer treated with cetuximab. J. Clin. Oncol. 26, 374.

Lievre, A. et al. (2006) KRAS mutation status is predictive of response to cetuximab therapy in colorectal cancer. Cancer Res. 66, 3992.

Reckamp, K.L. et al. (2014) A phase 2 trial of dacomitinib (PF-00299804), an oral, irreversible pan-HER (human epidermal growth factor receptor) inhibitor, in patients with advanced non-small cell lung cancer after failure of prior chemotherapy and erlotinib. Cancer. 120, 1145.

Tejpar, S. et al. (2008) Relationship of efficacy with K-RAS status (wild type versus mutant) in patients with irinotecan-refractory metastatic colorectal cancer (mCRC), treated with irinotecan (q2w) and escalating doses of cetuximab (q1w): The EVEREST experience (preliminary data). J. Clin. Oncol. 26, (May 20 suppl; abstr 4001).

Thelwell, N. et al. (2000) Mode of action and application of Scorpion primers to mutation detection. Nucleic Acids Res. 28, 3752.

Van Cutsem, E. et al. (2008) K-RAS status and efficacy in the first-line treatment of patients with metastatic colorectal cancer (mCRC) treated with FOLFIRI with or without cetuximab: The CRYSTAL experience. J Clin Oncol. 26, (May 20 suppl; abstr 2).

# Símbolos

Os seguintes símbolos podem aparecer na embalagem e no rótulo:

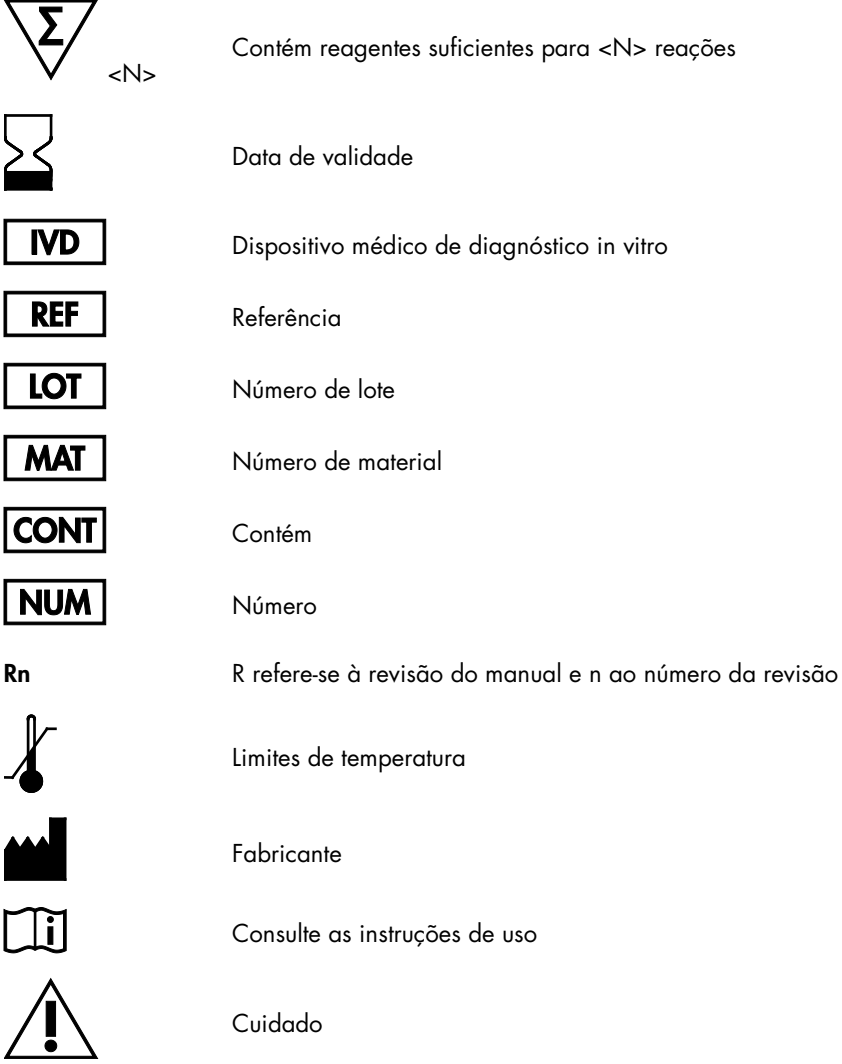

# Informações de contato

Para obter assistência técnica e mais informações, consulte o nosso Centro de Suporte Técnico no site [www.qiagen.com/Support](https://www.qiagen.com/bg/support/?akamai-feo=off), ligue 00800-22-44-6000 ou entre em contato com um dos Departamentos de Assistência Técnica da QIAGEN ou os distribuidores locais (consulte o verso do manual ou acesse [www.qiagen.com](http://www.qiagen.com/)).

# Apêndice 1: Protocolo do manual do *therascreen* KRAS RGQ PCR Kit

Esta seção contém instruções para usar o *therascreen* KRAS RQG PCR Kit com o software RGQ, versão 2.3, no modo aberto (ou seja, sem usar o KRAS Assay Package).

### Informações gerais

- Para obter informações sobre os materiais necessários, consulte [Materiais necessários,](#page-12-0)  [mas não fornecidos.](#page-12-0)
- Para obter instruções completas sobre o preparo e a disposição das amostras, consulte as seções [Protocolo: avaliação de amostras de DNA](#page-21-0) e [Protocolo: detecção de mutações](#page-34-0)  [do KRAS.](#page-34-0)

#### Protocolo: criando um perfil de temperatura

Antes de começar, crie um perfil de temperatura para as análises do KRAS. Os parâmetros de ciclagem são os mesmos para a avaliação de amostras e para a avaliação de mutações.

### Procedimento

Os parâmetros de ciclagem são exibidos na [Tabela](#page-79-0) 23.

#### <span id="page-79-0"></span>Tabela 23. Parâmetros de ciclos

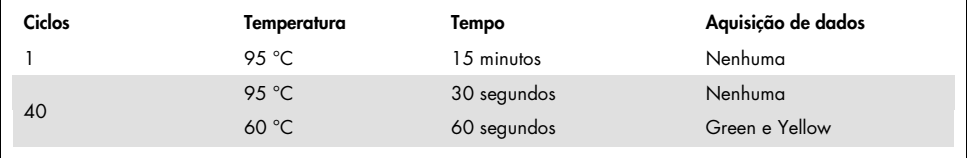

1. Clique duas vezes no ícone do software Rotor-Gene Q Series, versão 2.3, na área de trabalho do laptop conectado ao instrumento Rotor-Gene Q MDx 5plex HRM. Selecione a guia "Advanced" (Avançado) na janela New Run (Nova execução) que aparece.

- 2. Para criar um novo modelo, selecione Empty Run (Execução vazia) e, em seguida, clique em New (Novo) para acessar o New Run Wizard (Assistente de nova execução).
- 3. Selecione o "72-Well Rotor" (Rotor de 72 poços) como tipo de rotor. Confirme que o anel de travamento está fixado e marque a caixa Locking Ring Attached (Anel de travamento fixado). Clique em Next (Avançar) [\(Figura](#page-80-0) 21).

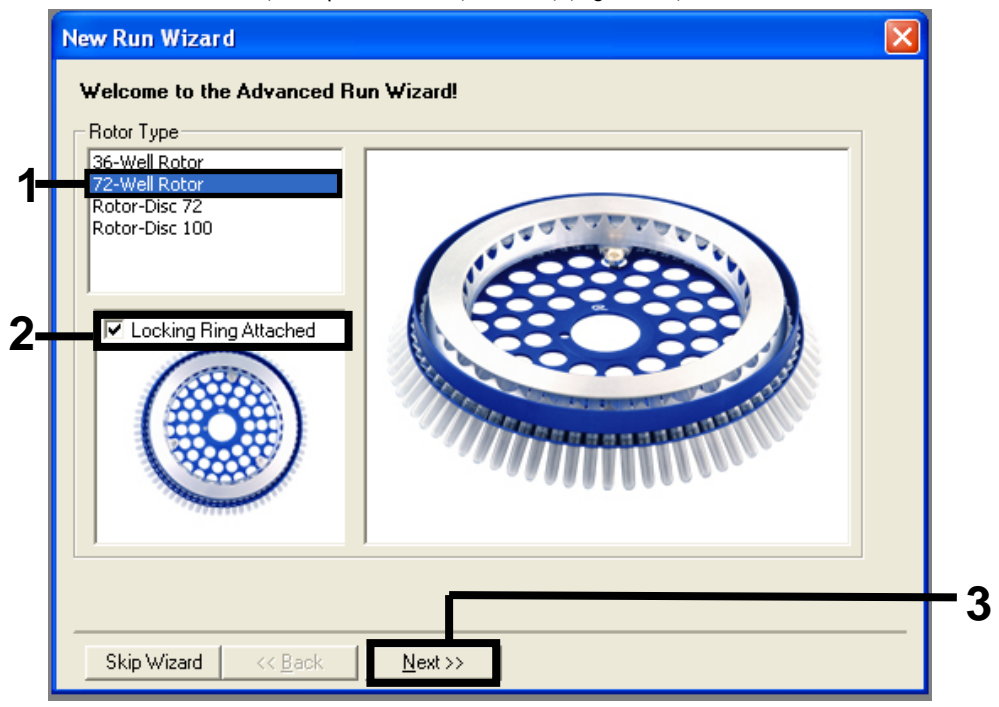

<span id="page-80-0"></span>Figura 21. A caixa de diálogo "New Run Wizard" (Assistente de nova execução). 1 = Tipo de rotor; 2 = caixa "Locking Ring Attached" (Anel de travamento fixado); 3 = "Next" (Avançar).

4. Insira o nome do operador. Adicione quaisquer notas desejadas e insira 25 como o volume de reação. Certifique-se de que o campo Sample Layout (Disposição das amostras) exibe o valor 1, 2, 3…. Clique em Next (Avançar) [\(Figura](#page-81-0) 22).

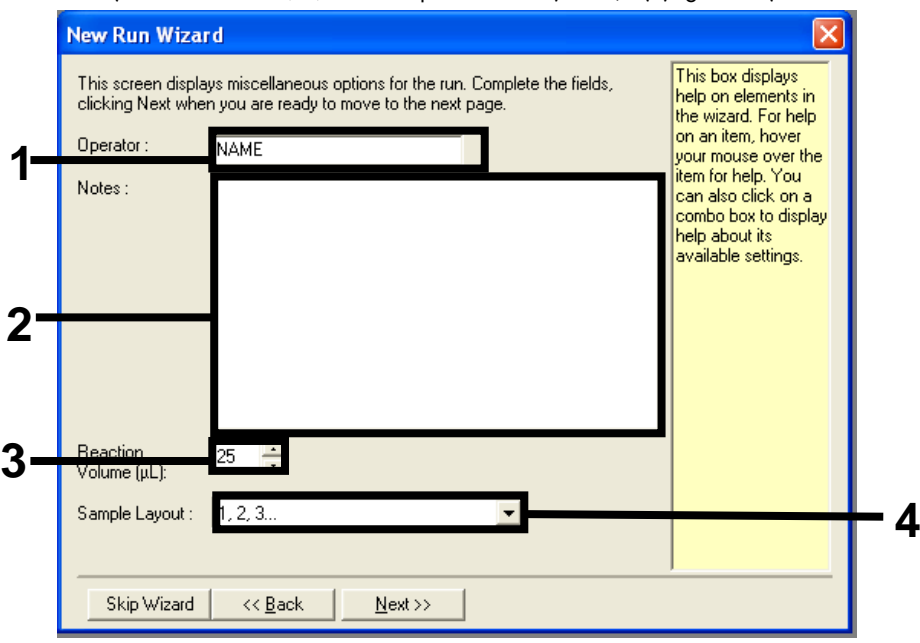

<span id="page-81-0"></span>Figura 22. Inserindo o nome do operador e os volumes de reação. 1 = campo de diálogo "Operator" (Operador); 2 = campo de diálogo "Notes" (Notas); 3 = campo "Reaction Volume" (Volume de reação); 4 = campo "Sample Layout" (Disposição das amostras); 5 = botão "Next" (Avançar).

5. Clique em Edit Profile (Editar perfil) na janela "New Run Wizard" (Assistente de nova execução) [\(Figura](#page-82-0) 23) e programe o perfil de temperatura de acordo com as informações nas etapas a seguir.

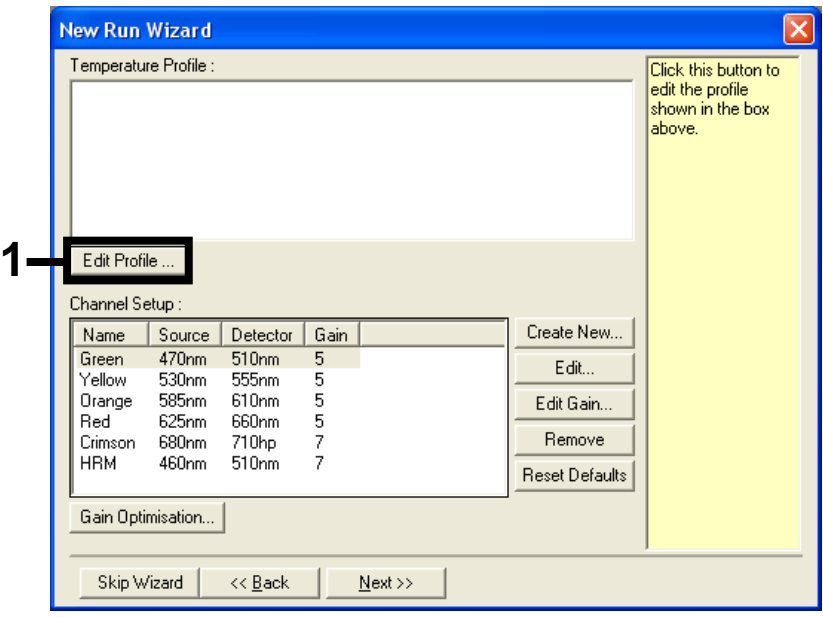

Figura 23. Editando o perfil.

<span id="page-82-0"></span>6. Clique em Insert after (Inserir após) e selecione New Hold at Temperature (Nova retenção à temperatura) [\(Figura](#page-82-1) 24).

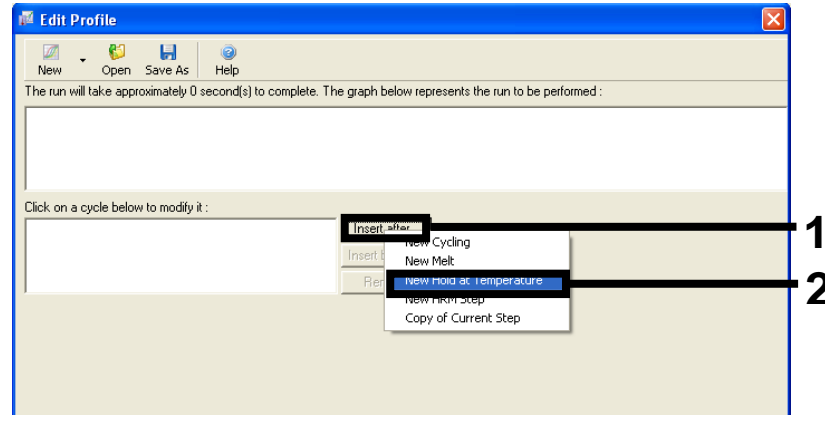

<span id="page-82-1"></span>Figura 24. Inserindo uma etapa de incubação inicial. 1 = "Insert after" (Inserir após); 2 = "New Hold at Temperature" (Nova retenção à temperatura).

7. Defina o valor no campo Hold Temperature (Temperatura de retenção) como 95 °C e o campo Hold Time (Tempo de retenção) como 15 mins 0 secs (15 min 0 s). Clique em Insert After (Inserir após) e, em seguida, selecione New Cycling (Nova ciclagem) [\(Figura](#page-83-0) 25).

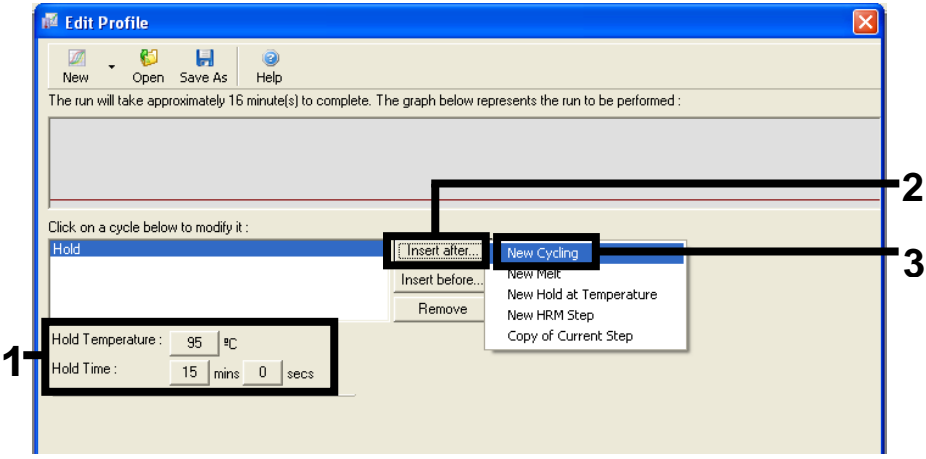

<span id="page-83-0"></span>Figura 25. Etapa inicial de incubação a 95 °C. 1 = "Hold Temperature" (Temperatura de retenção) e "Hold Time" (Tempo de retenção); 2 = "Insert after" (Inserir após); 3 = "New Cycling" (Nova ciclagem).

8. Defina o número de repetições de ciclo como 40. Selecione a primeira etapa e defina como 95°C for 30 secs (95 °C por 30 segundos) [\(Figura](#page-84-0) 26).

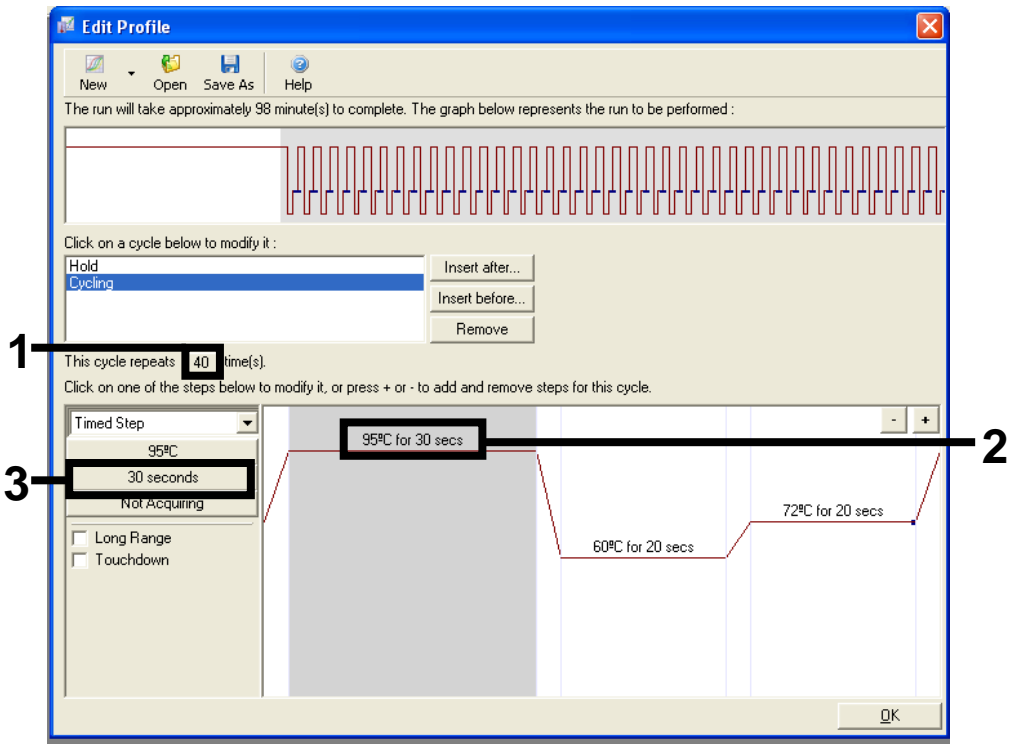

<span id="page-84-0"></span>Figura 26. Etapa de ciclagem a 95 °C. 1 = caixa "Cycle repeats" (Repetições de ciclo); 2 = etapa um: configuração da temperatura; 3 = etapa um: configuração do tempo.

9. Realce a segunda etapa e defina como 60°C for 60 secs (60 °C por 60 segundos). Para habilitar a aquisição de dados durante esta etapa, clique em Not Acquiring (Não adquirir dados) [\(Figura](#page-85-0) 27).

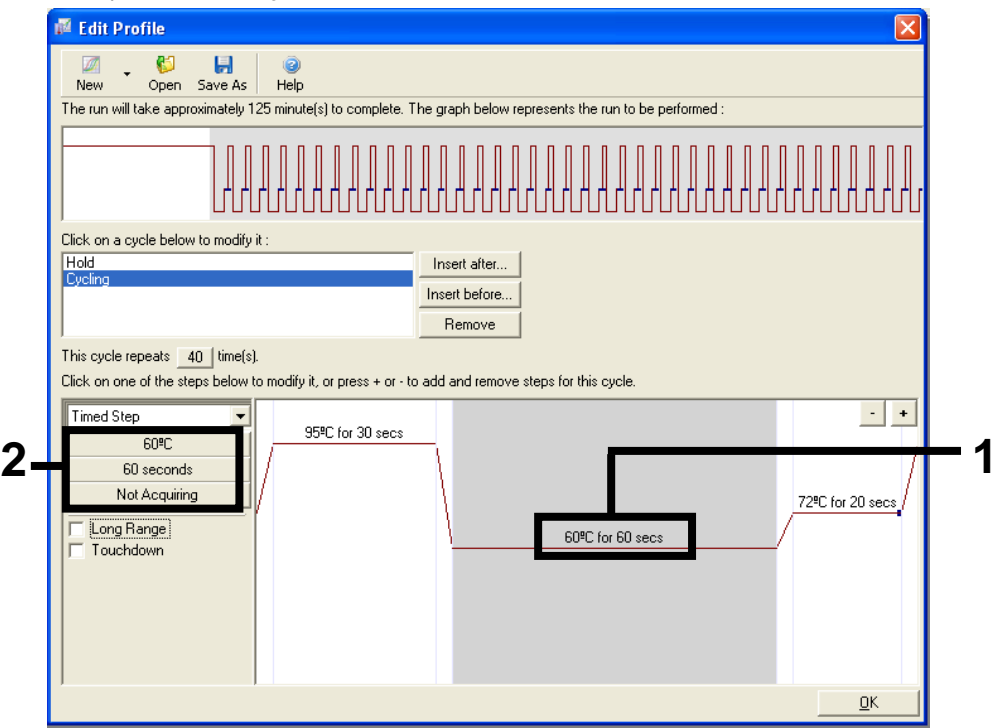

<span id="page-85-0"></span>Figura 27. Etapa de ciclagem a 60 °C. 1 = etapa dois: configuração da temperatura e do tempo; 2 = "Not Acquiring" (Não adquirir dados).

10. Na lista Available Channels (Canais disponíveis), selecione Green e Yellow e, em seguida, clique em > para movê-los para a lista Acquiring Channels (Canais de aquisição). Clique em OK [\(Figura](#page-86-0) 28).

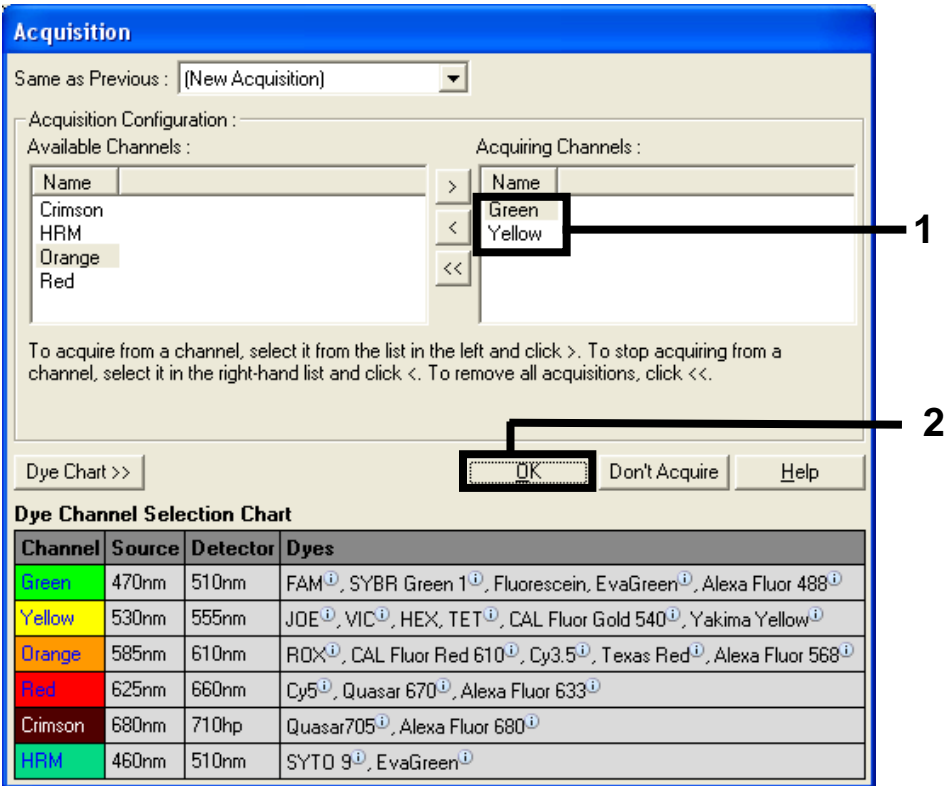

<span id="page-86-0"></span>Figura 28. Adquirindo na etapa de ciclagem a 60 °C.

## 11. Realce a terceira etapa e clique em – para excluir. Clique em OK [\(Figura](#page-87-0) 29).

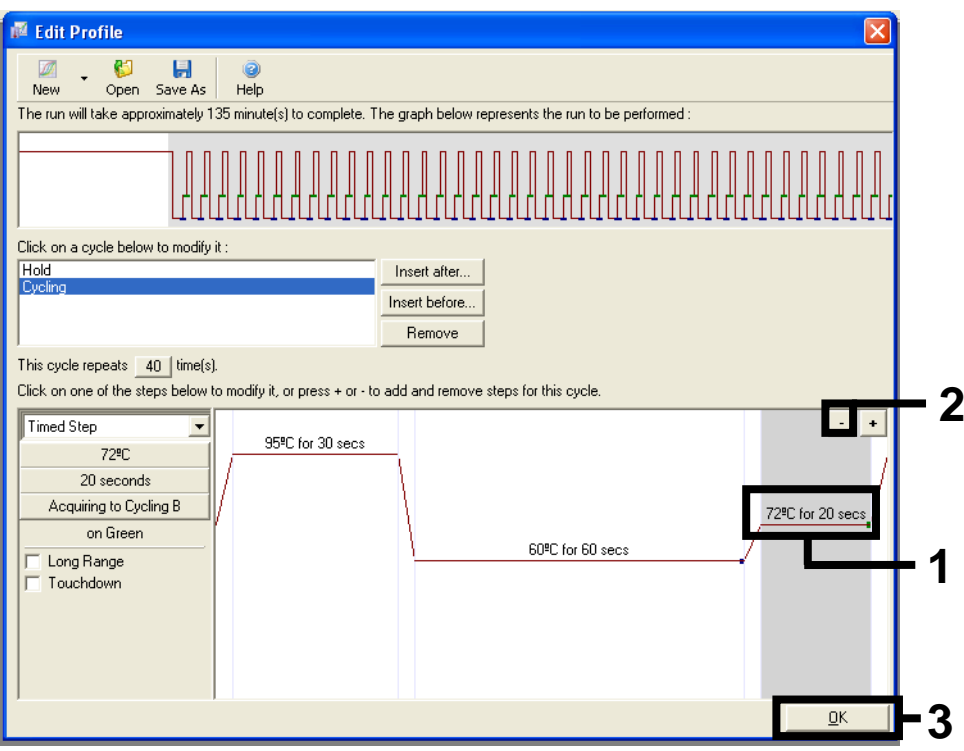

<span id="page-87-0"></span>Figura 29. Remoção da etapa de extensão.

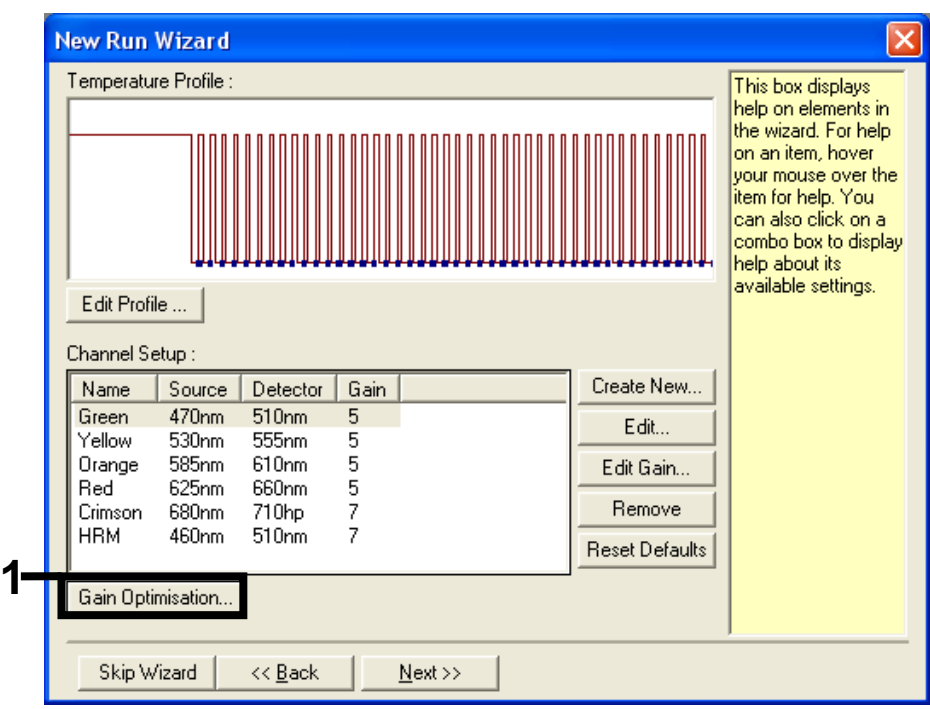

### 12. Na próxima janela, clique em Gain Optimisation (Otimização de ganho) [\(Figura](#page-88-0) 30).

<span id="page-88-0"></span>Figura 30. "Gain Optimisation" (Otimização de ganho).

13. Clique em Optimise Acquiring (Otimizar aquisição). As configurações para cada canal são exibidas. Clique em OK para aceitar esses valores padrão. [\(Figura](#page-89-0) 31).

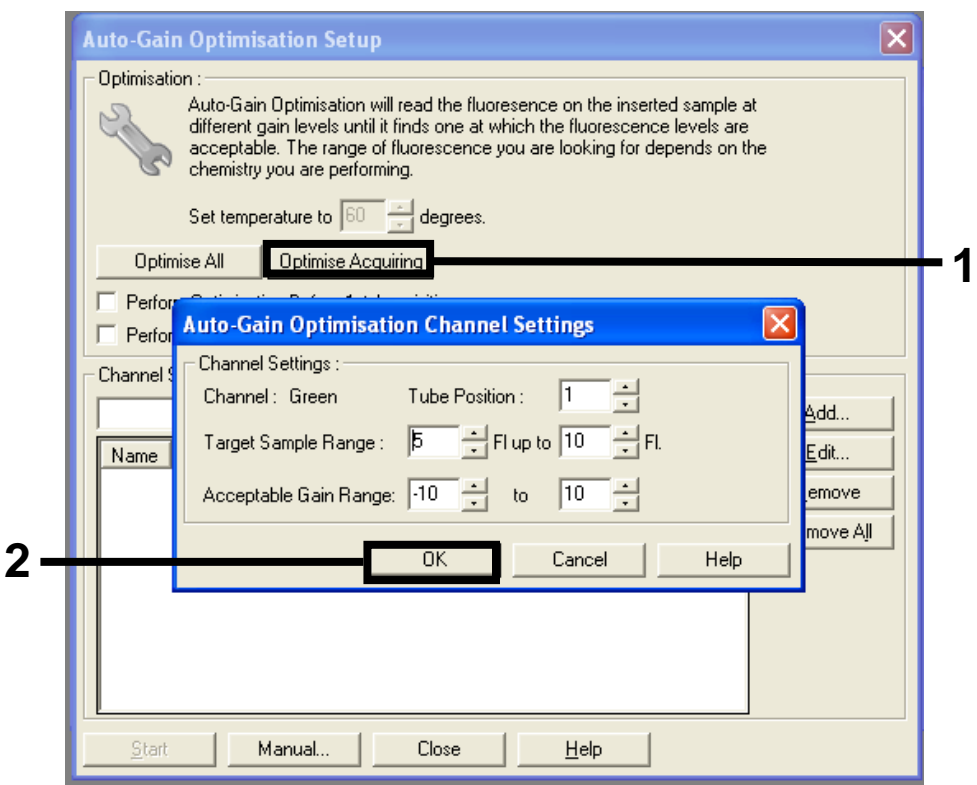

<span id="page-89-0"></span>Figura 31. "Auto-gain Optimisation" (Otimização automática de ganho) do canal verde.

14. Marque a caixa Perform Optimisation before 1st Acquisition (Realizar otimização antes da 1ª aquisição) e, em seguida, clique em Close (Fechar) para voltar ao assistente [\(Figura](#page-90-0) 32).

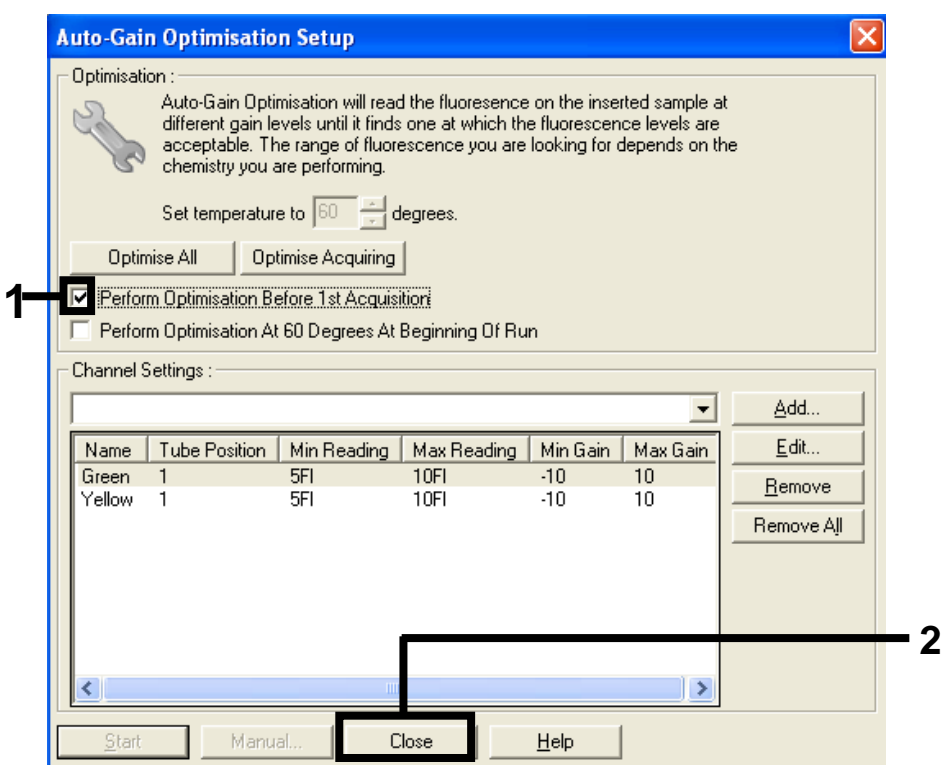

Figura 32. Seleção dos canais verde e amarelo.

<span id="page-90-0"></span>15. Clique em Next (Avançar). Em seguida, clique em Save (Salvar) para salvar o modelo em um local adequado.

## Protocolo: avaliação de amostras (manual)

Este protocolo é usado para avaliar o DNA amplificável total em amostras e deve ser executado antes da análise de mutação do KRAS.

- Prepare as amostras conforme descrito no [Protocolo: avaliação de amostras de DNA.](#page-21-0)
- Configure a execução de PCR no instrumento Rotor-Gene Q MDx 5plex HRM, tal como descrito no [Protocolo: configuração do therascreen KRAS RGQ](#page-91-0) PCR.
- Após a conclusão da execução, analise os dados de acordo com as instruções na seção [Análise de dados de avaliação de amostras.](#page-97-0)

## Protocolo: detecção de mutações do KRAS (manual)

Após uma amostra ter sido aprovada na avaliação de amostras, ela poderá ser testada para detectar mutações do KRAS.

- Prepare as amostras conforme descrito no [Protocolo: detecção de mutações do KRAS.](#page-34-0)
- Prepare a execução de PCR no Rotor-Gene Q MDx 5plex HRM, tal como descrito no [Protocolo: configuração do therascreen KRAS RGQ](#page-91-0) PCR.
- Após a conclusão da execução, analise os dados de acordo com as instruções na seção [Análise de detecção de mutações do KRAS.](#page-98-0)

### <span id="page-91-0"></span>Protocolo: configuração do therascreen KRAS RGQ PCR

- 1. Abra o software Rotor-Gene Q series, versão 2.3, e o perfil de temperatura adequado criado.
- 2. Crie o perfil de temperatura de acordo com o Protocolo: criando um perfil de temperatura.

Certifique-se de que esteja selecionado o rotor correto e marque a caixa Locking Ring Attached (Anel de travamento fixado). Clique em Next (Avancar) [\(Figura](#page-92-0) 33).

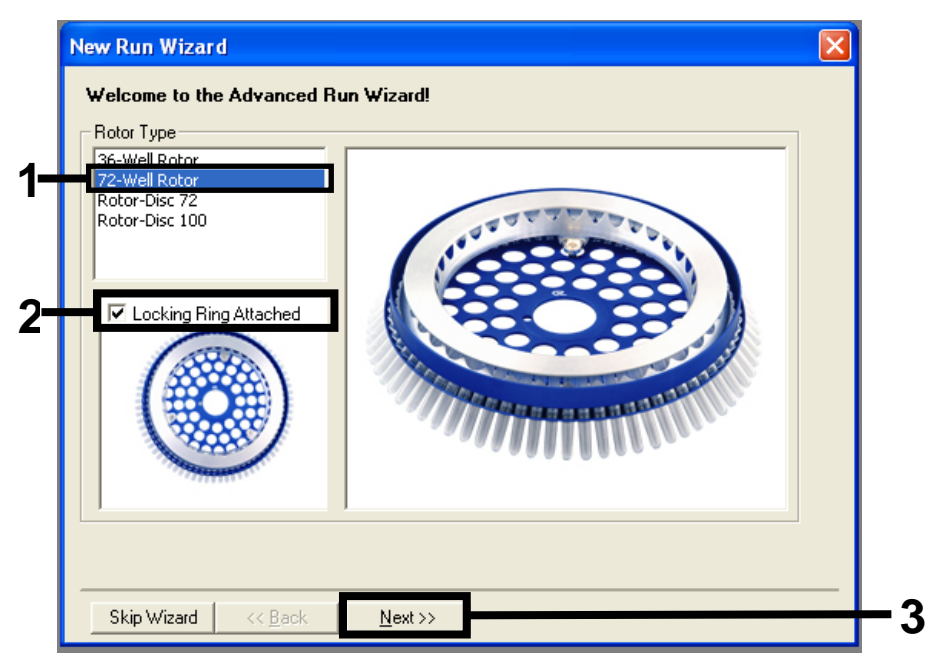

<span id="page-92-0"></span>Figura 33. A caixa de diálogo e a tela de boas-vindas "New Run Wizard" (Assistente de nova execução). = Tipo de rotor; 2 = caixa "Locking Ring Attached" (Anel de travamento fixado); 3 = "Next" (Avançar). 3. Insira o nome do operador. Adicione quaisquer notas e verifique se o campo Reaction Volume (Volume de reação) está definido como 25, bem como se a caixa Sample Layout (Disposição das amostras) exibe 1, 2, 3…. Clique em Next (Avançar) [\(Figura](#page-93-0) 34).

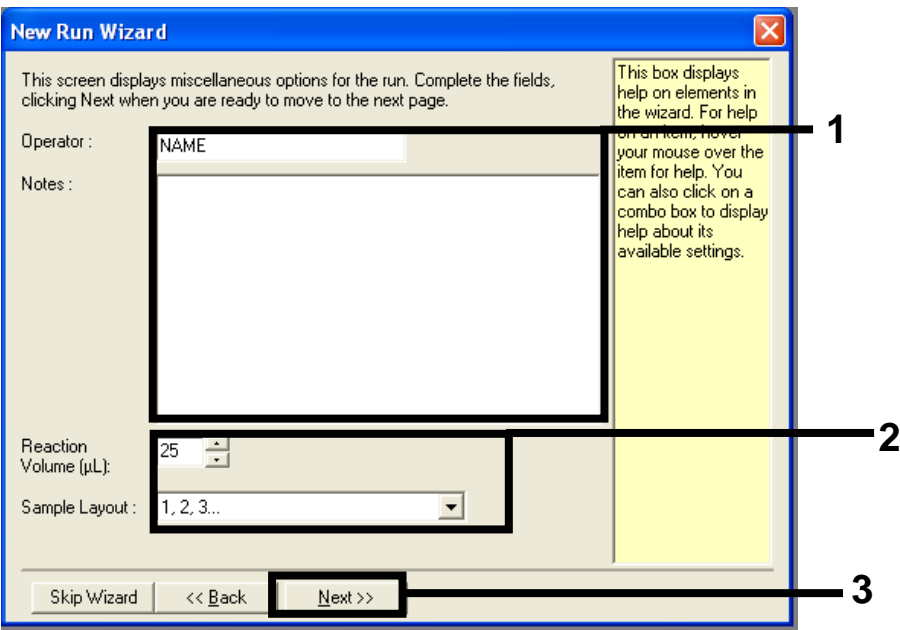

<span id="page-93-0"></span>Figura 34. A caixa de diálogo "New Run Wizard" (Assistente de nova execução). 1 = campos "Operator" (Operador) e "Notes" (Notas); 2 = campos "Reaction Volume" (Volume de reação) e "Sample Layout" (Disposição das amostras); 3 = "Next" (Avançar).

4. Deixe todos os valores como estão na próxima janela. Não é necessário qualquer edição, uma vez que o perfil de temperatura foi criado de acordo com as instruções no Protocolo: criando um perfil de temperatura. Clique em Next (Avançar) [\(Figura](#page-94-0) 35).

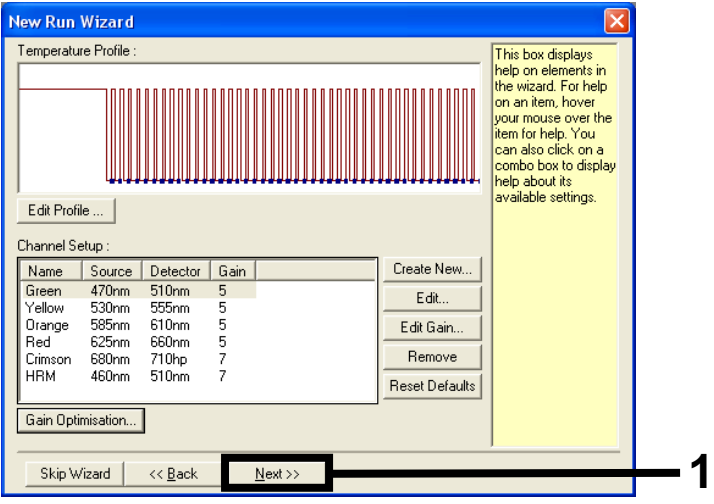

<span id="page-94-0"></span>Figura 35. A caixa de diálogo "New Run Wizard" (Assistente de nova execução) e a tela de edição da temperatura. 1 = "Next" (Avançar).

5. Revise o resumo e clique em Start Run (Iniciar execução) para salvar o arquivo de execução e iniciar a execução [\(Figura](#page-95-0) 36).

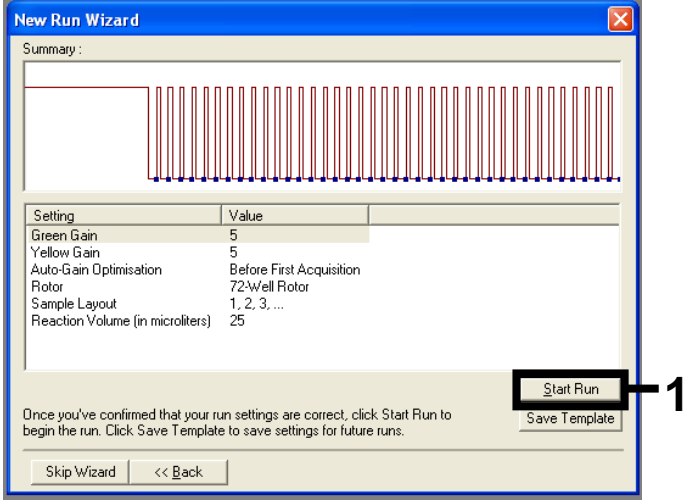

Figura 36. A caixa de diálogo "New Run Wizard" (Assistente de nova execução). 1 = "Start Run" (Iniciar execução).

<span id="page-95-0"></span>Nota: Após o início da execução, uma nova janela aparece na qual é possível inserir os nomes das amostras ou clicar em Finish (Concluir) e inserir os nomes mais tarde selecionando o botão Sample (Amostra) durante a execução ou quando a execução estiver concluída.

Ao clicar em Finish and Lock Samples (Concluir e bloquear amostras), não será mais possível editar os nomes das amostras. Tome muito cuidado ao inserir os nomes das amostras, para assegurar que os testes e as análises de amostra estejam corretos.

Nota: Ao nomear amostras, os poços vazios devem ficar em branco na coluna "Name" (Nome).

- 6. Após a conclusão da execução, analise os dados de acordo com as seções [Análise de](#page-97-0)  [dados de avaliação de amostras](#page-97-0) ou [Análise de detecção de mutações do KRAS,](#page-98-0) conforme for apropriado.
- 7. Se forem necessários relatórios de quantificação, clique no ícone Reports (Relatórios) na barra de ferramentas no arquivo de execução do Rotor-Gene Q.

# Interpretação de resultados (Manual)

Após a conclusão da execução de avaliação de amostras ou da execução de análise de mutações, analise os dados de acordo com o procedimento a seguir.

# Configurações de análise do software

- 1. Abra o arquivo adequado usando o Rotor-Gene Q Series, versão 2.3.
- 2. Se as amostras não tiverem sido nomeadas antes da execução, clique em Edit Samples (Editar amostras).
- 3. Insira os nomes das suas amostras na coluna "Name" (Nome).
- 4. Clique em Analysis (Análise). Na página de análise, clique em Cycling A. Yellow para visualizar o canal HEX.
- 5. Clique em Named On (Com nome).

Nota: Isso garante que os poços vazios não façam parte da análise.

- 6. Selecione Dynamic tube (Tubo dinâmico).
- 7. Selecione Linear scale (Escala linear).
- 8. Clique em Outlier Removal (Remoção de outlier) e insira 10% no campo NTC Threshold (Limiar de NTC).
- 9. Defina o limiar como 0.05 (0,05) e verifique os valores de CT de HEX.
- 10. Na página de análise, clique em Cycling A. Green para visualizar o canal FAM.
- 11. Verifique se Dynamic Tube (Tubo dinâmico) está realçado. Clique Linear Scale (Escala linear).
- 12. Clique em Outlier Removal (Remoção de outlier) e insira 10% no campo NTC Threshold (Limiar de NTC).
- 13. Defina o limiar como 0.05 (0,05) e verifique os valores de CT de FAM.

# <span id="page-97-0"></span>Análise de dados de avaliação de amostras

### <span id="page-97-1"></span>Executar análise de controle

Consulte o fluxograma ["Executar análise de controle"](#page-97-1) na [Figura](#page-99-0) 37.

- Controle negativo: para garantir que não exista contaminação da mistura de reação, o Controle sem modelo não deve gerar um valor de CT abaixo de 40 no canal verde. Para garantir que a placa foi configurada corretamente, o NTC deve apresentar uma amplificação entre 31,91 e 35,16 no canal amarelo. Os valores especificados estão dentro e incluem esses valores.
- Controle positivo: o Controle positivo (Positive Control, PC) do KRAS deve apresentar um valor de CT entre 23,5–29,5 no canal verde em cada um dos 8 ensaios. Os valores especificados estão dentro e incluem esses valores. Um valor fora desse intervalo indica um problema na configuração do ensaio e é, portanto, uma falha na execução.

Nota: Os dados de amostra não deverão ser usados se qualquer um desses dois controles de execução falhar.

Desde que ambos os controles de execução sejam válidos, cada valor de  $C_I$  da amostra deve estar no intervalo de 21,92 a 32,00 no canal verde. Se a amostra ficar fora desse intervalo, será exibido o seguinte:

### Análise de amostras – ensaio de controle

• CT do ensaio de controle de amostras < 21,92: as amostras com um CT de controle < 21,92 devem ser diluídas, pois isso representa a extremidade inferior do intervalo do ensaio validado. Para detectar cada mutação a um nível baixo, as amostras superconcentradas deverão ser diluídas para ficarem dentro do intervalo indicado acima com base no fato de que a diluição pela metade aumentará o CT em 1. Se a amostra estiver perto de 21,92, recomenda-se a diluição para garantir a obtenção de um resultado da execução do teste da amostra (detecção de mutações do KRAS). As amostras devem ser diluídas usando a água fornecida no kit (Água livre de nuclease para diluição [Dil.]).

• CT do ensaio de controle de amostras > 32: É recomendável uma nova extração da amostra, pois o modelo de DNA inicial presente será insuficiente para detectar todas as mutações nos valores de cut-off indicados para o ensaio.

### <span id="page-98-0"></span>Análise de detecção de mutações do KRAS

Executar análise de controle

Consulte o fluxograma ["Executar análise de controle"](#page-97-1) na [Figura](#page-99-0) 37.

- Controle negativo: para garantir que não exista contaminação da mistura de reação, o Controle sem modelo não deve gerar um valor de CT abaixo de 40 no canal verde. Para garantir que a placa foi configurada corretamente, o NTC deve apresentar uma amplificação entre 31,91 e 35,16 no canal amarelo. Os valores especificados estão dentro e incluem esses valores.
- Controle positivo: o Controle positivo (Positive Control, PC) do KRAS deve apresentar um valor de CT entre 23,5–29,5 no canal verde em cada um dos 8 ensaios. Os valores especificados estão dentro e incluem esses valores. Um valor fora desse intervalo indica um problema na configuração do ensaio e é, portanto, uma falha na execução.

Nota: Os dados de amostra não devem ser usados se um desses dois controles de execução falhar.

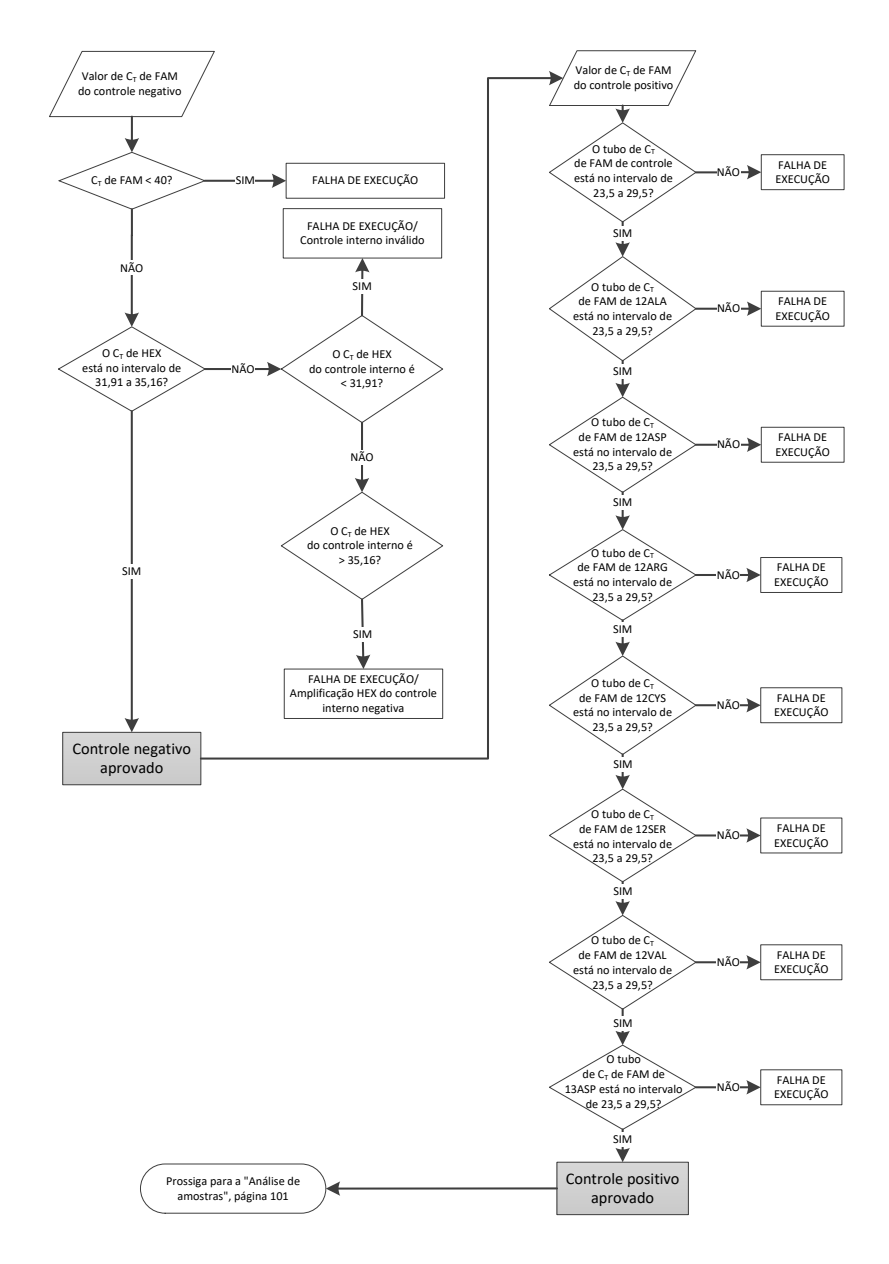

<span id="page-99-0"></span>Figura 37. Fluxograma da análise de controle da execução.

# <span id="page-100-0"></span>Análise de amostras

Consulte o fluxograma ["Análise de amostras"](#page-100-0) na [Figura](#page-101-0) 38.

## Valor de CT de FAM do controle de amostra

Desde que ambos os controles de execução sejam válidos para o ensaio de controle, cada valor de  $C<sub>I</sub>$  de controle da amostra deve estar no intervalo de 21,92 a 32,00 no canal verde. Se a amostra ficar fora desse intervalo, será exibido o seguinte:

- CT do ensaio de controle de amostras < 21,92: as amostras com um CT de controle de <21,92 irão sobrecarregar os ensaios de mutação e devem ser diluídas. Para detectar cada mutação a um nível baixo, as amostras superconcentradas devem ser diluídas para ficarem dentro do intervalo indicado acima com base no fato de que a diluição pela metade aumentará o CT em 1. As amostras devem ser diluídas usando a água fornecida no kit (Água livre de nuclease para diluição [Dil.]).
- CT do ensaio de controle de amostras <sup>&</sup>lt; 32: interprete com cuidado, uma vez que as mutações de nível muito baixo podem não ser detectadas.

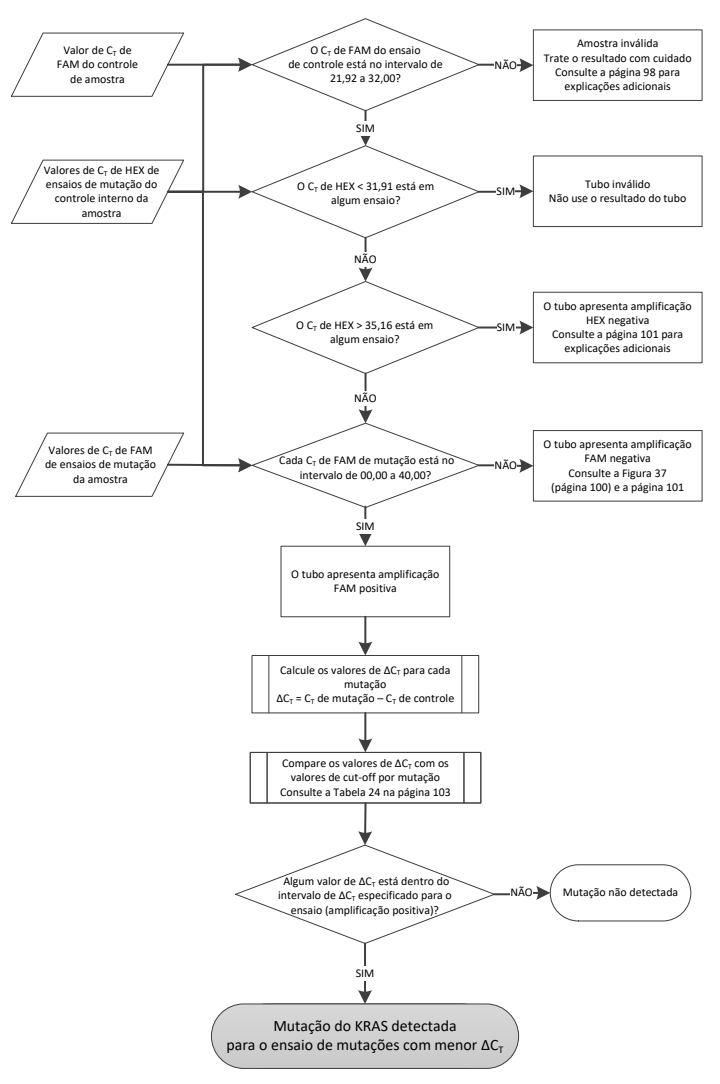

<span id="page-101-0"></span>Figura 38. Fluxograma de análise da amostra.

Valor de CT de HEX de ensaios de mutação do controle interno da amostra

Consulte o fluxograma ["Análise de amostras"](#page-100-0) na [Figura](#page-101-0) 38.

Devem ser analisados todos os poços de cada amostra. Verifique se cada poço gera um sinal HEX a partir do controle interno. Existem 3 resultados possíveis.

- Se o CT do controle interno ficar dentro do intervalo especificado (31,91 a 35,16), será observada uma amplificação HEX positiva.
- Se o CT do controle interno ficar acima do intervalo especificado (> 35,16), será observada uma amplificação HEX negativa.
- Se o  $C<sub>I</sub>$  de controle interno ficar abaixo do intervalo especificado (< 31,91), será inválido.

Se a falha do controle interno ocorrer devido à inibição da PCR, a diluição da amostra poderá reduzir o efeito dos inibidores, mas é necessário observar que isso também pode diluir o DNA-alvo. Está incluído no kit um tubo de Água para diluição de amostras (Dil.).

### Valor de CT de FAM de ensaios de mutação da amostra

Os valores de FAM de todas as 7 misturas de reação de mutação devem ser comparados aos valores apresentados na [Tabela](#page-102-0) 24.

| Ensaio | Intervalo de C <sub>I</sub> aceitável | Intervalo de ACT |
|--------|---------------------------------------|------------------|
| 12ALA  | $0,00 - 40,00$                        | $\leq 8.00$      |
| 12ASP  | $0,00 - 40,00$                        | $\leq 6,60$      |
| 12ARG  | $0,00 - 40,00$                        | $\leq 8.00$      |
| 12CYS  | $0,00 - 40,00$                        | $\leq 8,00$      |
| 12SER  | $0,00 - 40,00$                        | $\leq 8.00$      |
| 12VAL  | $0,00 - 40,00$                        | $\leq 7.50$      |
| 13ASP  | $0,00 - 40,00$                        | $\leq 7.50$      |

<span id="page-102-0"></span>Tabela 24. Valores aceitáveis da reação de mutação da amostra (FAM)\*

Os valores aceitáveis estão dentro do intervalo e incluem os valores apresentados.

- Se o CT de FAM ficar dentro do intervalo especificado, será observada uma amplificação FAM positiva.
- $\bullet$  Se o C<sub>T</sub> de FAM ficar acima do intervalo especificado ou não ocorrer amplificação, será observada uma amplificação FAM negativa.

Conforme indicado abaixo, calcule o valor de  $\Delta C_I$  de cada tubo de mutações que apresente amplificação FAM positiva, certificando-se de que os valores de  $C<sub>I</sub>$  de mutação e de controle sejam da mesma amostra.

∆CT = CT de mutação – CT de controle

Compare o valor de  $\Delta C_{\text{I}}$  da amostra com o ponto de cut-off do ensaio em questão [\(Tabela](#page-102-0) 24), garantindo que o ponto de cut-off correto seja aplicado a cada ensaio.

O ponto de cut-off é o ponto acima do qual poderá potencialmente existir um sinal positivo devido ao sinal de fundo do primer ARMS no DNA de tipo selvagem. Se o valor de ∆C<sub>T</sub> da amostra for superior ao ponto de cut-off, ela será classificada como negativa ou além dos limites de detecção do kit.

Para cada amostra, cada reação de mutação receberá um status de "Mutation Detected" (Mutação detectada), "Mutation Not Detected" (Mutação não detectada) ou "Invalid" (Inválido) de acordo com os critérios a seguir:

### Mutação detectada:

A amplificação FAM positiva e o  $\Delta C_{\text{I}}$  estão dentro ou abaixo do valor de cut-off. Se forem detectadas várias mutações, a mutação reportada deverá ser a que tiver o menor valor de ∆CT.

Mutação não detectada:

- A amplificação FAM positiva e o ∆C<sub>T</sub> são superiores ao valor de cut-off.
- Amplificação FAM negativa e a amplificação HEX (controle interno) positiva.

# Inválido:

- O HEX (controle interno) é inválido.
- Amplificação FAM negativa e amplificação HEX negativa.

Se uma amostra for amplificação HEX negativa em um tubo, mas for amplificação FAM positiva em um tubo diferente, um resultado "Mutation Detected" (Mutação detectada) no tubo diferente ainda poderá ser considerado válido, mas a mutação específica identificada não poderá ser atribuída com confiança.

- Se uma amostra for amplificação HEX negativa e amplificação FAM positiva no mesmo tubo, o resultado "Mutation Detected" (Mutação detectada) deverá ser considerado válido.
- Se um tubo for inválido para HEX (controle interno), o resultado desse tubo não deverá ser usado.

#### Atribuição do status de mutação da amostra

Uma vez que todos os tubos de reação de mutação tenham sido avaliados, o status de mutação da amostra será determinado como se segue:

- Mutação detectada: uma ou mais das 7 reações de mutação são positivas. Se forem detectadas várias mutações, a mutação reportada deverá ser a que tiver o menor valor de ∆CT.
- Mutação não detectada: todas as 7 reações de mutação são negativas.
- Inválido: nenhuma reação de mutação é positiva e uma ou mais reações de mutação são inválidas.

Nota: O *therascreen* KRAS RGQ PCR Kit destina-se à detecção de mutações no gene KRAS em uma amostra de DNA. Quando uma amostra é determinada como mutação do KRAS detectada, somente deverá ser reportada uma mutação específica. Se forem detectadas várias mutações, a mutação reportada deverá ser a que tiver o menor valor de ∆C<sub>T</sub>.

Poderá ocorrer uma reatividade cruzada entre as reações de mutação. Por exemplo, se for observado um nível elevado de mutação 12ALA, algumas das outras reações de mutação também poderão apresentar um resultado positivo. Isso ocorre porque os primers ARMS detectam outras mutações de sequências semelhantes entre si. Se um segundo ensaio de mutação fornecer um resultado positivo, é provável que se trate de reatividade cruzada. Mutantes duplos são raros, mas já foram observados.

Se uma ou mais das reações de mutação for inválida, mas uma ou mais for positiva, a amostra ainda poderá ser determinada como mutação do KRAS detectada, visto que uma mutação está presente. Contudo, a mutação específica reportada poderá não ser exata e poderá resultar de reatividade cruzada. Portanto, a amostra deverá ser determinada somente como mutação do KRAS detectada.

# Apêndice 2: Instalação do therascreen KRAS Assay Package

O *therascreen* KRAS RGQ PCR Kit foi concebido para ser usado com o instrumento Rotor-Gene Q MDx 5plex HRM e um rotor de 72 poços. O *therascreen* KRAS Assay Package está disponível separadamente em um CD (ref. 9022641).

O *therascreen* KRAS Assay Package está disponível para download no respectivo site do produto *therascreen* KRAS RGQ PCR Kit, [www.qiagen.com](https://www.qiagen.com/us/). As informações de download podem ser encontradas na seção "Product Resources" (Recursos do produto) na guia "Protocolos suplementares" (Protocolos suplementares). Os Assay Packages também podem ser encomendados em um CD.

O pacote inclui o "*therascreen* KRAS CE QC Locked Template" (Modelo bloqueado do therascreen KRAS CE QC) e o "*therascreen* KRAS CE Locked Template" (Modelo bloqueado do therascreen KRAS CE).

Nota: O *therascreen* KRAS Assay Package funcionará somente com o software Rotor-Gene Q, versão 2.3, correspondente com o *therascreen* KRAS Assay Package, versão 3.1.1 (QIAGEN, ref. 9023675). Antes de proceder à instalação do *therascreen* KRAS Assay Package, certifique-se de que esteja instalada a versão correta do software Rotor-Gene Q.

Procedimento (download)

- 1. Faça o download do *therascreen* KRAS RGQ Assay Package no respectivo site do produto *therascreen* KRAS RGQ PCR Kit, [www.qiagen.com](https://www.qiagen.com/us/).
- 2. Abra o arquivo zip baixado clicando duas vezes e extraindo o arquivo exibido.
- 3. Clique duas vezes em therascreen\_KRAS\_Assay\_Package\_3.1.1.exe para iniciar a instalação.

Procedimento (CD)

1. Encomende o CD do therascreen KRAS RGQ Assay Package CE compatível com o software Rotor-Gene Q instalado (ver acima), disponível separadamente através da **QIAGEN** 

Versão 3.1.1. Ref. 9023675.

- 2. Insira o CD na unidade de CD do laptop conectado ao instrumento Rotor-Gene Q MDx 5plex HRM.
- 3. Clique duas vezes em therascreen\_KRAS\_Assay\_Package\_3.1.1.exe ou em therascreen\_KRAS\_Assay\_Package\_1.0.12.exe para iniciar a instalação.

O assistente de instalação é exibido.

4. Clique em Next (Avancar) para continuar [\(Figura](#page-107-0) 39).

<span id="page-107-0"></span>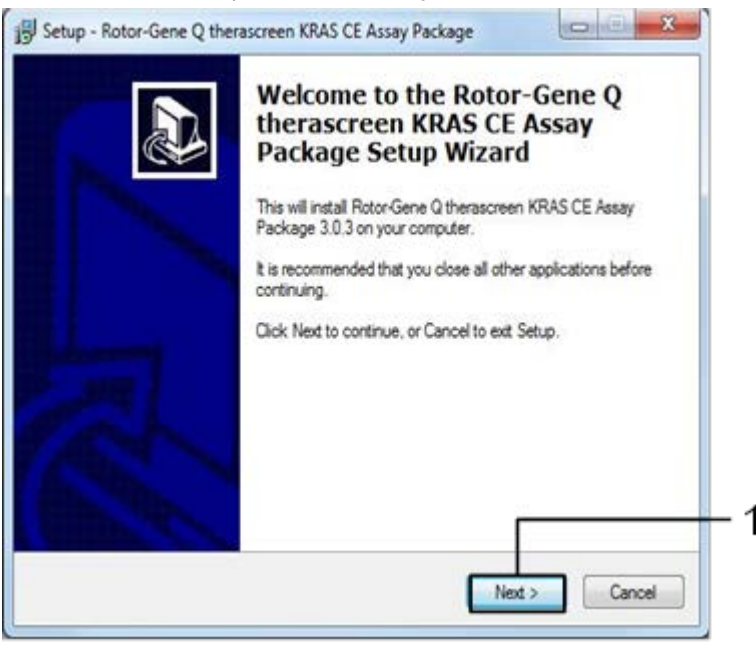

Figura 39. A caixa de diálogo "Setup" (Instalação). 1 = "Next" (Avançar).
5. Leia o Contrato de licença na caixa de diálogo "License Agreement" (Contrato de Licença) e selecione a caixa I accept the agreement (Aceito o contrato). Clique em Next (Avançar) para continuar [\(Figura](#page-108-0) 40).

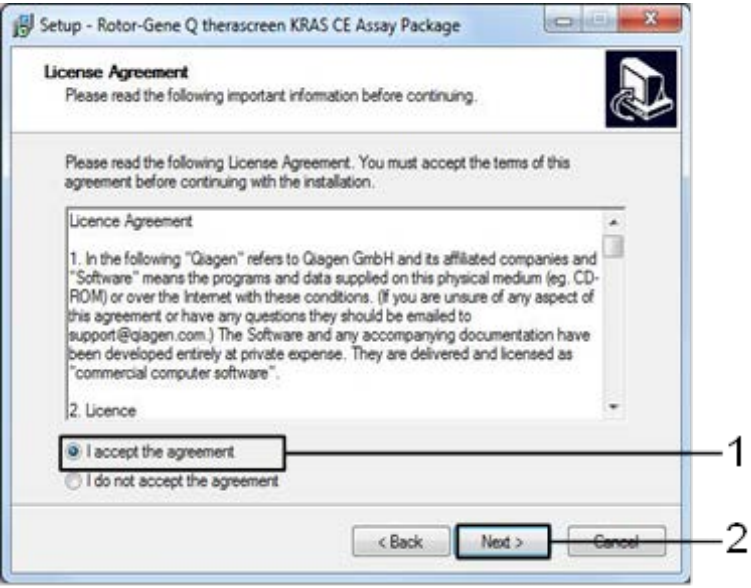

<span id="page-108-0"></span>Figura 40. A caixa de diálogo "License Agreement" (Contrato de licença). 1 = declaração "I accept the agreement" (Aceito o contrato); 2 = "Next" (Avançar).

A configuração do modelo começará automaticamente.

6. Na janela Setup (Configuração) final, clique em Finish (Concluir) para sair do assistente de configuração. [\(Figura](#page-109-0) 41).

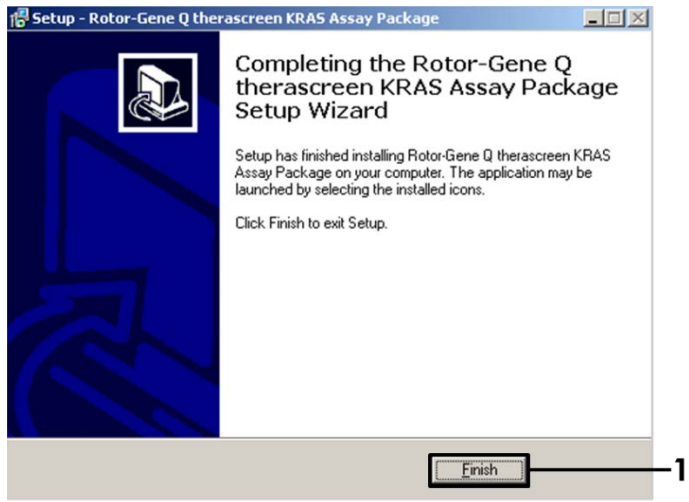

Figura 41. Concluindo o assistente.

<span id="page-109-0"></span>7. Reinicie o computador. Os atalhos para o "therascreen KRAS QC Locked Template" (Modelo bloqueado do therascreen KRAS QC) e para o "therascreen KRAS Locked Template" (Modelo bloqueado do therascreen KRAS) são gerados automaticamente e exibidos na área de trabalho.

## Informações para pedidos

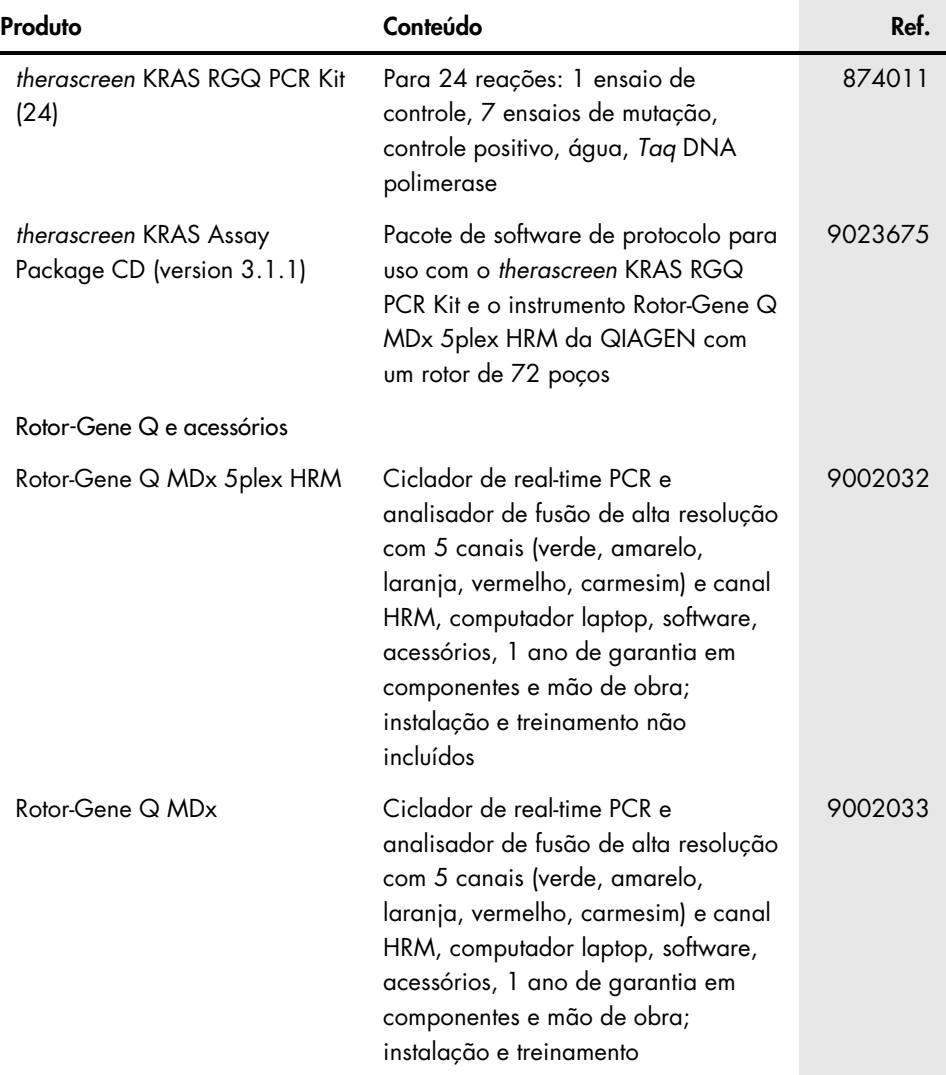

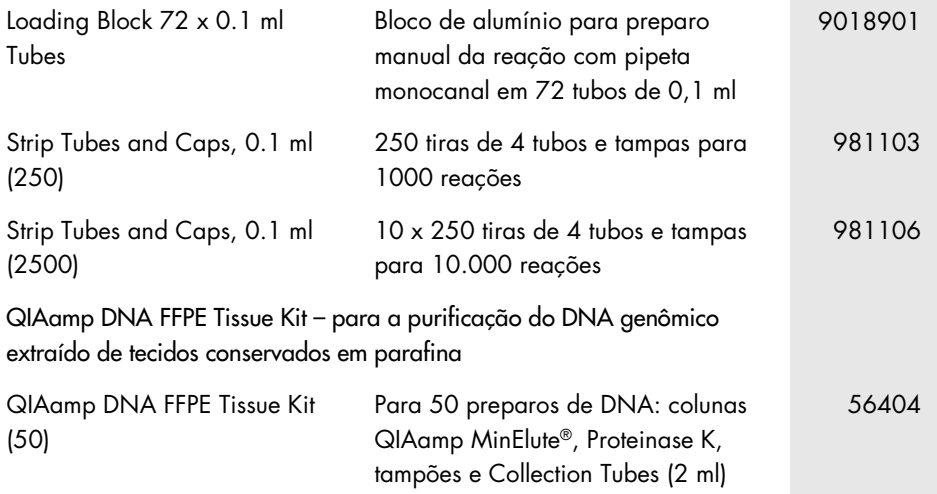

Para obter informações de licenciamento atualizadas e isenções de responsabilidade específicas do produto, consulte o manual do usuário ou o manual do kit QIAGEN correspondente. Os manuais do usuário e os manuais de kits QIAGEN estão disponíveis em [www.qiagen.com](https://www.qiagen.com/us/) ou podem ser solicitados à Assistência Técnica da QIAGEN ou ao seu distribuidor local.

## Histórico de revisões do documento

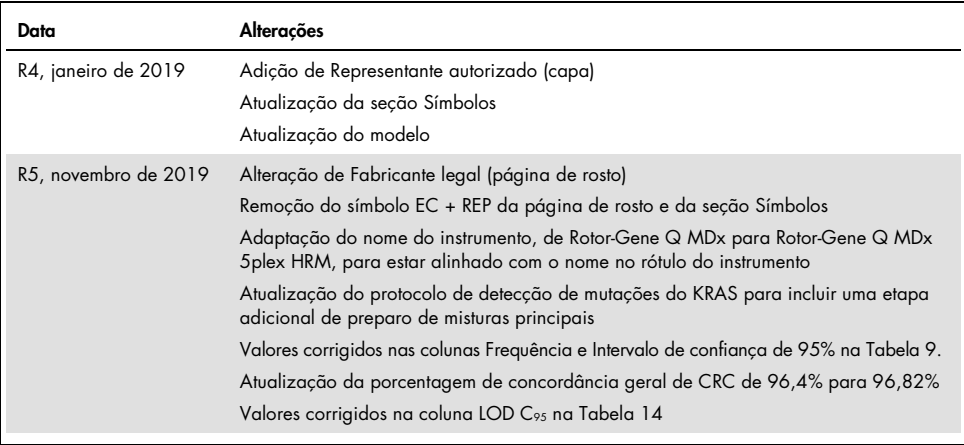

Esta página foi deixada em branco intencionalmente

Esta página foi deixada em branco intencionalmente

## Contrato de licença limitada para o therascreen KRAS RGQ PCR Kit

O uso deste produto implica a aceitação, por parte de qualquer comprador ou usuário do produto, dos seguintes termos:

- 1. O produto poderá ser usado unicamente em conformidade com os protocolos fornecidos com o produto e com o presente manual e recorrendo ao uso exclusivo de componentes contidos no kit. Nos termos dos direitos de propriedade intelectual, a QIAGEN não concede nenhuma licença para usar ou incorporar os componentes englobados deste kit com quaisquer componentes não incluídos nele, salvo conforme descrito nos protocolos fornecidos com o produto, no presente manual e em quaisquer protocolos adicionais disponíveis em [www.qiagen.com](http://www.qiagen.com/). Alguns desses protocolos adicionais foram fornecidos pelos usuários da QIAGEN para os usuários da QIAGEN. Esses protocolos não foram testados por completo nem otimizados pela QIAGEN. A QIAGEN não garante nem fornece garantias de que eles não infrinjam os direitos de terceiros.
- 2. Com exceção de licenças expressamente declaradas, a QIAGEN não fornece qualquer garantia de que este kit e/ou a sua utilização não infrinjam os direitos de terceiros.
- 3. Este kit e seus componentes são licenciados para uso único e não podem ser reutilizados, reconstruídos ou revendidos.
- 4. A QIAGEN renuncia especificamente a quaisquer outras licenças, expressas ou implícitas, à exceção das expressamente indicadas.
- 5. O comprador e o usuário do kit concordam em não tomar ou permitir que qualquer outra pessoa tome medidas que possam levar a ou tacilitar qualquer um dos<br>atos acima proibidos. A QIAGEN pode fazer cumprir as proibições de investigação e de Tribunal, incluindo honorários de advogados, em qualquer ação destinada a fazer cumprir este Acordo de licença limitada ou qualquer um de seus direitos de propriedade intelectual relativos ao kit e/ou seus componentes.

Para obter os termos de licença atualizados, visite o site [www.qiagen.com](http://www.qiagen.com/).

Marcas registradas: QIAGEN®, Sample to Insight®, QIAamp®, MinElute®, Rotor-Gene®, Scorpions®, *therascreen*® (QIAGEN Group); ARMS® (AstraZeneca Ltd.); FAM™, HEX™ (Thermo Fisher Scientific, Inc.).

Os nomes registrados, marcas registradas etc. utilizados neste documento, mesmo quando não marcados especificamente como tal, devem ser considerados protegidos pela lei.

*Não usar com amostras de fezes.*

*Não usar com amostras de urina.*

*Não usar com ácido nucleico extracelular de amostra de sangue.*

*Não usar com amostras de medula óssea isenta de células.*

*Não usar com amostras de saliva.*

A AQUISIÇÃO DESTE PRODUTO CONCEDE AO COMPRADOR DIREITOS SOB CERTAS PATENTES DA ROCHE PARA USÁ-LO EXCLUSIVAMENTE PARA O FORNECIMENTO DE SERVIÇOS DE DIAGNÓSTICO IN VITRO HUMANOS. ALÉM DESTE DIREITO ESPECÍFICO DE USO PELO COMPRADOR, NÃO SERÁ CONCEDIDA UMA PATENTE GERAL OU OUTRA LICENÇA DE QUALQUER TIPO*.*

1119793 HB-1861-005 11-2019 © 2019 QIAGEN, todos os direitos reservados.

Pedidos [www.qiagen.com/shop](https://www.qiagen.com/us/shop/?akamai-feo=off&clear=true) | Assistência Técnica [support.qiagen.com](https://www.qiagen.com/us/landing-pages/support/technical-service?intcmp=supportlink1401&akamai-feo=off) | Site [www.qiagen.com](https://www.qiagen.com/us/)